### Anwendungshinweise

für die

### Kalkulationsprogramme

1m

# Landwirtschaftlichen Informations-System Landtechnik

 $>>$  LISL  $<<$ 

im Rahmen der Seminare für tierische und pflanzliche Produktion (Sommersemester 1996)

Prof. Dr. H. Auernhammer

Institut für Landtechnik

Weihenstephan

(Stand 1.6.1996)

 $\bigcap$ 

 $\left( \quad \right)$ 

#### **Inhaltsverzeichnis**

- 1. Systemteile und Verfügbarkeit
- 2. Rechnerbenutzung im CIP-Raum "Pädagogisches Netzwerk"
- 3. Anwendungshinweise für die interaktive Kalkulation mit KALDOK
- 4. Arbeitszeitkalkulation
- 4.1 Rinderhaltung
- 4.1.1 Programm
- 4.1.2 Datenbasis
- 4.1.3 Modelle

 $\bigcap$ 

J

- 4.1.3.1 Gesamtarbeitsmodelle
- 4.1.3 .2 Vorgangsmodelle
- 4.1 .3.3 Teilvorgangsmodelle
- 4.2 Schweinehaltung
- 4.2.1 Programm
- 4.2.2 Datenbasis
- 4.2.3 Modelle
- 4.2.3.1 Gesamtarbeitsmodelle
- 4.2.3.2 Vorgangsmodelle
- 4.2.3.3 Teilvorgangsmodelle
- 4.3 Außenwirtschaft
- 4.3.1 Programm
- 4.3.2 Datenbasis
- 4.3.3 Modelle
- 4.3.3.1 Gesamtarbeitsmodelle
	- 4.3.3.2 Vorgangsmodelle
	- 4.3.3.3 Teilvorgangsmodelle
	- 4.4 Beispiel für den Ablauf des Programms KALINN
	- 4.5 Nutzung von Biogas
	- 4.6 Investitionsbedarf landwirtschaftlicher Betriebsgebäude (KALB AU)
	- 5. Traktor-Ptlug-Modell (aus Silsoe, England)
	- 5.1 Allgemeine Beschreibung
	- 5.2 Beispiel für den Programmablauf
	- 6. Sitzungsende
	- 7. Ergebnisdarstellung in der Seminararbeit

### **Anhang: Modellstrukturpläne**

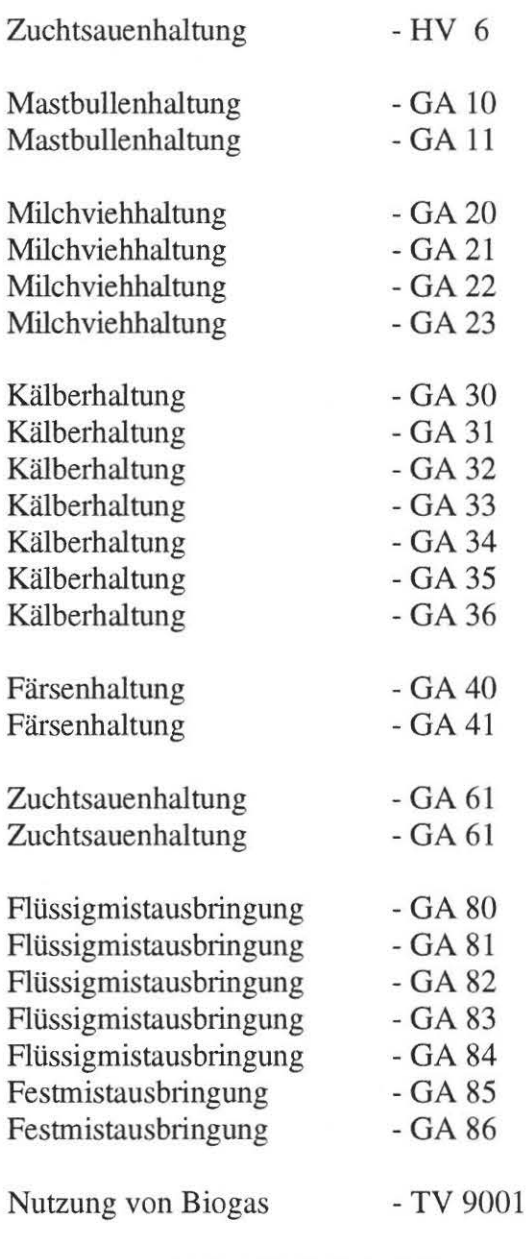

Beispielsprotokoll - KALBIO (Milchvieh) Beispielsprotokoll - ablaufgetreue Kalkulation Beispielsprotokoll - iterative Kalkulation

 $\bigcap$ 

 $\rightarrow$ 

### **1. Systemteile und Verfügbarkeit**

L I S L , das "Landwirtschaftliche Informations-System Landtechnik", ist ein umfassendes System von EDV-Programmen und Daten für den Bereich Landtechnik. Als Gesamtsystem enthält es Systembereiche für

#### die **Ermittlung landtechnischer Verfahrensparameter** in Form der

- Arbeitszeitbedarfsermittlung
- Kapitalbedarfsermittlung für Maschinen und Geräte
- Kapitalbedarfsermittlung für landw. Betriebsgebäude
- Energiebedarfsermittlung

#### die **Optimierung von landtechnischen Verfahrensalternativen** in Form der

- Wärmeisolierung von Stallgebäuden
- Ermittlung des tragfähigen Investitionsbedarfs von Biogasanlagen

#### das **Management und die Prozeßsteuerung** in Form der

- Naturaldatenkontierung

 $\left( \quad \right)$ 

- leistungsbezogenen Kraftfutterdosierung für Milchvieh

Alle Programme und Daten werden laufend gepflegt und fortgeschrieben. Sie stehen derzeit in umfassender Form oder als Teilsysteme auf folgenden Rechnern/Rechenzentren zur Verfügung:

- am Institut für Landtechnik (Abteilung Arbeitslehre und Prozeßtechnik; Gebäude I, 1. Stock links, Flurende)
- -im BAyererischen Landwirtschaftlichen InformationsSystem (BALlS)
- am Institut für landwirtschaftliche Betriebslehre Giessen
- an der Forschungsanstalt für Betriebswirtschaft und Landtechnik in Tänikon (Schweiz)

#### Kontaktadressen

Institut für Landtechnik Vöttinger Str. 36 85350 Freising-Weihenstephan (Tel.: 081611713444)

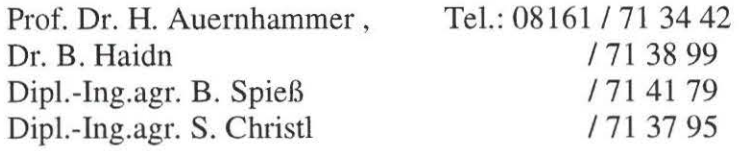

### **2. Rechnerbenutzung am Institut für Landtechnik**

In dieser Anleitung wird lediglich die Rechnerbenutzung für die Studenten am Institut für Landtechnik in Weihenstephan beschrieben. Für sie wird derzeit nur die Bereitstellung auf Personal-Computern unterstützt (Nutzung am LRZ nach Rücksprache mit den genannten Kontaktpersonen für besondere Untersuchungen möglich).

Für die Nutzung der Programme und Daten im System LISL steht begleitend zum Seminar am Institut ein PC mit Drucker zur Verfügung. Auf diesem sind alle erforderlichen Programme implementiert und sie werden darauf auch gepflegt. Nach Ende der Seminarzeit kann der Rechner nach Rücksprache ebenfalls für Kalkulationszwecke genutzt werden.

Bei Rechnerbenutzung bitte folgendermaßen vorgehen:

- Rechner läuft unter WINDOWS '95, entweder mit ALT+P aus Druckermonitor aussteigen oder die DOS-Anwendung aus WINDOWS heraus starten

- die gewünschte Kalkulation starten mit

KALINN KALAUS KALSAU KALBIO

- mitDIALauf dem Startbildschirm die Kalkulationsform wählen und danach jeweils alle Fragen nach Bedarf und Wunsch beantworten

Erzeugte Druckdateien müssen von Ihnen selbst ausgedruckt werden. Nicht gedruckte Dateien werden bei der nächsten Kalkulation überschrieben und sind unwidenuflich verloren, es sei denn, Sie übemehmen eine Kopie auf eine eigene Diskette.

Bedienungsablauf bei Druckvorgang :

- Drucker einschalten

- Papier über Stechwalze so einstellen, daß der Papierfalz direkt oberhalb der Andruckrollen steht
- -Kommando DRUCKE eingeben (nach Druckende wird automatisch eine Leerseite erzeugt, damit Ihr Protokoll einfach abgetrennt werden kann.

### **3. Anwendungshinweise für interaktive Kalkulation mit dem Programm KALDOK**

Für alle Kalkulationen wird das Programm KALDOK (Kalkulation mit Dokumenten) eingesetzt. Dieses Programm wird durch ihre Programmstarteingabe jeweils mit den dafür benötigten Daten verknüpft. Sie sollten dieses Programm ausschließlich in der Dialogform (DIAL) benutzen.

Für Spezialisten, aber auch für Reihenuntersuchungen in Diplomarbeiten kann jedoch auch die dialogunterstütze BATCH-Form (PADI) oder die reine BATCH-Form (PARM) eingesetzt werden. Wenn Sie diese Kalkulationsformen benutzen möchten, dann setzen Sie sich bitte vorher mit einem der genannten Betreuer in Verbindung.

#### **Bitte beachten sie bei der Programmnutzung folgende Hinweise:**

- **Zuschlagskalkulation:** Grundsätzlich sollte mit der Eingabe der Zahl 5 zum Gesamtergebnis ein Zuschlag von 5 % für "persönliche Zeiten der Arbeitsperson" vorgenommen werden. Bei den Produktionsverfahren der Kälberhaltung ist dieser Wert mit der Zahl 10 zu benennen.
- **Kalkulationsart:** Allgemein sollte die ablaufgetreue Kalkulationsart (Aktivität 1) gewählt werden, bei welcher die benötigten Arbeitsabschnitte in der Form des Arbeitsablaufes protokolliert werden. Die iterative Kalkulation (Aktivität 2) ist dagegen den echten Einflußgrößenanalysen vorbehalten (nur eine Einflußgröße ist je Kalkulation schrittweise zu ändern). Die Aktivitäten 3 und 4 sollen dem Benutzer eine Übersicht über die vorhandenen Modelle und ihre Verwendungsmöglichkeiten geben und so die Wahl des zu kalkulierenden Modelles erleichtern.
- **Ergebnisse in Druckdatei:** Nur gedruckte Ergebnisse sind wirklich verwertbar. Bedenken Sie jedoch, daß bei den ersten Kalkulationsversuchen ein umfangreiches Protokoll fast immer eine reine Papierverschwendung ist. Gehen Sie deshalb sorgfältig mit dem folgenden Parameter um.

Falls eine Druckdatei gewünscht wird, wird diese im Anschluß an den Programmlauf selbstständig ausgedruckt.

- **Druckausgabeumfang:** Damit ist die Ausgabe für das Ergebnisprotokoll bei der ablaufgetreuen Kalkulationsart zu steuern. Je niedriger der dafür benannte Wert ist, um so umfangreicher wird das Protokoll. Wählen Sie nur in Ausnahmefällen den Wert 1 (Voreinstellung ist der Wert 2).
- **Kalkulierte Modellzahl:** Zur besseren Überprüfung sollte immer nur ein Modell gewählt werden. Die additive Verknüpfung mehrerer Modelle ist allenfalls am Ende einer umfassenden Kalkulation sinnvoll, wenn damit die gesamte Arbeit mehrerer Abschnitte auf jeweils nur eine Einflußgröße vorgenommen werden soll.

**Modellnummer:** Siehe unter 4.1.3 und 4.2.3

- **Modellinhalt nachlesen:** Wichtig beim ersten Modellkalkulationsversuch, da in der Inhaltsbeschreibung in der Regel die Modellstruktur und oft auch Hinweise auf Modellgrenzen aufgezeigt werden.
- **Änderung der Einflußgrößen:** Hier bietet sich die Möglichkeit, Modelle den Forderungen bei den Einflußgrößen anzupassen. Dies geschieht durch folgende 3 Formen, bei einer weiteren Kalkulation mit dem gleichen Modell ist eine 4 Form möglich.
- 0 = K e i n e Einflußgrößen ändern, wenn mit allen Voreinstellwetten gearbeitet werden soll ( üblicherweise die Einstiegsform für den Anfänger und zum "schnuppern".
- 1 = A 1 1 e Einflußgrößen ändern bedeutet, daß vom Rechner alle Einflußgrößen zur Änderung ausgegeben werden und dann den Wünschen entsprechend überschrieben werden können.
- 2 = Nur die w i c h t i g s t e n Einflußgrößen ändern bedeutet, daß vom Rechner nur von uns als wichtig definierte Einflußgrößen zur Änderung ausgegeben werden. (Gibt der Rechner bei dieser Einstellung keine Einflußgrößen aus, dann bedeutet dies, daß die erforderliche Modelländerung von uns noch nicht durchgeführt wurde. Wählen Sie in diesen Fällen die Änderung a 11 er Einflußgrößen.)
- 3 = G e z i e 1 t e Änderungen vornehmen ist nur bei einer Folgekalkulation mit dem gleichen Modell möglich. Die Einflußgrößenwerte der vorhergehenden Kalkulation werden belassen und es können einzelne Einflußgrößen gezielt geändert werden. Dies empfiehlt sich bei der mehrmaligen Kalkulation eines Modelles, wenn die Einflußgrößen nur geringfügig verändert werden.
- *Beachte:* Eine leere Eingabe beläßt den Voreinstellwert.

Eine numerische Eingabe ersetzt den Voreinstellwert.

Sollen keine weiteren Einflußgrößen mehr geändert werden, so erfolgt der Abbruch des Überschreibungsvorgangs mit der Eingabe s oder e (Stop,Ende). Bei den restlichen Einflußgrößen wird der Voreinstellwert belassen!

**Nachbehandlung der Einflnßgrößen:** Nach erfolgter Änderung der Einflußgrößen bietet das Programm eine Korrekturmöglichkeit für eventuelle nachträgliche Änderungen. Es stehen drei Möglichkeiten zur Wahl:

- 0 = Alle Eingaben richtig: Der endgültige Abschluß der Überschreibungen mit dem regulären Fortgang der Kalkulation.
- 1 = Gezielte Änderungen vornehmen: Die gezielte Änderung einer oder mehrerer mit der Nummer zu benennenden Einflußgrößen (z.B. bei Eingabefehler).
- 2 = Gesamte Eingabe wiederholen: Die nochmalige vollständige Änderung aller Einflußgrößen.

### **4. Arbeitszeitkalkulation**

Zur Kalkulation werden ein Programm und entsprechende Daten benötigt. Alle Arbeitszeitdaten sind dabei in Kalkulationsmodellen abgelegt und je nach Aggregationsebene sachlich richtig verknüpft.

#### **4.1 Rinderhaltung**

Der Bereich der Rinderhaltung deckt folgende Produktionsverfahren mit der jeweiligen Kapitelnummer ab:

- 1 Rindermast
- 2 Milchviehhaltung mit und ohne Nachzucht
- 3 Kälberaufzucht und Kälbermast
- 4 Färsenaufzucht und Färsenmast
- 8 Fest- und Flüssigmistausbringung

#### **4.1.1 Programm**

Für die Kalkulationen dient das schon genannte Programm KALDOK, welches bisher in etwa 15.000 Programmläufen weitgehend fehlerfrei gemacht werden konnte (derzeit wird Version V6A eingesetzt).

Der Start des Programmes erfolgt mit **KALINN** 

#### **4.1.2 Datenbasis**

Die derzeitig verfügbaren Modelle bauen auf etwa 80 000 Einzelzeitmeßwerten aus praktischen Betrieben auf. Umfangreiche Vergleichsuntersuchungen zeigten, daß damit die Verhältnisse in der Praxis mit einer Abweichung von plus/minus 5 % kalkulierbar sind.

Die Modelle der oben genannten Kapitel sind jeweils in 5 Ebenen eingeordnet. Für die Kalkulation sollte dabei von der stärksten Aggregation auf Ebene 2 (Gesamtarbeit) ausgegangen werden. Deckt das entsprechende Modell die Planungsalternative nicht ab, dann kann eine Ebene tiefer gegangen werden. Allerdings müssen dann die Verknüpfungen der einzelnen Arbeitsvorgänge selbst vorgenommen werden.

Entnehmen Sie bitte die jeweiligen Modellüberschriften für die Gesamtarbeitsund die Vorgangsebene den nachfolgenden Verzeichnissen.

#### **4.1.3 Modelle**

Bei den Modellen wird fast immer eine sehr strenge Hierarchie eingehalten. Dadurch wird die Verknüpfung für den Anwender relativ einfach durchschaubar. Folgendes Beispiel mag dies demonstreieren:

Gesamtarbeitsmodell 20 besteht aus den Vorgangsmodellen 200 - 209. Das Vorgangsmodell 200 baut wiederum auf die Teilvorgangsmodelle mit den Nummern 2000 bis 2009 auf. Diese Modelle selbst greifen dann auf die Elementmodelle 20000 bis 20001 und so weiter zurück. Erst darunter wird von der Hierarchie abgewichen, weil auf der Ebene 6 nur die Ziffern 100000 bis 100999 belegt sind (vorläufig).

Nach diesem Muster ergibt sich folgende Modelleinordnung:

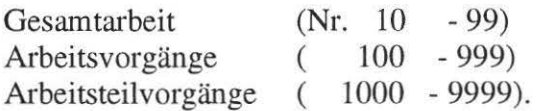

Die darunteliegenden Ebenen sollten wiederum nur von den Spezialisten genutzt werden.

#### **4.1.3.1 Gesamtarbeitsmodelle**

#### Nummer Modellabschnitte

- 10 Bullenmast im Anbinde- oder Tiefstall
- 11 Bullenmast im Laufstall mit Spaltenboden
- 20 Milchviehhaltung im Anbindestall mit Eimermelkanlage
- 21 Milchviehhaltung im Anbindestall mit Rohrmelkanlage
- 22 Milchviehhaltung im Laufstall mit Fischgrätenmelkstand
- 23 Milchviehhaltung im Laufstall mit Rotationsmelkstand

30 Kälberaufzucht in der Biestmilchperiode

- 31 Kälberaufzucht in der Einzeltierhaltung im Milchviehbetrieb
- 32 Kälberaufzucht in der Gruppenhaltung im Milchviehbetrieb
- 33 Kälbermast in der Einzeltierhaltung
- 34 Kälbermast in der Gruppenhaltung
- 35 Kälberaufzucht in der Einzeltierhaltung im Aufzuchtbetrieb
- 36 Kälberaufzucht in der Gruppenhaltung im Aufzuchtbetrieb
- 40 Spezialisierte Färsenhaltung im Anbindestall
- 41 Spezialisierte Färsenhaltung im Laufstall
- 80 Flüssigmistausbringung mit Tankwagen
- 81 Flüssigmistverregnung mit abbaubarer Gülletransportleitung
- 82 Flüssigmistverregnung (Gülletransport mittels Tankwagen)
- 83 Flüssigmistverregnung mit festverlegter Gülletransportleitung
- 84 Flüssigmistverregnung (kontinuierlicher TW-Transport)
- 85 Festmistausbiingung bei Frontladereinsatz
- 86 Festmistausbringung bei Frontladereinsatz Tieflaufstall

#### **4.1.3.2 Vorgangsmodelle**

Nummer Modellabschnitte

- 100 Rüstarbeiten bei Fütterungsbeginn
- 101 Kraftfutter in Eimer füllen und zuteilen
- 102 Silage auf Handkarren laden, transportieren und zuteilen
- 103 Schlempezuteilung mit Rohrleitung oder Schlempefass
- 104 Stroh füttern
- 105 Im Vollspaltenbodenstall Treibgang und Tränkebecken säubern
- 106 Nacharbeiten bei Fütterungsende
- 109 Sonderarbeiten (einstallen, impfen, wiegen, umtreiben, verladen)
- 111 Kraftfutter in Mulden-, bzw. Vetteilwagen füllen und zuteilen
- 112 Silage mit Frontlader entnehmen, auf Kratzbodenwagen, Handzuteilung
- 115 Im Anbindestall Gitterrost säubern
- 121 Kraftfutter in Siloverteilwagen einmischen
- 122 Silage mit FrontL/Blockschneider entnehmen, zuteilen von Hand
- 132 Silage mit Front- bzw. Radlader entnehmen, zuteilen mit Fumiwa
- 142 Entnahme aus Hochsilo mit Oben-/Untenfräse, Zuteilung Fumiwa
- 152 Entnahme mit Flachsilofräse, Zuteilung mit Futtermischwagen
- 162 Entnahme mit Oben-/Untenfräse, Zuteilung mit schienengeb. FuMiWa
- 200 Vorarbeiten bei Fütterungsbeginn
- 201 Kraftfutter in Eimer füllen und zuteilen
- 202 Silage auf Handwagen laden, transportieren und zuteilen
- 203 Rauhfutter füttern
- 204 Weidegang
- 205 Entmisten (Hand oder mechanisch) und einstreuen
- 206 Nacharbeiten bei Fütterungsende
- 207 Im Anbindestall mit Eimer- bzw. Rohtmelkanlage melken
- 208 Sonstige Arbeiten (Fenster putzen, Stall tünchen etc.)
- 209 Pflegearbeiten am Tier
- 211 Kraftfutter in Mulden- oder Verteilwagen füllen und zuteilen
- 212 Silage mit Frontl./Greifer auf Wagen laden, zuteilen von Hand
- 214 Sommerstallfütterung
- 215 Im Anbindestall Gitterrost säubern und Sägemehl einstreuen
- 217 Im Fischgräten- bzw. Rotationsmelkstand melken
- 219 Arbeiten zur Reproduktion (Trächtigkeit, Geburt)
- 222 Silage mit Greifer entnehmen, auf Futtertisch, Handzuteilung
- 225 Im Laufstall Liegeboxen säubern und einstreuen
- 232 Silage mit Frontl./Blockschneideger. entnehmen, Handzuteilung
- 242 Silage mit Oben-/Untenfräse entnehmen, mit Futterrnischw. zuteilen
- 252 Silage mit Frontl./Flachsilofräse entnehmen, mit Fumiwa zuteilen
- 300 Vorbereitungs- und Rüstarbeiten zum Kälbertränken
- 301 Kälbertränke im Eimer oder Großbehälter, Handaufbereitung
- 302 Kälbertränke im Eimer tragen oder mit Handwagen zum Stall bringen
- 303 Nacharbeiten zum Kälbertränken (Eimer und Mixer reinigen)
- 304 Kraftfutter vorbereiten und füttern
- 305 Für Kälber Rauhfutter vorbereiten und füttern
- 306 Entmisten und einstreuen von Hand (Kälbereinzelhaltung-Festmist)
- 307 Rüstarbeiten und Nacharbeiten bei Fütterungsende
- 308 Kälber zum Tränken anlernen
- 309 Kälberstall reinigen und desinfizieren
- 311 Kälbertränke im Mixer aufbereiten
- 312 Kälbertränke mit Mixer/über Verschlauchung zum Kalb bringen
- 316 Gitterrost reinigen und Sägemehl einstreuen (Flüssigmist)
- 318 Sonderarbeiten Tier: Kälber enthomen, impfen und wiegen
- 321 Kälber tränken am Tränkeautomaten oder mit Kalttränke
- 326 Entmisten u. Einstreuen (Gruppenhaltung)
- 328 Kälber zum Tränken anlernen im Laufstall
- 333 Kälber in Pressgitter einsperren und aussperren
- 338 Sonderarbeiten Tier/Laufstall: Enthomen,impfen,wiegen,umstallen
- 400 Vorarbeiten bei Fütterungsbeginn
- 401 Kraftfutter in Eimer füllen und zuteilen
- 402 Silage auf Handwagen laden, transportieren und zuteilen
- 403 Rauhfutter füttern
- 404 Weidegang
- 405 Entmisten (Hand oder mechanisch) und einstreuen
- 406 Nacharbeiten bei Fütterungsende
- 407 Sonstige Arbeiten (Fenster putzen, Stall tünchen etc.)
- 408 Pflegearbeiten am Tier
- 409 Arbeiten zur Reproduktion (Trächtigkeit, Geburt)
- 411 Kraftfutter in Mulden-/Verteilwagen füllen und zuteilen
- 412 Silage mit Frontl./Greifer auf Wagen laden, Handzuteilung
- 414 Sommerstallfütterung mit Lade-, bzw. Erntewagen
- 415 Im Anbindestall Gitterrost säubern und Sägemehl einstreuen
- 422 Silage mit Greifer entnehmen, auf Futtertisch, Handzuteilung
- 425 Im Laufstall Liegeboxen säubern und einstreuen
- 432 Silagefüttemng: Frontlader/Blockschneidegerät, Handzuteilung
- 442 Silagefütterung: Oben-/Untenfräse, Futtermischwagen
- 452 Silagefütterung: Frontl./Flachsilofräse, Futtermischwagen
- 800 Vorarbeiten bei der Gülleausbringung mit Tankwagen
- 801 Gülleausbringung mit Tankwagen
- 802 Nacharbeiten beim Gülleausbringen
- 803 Rüstarbeiten nach Arbeitsunterbrechung
- 810 Vorarbeiten am Hof

3

- 811 Regnertrommel in Arbeitsstellung bringen
- 812 Verlegen der Rohrleitung mit Schnellkuppelrohren
- 813 Verregnen der Gülle (bei Schnellkuppler-Rohrleitung)
- 815 Schnellkuppler-Rohrleitung umbauen
- 816 Regnertrommel abbauen
- 817 Schnellkuppler-Rohrleitung abbauen
- 818 Nacharbeiten am Hof nach dem Gülleverregnen
- 819 Rüstzeiten für Arbeitsunterbrechung beim Gülleverregnen
- 821 Gülletankwagen zur Regnertrommel fahren
- 822 Gülleverregnen bei Gülletranspott mit Tankwagen
- 823 Umbau der Regnertrommel (Venegung mit Tankwagen)
- 824 Abgestelltes Güllefass zur Regnertrommel bringen
- 825 Rückfahrt mit leerem Tankwagen vom Regnerwagen zum Hof
- 841 Wattezeit beim Regnerwagen mit vollem Tankwagen
- 850 Vorarbeiten bei der Festmistausbringung mit Frontlader
- 851 Mit Frontlader Mist laden vom Stapel
- 852 Mist streuen
- 853 Nacharbeiten nach dem Miststreuen
- 860 Vorarbeiten bei der Festrnistausbringung im Tieflaufstall
- 861 Tiere im Tieflaufstall umbuchten
- 862 Mit Frontlader Mist laden vom Tieflaufstall
- 864 Nacharbeiten nach dem Miststreuen (Tieflaufstall)

#### **4.1.3.3 Arbeitsteilvorgangsmodelle**

ì.

 $\big)$ 

Bei den noch stärker differenzierenden Arbeitsteilvorgangsmodellen sind derzeit etwa 207 Modellabschnitte kalkulierbar. Wenn Sie dafür eine Übersicht benötigen, dann wählen Sie innerhalb des Programmes KALDOK den gewünschten Bereich mit Aktivität 3 zur Information.

### **4.2 Schweinehaltung**

Der Bereich der Schweinhaltung deckt derzeit nur die Zuchtsauenhaltung mit der dafür vorgesehenen Kapitelnummer 6 ab:

6 Sauenhaltung

#### **4.2.1 Programm**

Für die Kalkulationen dient das schon genannte Programm KALDOK. In der Ergebnisdarstellung wird noch nicht spezifisch von Tieren gesprochen.

Der Start des Programmes erfolgt mit **KALSAU** 

#### **4.2.2 Datenbasis**

Die derzeitig vetfügbaren Modelle bauen auf etwa 23 000 Einzelzeitmeßwerten aus praktischen Betrieben auf. Umfangreiche Vergleichsuntersuchungen zeigten, daß damit die Verhältnisse in der Praxis mit einer Abweichung von plus/minus 5 % kalkulierbar sind.

Die Modelle der oben genannten Kapitel sind jeweils in 5 Ebenen eingeordnet. Für die Kalkulation sollte dabei von der stärksten Aggregation auf Ebene **1** ausgegangen werden. Erst danach ist auf die zweite Ebene zu wechseln. Reicht die dort vorgenommene Modellbildung nicht aus, dann kann eine weitere Ebene tiefer gegangen werden. Allerdings müssen dann die Verknüpfungen der einzelnen Arbeitsvorgänge selbst vorgenommen werden.

Entnehmen Sie bitte die jeweiligen Modellüberschriften für die Gesamtarbeitsund die Vorgangsebene den nachfolgenden Verzeichnissen.

#### **4.2.3 Modelle**

Bei den Modellen wird fast immer eine sehr strenge Hierarchie eingehalten. Dadurch wird die Verknüpfung für den Anwender relativ einfach durchschaubar.

Nach diesem Muster ergibt sich folgende Modelleinordnung:

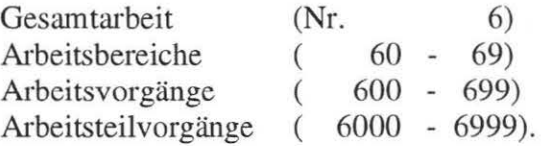

Die darunteliegenden Ebenen sollten wiederum nur von den Spezialisten genutzt werden.

#### **4.2.3.1 Umfassendes Gesamtmodell**

#### Nummer Modellabschnitte

6 Zuchtsauenhaltungsmodell als Gesamtmodell

#### **4.2.3.2 Gesamtarbeitsmodelle**

Nummer Modellabschnitte

- 61 Routinearbeiten für die Zuchtsauenhaltung
- 62 Sonderarbeiten für die Zuchtsauenhaltung

#### **4.2.3.3 Vorgangsmodelle**

Nummer Modellabschnitte

R out ine arbeiten (Füttern)

600 Rüstarbeiten vor Fütterungsbeginn

601 Abfstall, KF-gabe im Futtergang mit Handschaufel aus Muwa 602 Abfstall, KF-gabe im Futtergang mit Eimer, Muwa im Zentralgang 603 Abfstall, KF-gabe im Mistgang m. Eimer, Muwa im Mistgang 604 Abfstall, KF-gabe, Vorratsbehälter, Seilzugentleer., Handbefüllung 608 Deckstall, KF-gabe im Futtergang aus Muwa in den Trog 609 JS-Stall, KF-gabe im Futtergang aus Muwa in den Trog 610 Wartestall, KF-gabe im Futtergang aus Muwa in den Trog 611 KF-gabe, Vonatsautomaten, Handentleerung, Handbefüllung 612 Deckstall, Vorratsautomaten entleeren, automat. Befüllung 614 Deckstall, Vorratsbehälter von Abruffütterungsanlage nachfüllen 615 JS-stall, Vorratsbehälter von Abruffütterungsanlage nachfüllen 616 W artestall, Vorratsbehälter von Abruffütterungsanlage nachfüllen 617 JS-Stall, Vorratsautomaten entleeren, automatische Befüllun 618 Wartestall, Vorratsautomaten entleeren, automatische Befüllung 622 Aufz'stall, Aufz'ferkelautomaten kontrollieren (und befüllen) 623 Abfstall, Aufz'ferkelautomaten kontrollieren (und befüllen) 624 Aufz'stall, KF-gabe aus Eimer in Automaten, Aufz'ferkel 625 Abf'stall, KF-gabe aus Eimer in Automaten, Aufz'ferkel 626 Abfstall, KF-gabe aus Eimer in Automaten, Saugferkel 628 Abfstall, Wassergabe an Ferkel 629 Abf'stall, Ferkelmilchgabe an Saugferkel

R o u t i n e a r b e i t e n (Entmisten und Einstreuen)

- 630 Deckstall, Entmisten, Kot aus Eberbucht mit Teilspaltenboden räumen
- 631 Deckstall, Entmisten, Einzelhaltung
- 632 Deckstall, Entmisten, Gruppenhaltung
- 633 Abfstall, Entmisten, Sauen
- 635 Aufz'stall, Entmisten, Mistgangbucht
- 636 Deckstall, Einstreuen, Anbinde- oder Kastenstand
- 637 Abf'stall, Einstreuen, Sauen
- 638 Deckstall, Einstreuen, Gruppenbuchten
- 639 Aufz'stall, Einstreuen, Gruppenbuchten
- 640 Deckstall, Mist aus Eberbucht auf Mistgang räumen und einstr
- 641 JS-stall, Entmisten, Einzelhaltung
- 642 JS-stall, Entmisten, Gruppenhaltung
- 643 Abfstall, Entmisten, Sauen und Aufzuchtferkel
- 646 JS-stall, Einstreuen, Einzelhaltung
- 647 Abfstall, Einstreuen, Sauen und Aufz.'ferkel
- 648 JS-stall, Einstreuen, Gruppenbuchten
- 650 Wattestall, Mist aus Eberbucht auf Mistgang räumen und einstreuen
- 651 Wartestall, Entmisten, Einzelhaltung
- 652 Wartestall, Entmisten, Gruppenhaltung
- 656 Wartestall, Einstreuen, Einzelhaltung
- 658 Wattestall, Einstreuen, Gruppenbuchten

Sonderarbeiten

- 690 Sonderarbeiten, nicht zuteilbar
- 691 Sonderarbeiten, säugende Sauen im Abferkelstall
- 692 Sonderarbeiten, Leersauen im Deckstall
- 693 Sonderarbeiten, tragende Sauen im Wartestall
- 694 Sonderarbeiten, Nachzucht
- 695 Sonderarbeiten, Saugferkel
- 696 Sonderarbeiten, Aufzuchtferkel

#### **4.2.3.4 Teilvorgangsmodelle**

Nummer Modellabschnitte

Routine arbeiten (Füttern)

6000 Rüstarbeiten vor Fütterungsbeginn

6001 Zu und zwischen Stallabteilen für Ferkel gehen

6070 Futtergänge kehren und verstreutes Futter beseitigen

6071 Futtergänge kehren und verstreutes Futter beseitigen im FAZ

61 01 Kraftfutter vom Silo zum 1. Stallabteil bringen, Muwa im Zentralgang

6102 Kraftfutter vom Silo zum 1. Stallabteil bringen, Muwa am Silo

6113 Vorratsbehälter von Abruffütterungsanlagen nachfüllen

6114 Kraftfutter im Futtergang aus Muldenwagen mit Handschaufel zuteilen

6115 Sauen einer AufstaUungsreihe über Wasserhahn tränken

6116 KF-gabe vom Hauptgang im Futtergang mit Dosiergefäß (Einzelstände)

6117 KF-gabe über Vorratsautomaten mit Zentralentleerung von Hand

- 6118 Auffüllen der KF-Vorratsautomaten für Sauen mit Eimer
- 6119 Auffüllen der KF-Vorratsautomaten für Sauen mit Handschaufel
- 6121 Kraftfutter im Futtergang aus Muldenwagen mit Handschaufel zuteilen
- 6122 KF im Futtergang aus Muwa mit Handschaufel zuteilen + Hahntränke
- 6123 KF im Futtergang aus Muwa mit Handschaufel zuteilen+ Eimertränke
- 6124 KF vom Hauptgang im Futtergang mit Dosiergefäß zuteilen
- 6126 KF vom Hauptgang im Futtergang mit Dosiergefäß zuteilen+ Eimertränke
- 6127 KF im Mistgang aus Muldenwagen mit Dosiergefäß zuteilen
- 6128 KF im Mistgang aus Muldenwagen mit Dosiergefäß zuteilen+ Tränken
- 6131 KF für A'ferkel vom Silo zum 1. Stallabteil bringen, Muwa im Z'gang
- 6132 KF für A'ferkel vom Silo zum 1. Stallabteil bringen, Muwa am Silo
- 6133 Ferkelautomaten kontrollieren (und befüllen)
- 6134 KF mit Eimer in Automaten zuteilen
- 6135 KF für m. Eimer v. Fula zu den Stallabteilen bringen
- 6136 KF mit Dosiergefäß in Automaten für S-Ferkel zuteilen
- 6137 Ferkelmilch im Eimer anrühren
- 6138 Eimer mit Wasser befüllen
- 6139 Ferkelmilch oder Wasser für S-Ferkel im Abteil verteilen
- R out in e a r b e it e n (Entmisten und Einstreuen)
- 6201 Zum Entmisten zu den Stallabteilen für Sauen gehen
- 6202 Zum Entmisten zu den Stallabteilen für Aufzuchtferkel gehen
- 6211 Mist/Kot von der Liegefläche (planbefest.) räumen, mit/ohne Einstreu
- 6212 Kot von der Liegefläche räumen, Rostboden, strohlos
- 6213 Kot von der Liegefläche einer Teilspaltenbodenbucht räumen
- 6214 Mist von der Liegefläche einer Gruppenbucht auf Mistgang räumen
- 6215 Kot aus Gruppen/Einzelbucht mit Teilspaltenboden räumen
- 6216 Mist aus Eberbucht auf Mistgang räumen und einstreuen
- 6220 Mist aus Einzelbucht auf Mistgang räumen
- 6221 Mist aus Einzelbucht direkt auf Karren laden
- 6222 Einzelbucht entmisten, Kragrostboden
- 6230 Mist aus Einzelbucht auf Mistgang räumen, Ferkel
- 6231 Mist von der Liegefläche einer Aufzuchtbucht auf Karren laden
- 6235 Mistgang räumen, Spaltenboden, Kanalöffnung, Kragrostboden
- 6240 bereits befüllten Karren zum Misthaufen schieben
- 6241 bereits befüllten Karren zum Misthaufen schieben, Ferkel
- 6242 Mist/Kot auf Karren laden und zum Misthaufen schieben, Sauen
- 6243 Mist/Kot auf Karren laden und zum Misthaufen schieben, Ferkel
- 6244 Mist von Hand mit Gabel aus dem Stallabteil schieben, Sauen
- 6245 Mist von Hand mit Gabel aus dem Stallabteil schieben, Ferkel
- 6246 Mist mit Seilzuganlage aus dem Stallabt. schaffen, Wartestall
- 6247 Mist mit Seilzuganlage aus dem Stallabteil schaffen, Abferkelstall
- 6248 Mist mit Seilzuganlage aus dem Stallabt. schaffen, Aufzuchtstall
- 6250 Strohballen in Handarbeit v. Strohstock zum Mistgang bringen
- 6261 Einstreuen Anbinde- oder Kastenstand
- 6262 Einstreuen Abferkelbucht
- 6263 Einstreuen Gruppenbucht, Sauen
- 6264 Einstreuen Gruppenbucht, Ferkel
- So n derarbeiten (Fortpflanzung)

 $\langle \rangle$ 

- 6311 Kontrolltätigkeit während der Abferkelphase im Abferkelstall
- 6320 Bestandesführung Decken
- 6321 Rauschekontrolle ohne Eber, Einzelhaltung
- 6322 Rauschekontrolle mit Eber, Einzelhaltung
- 6323 Rauschekontrolle oder Decken in Sauenbucht/-stand oder Eberbuch
- 6324 Künstliche Besamung durchführen
- 6325 Trächtigkeitskontrolle mit Ultraschallgerät, Einzelhaltung, Deckstall
- 6335 Trächtigkeitskontrolle mit Ultraschallgerät, Einzelhaltung, Wartestall
- 6341 Selektions- und Kontrollringdatenerhebung
- 6353 Saugferkel tätowieren
- 6363 Aufzuchtferkel tätowieren

Sonderarbeiten (Tierbetreuung)

- 6401 tägliche Tierbetreuungsarbeiten
- 6410 Abferkelstall, Sauen Injektionen geben, Impfprogramm
- 6420 Deckstall, Sauen Injektionen geben, Impfprogramm
- 6421 Deckstall, Sauen an die Abrufstation anlernen
- 6430 Wartestall, Sauen Injektionen geben, Impfprogramm
- 6431 Wartestall, Sauen an die Abrufstation anlernen
- 6441 Jungsstall, Sauen an die Abrufstation anlemen
- 6450 Saugferkel kastrieren
- 6451 Schwanz kupieren, Fe-Spritzen Zähne zwicken, Frühkastration
- 6460 Nonnalkalstration

#### Sonderarbeiten (Umstallen/Umtreiben)

- 6511 Umtreiben Sauen vom Wartestall in den Abferkelstall
- 6521 Umtreiben Sauen vom Abferkel in den Deckstall
- 6531 Umtreiben Sauen vom Deck- in den Wartestall
- 6532 Umtreiben Sauen innerhalb Wartestall
- 6541 Umtreiben Jungsauen vomJungsauen-in den Deckstall
- 6551 Umstallen Saugferkel

1

6561 Umstallen Aufzuchtferkel

Sonderarbeiten (Hygiene)

- 6601 Stallabteile Tünchen
- 6604 Sauen mit Rückenspritze desinfizieren
- 6614 Sauen waschen
- 6615 Abferkelbuchten einweichen, reinigen und desinfizieren
- 6626 Reinigung und Desinfektion im Deckstall
- 6636 Reinigung und Desinfektion im Wattestall
- 6646 Reinigung und Desinfektion im Jungsauenstall
- 6665 Aufzuchtbuchten einweichen, reinigen und desinfizieren

So n der a r b e i t e n (Reparatur- und Montage)

6701 Montage und Reparaturarbeiten

Sonderarbeiten (Vermarktung)

6801 Sauen verkauf

J)

 $)$ 

6861 Vermarktung der Aufzuchtferkel

S o n d e r a r b e i t e n (Kontrolle und Organistation)

6901 Allgemeine Kontrolltätigkeit

#### 4.3 Außenwirtschaft

Diese Daten und Modelle stammen von der Forschungsanstalt für Betriebswittschaft und Landtechnik in Tänikon (Schweiz). Mit dieser Institution wird seit 1978 eine sehr enge Zusammenarbeit durchgeführt. Dabei erfolgt jährlich oder zweijährlich jeweils ein Datenaustausch. Allerdings dütfen die jeweiligen Daten der Partner nur für wissenschaftliche Untersuchungen und für die studentische Ausbildung genutzt werden. Bitte haben Sie Verständnis für spezielle schweizerische Ausdrücke in den Modellen.

Beachten Sie, daß die jeweiligen Modelle sowohl in der Technisierung, wie auch bei den Tierbeständen und Flächengrößen auf die schweizerischen Verhältnisse ausgerichtet sind und nicht problemlos auf gröllere Einheiten übertragbar sind (dazu jeweils die Modellinhaltsbeschreibungen lesen und eventuell auch ausdrucken).

#### 4.3.1 Kalkulationsprogramm

Auch für diesen Bereich wird das universelle Kalkulationsprogramm KALDOK verwendet. Die Ergebnisdarstellung wird nun jedoch auf die bearbeiteten Flächen bezogen. Außerdem wird grundsätzlich auf die Kalkulation der Arbeitsbelastung nach der Energieumsatzmethode verzichtet (in der Schweiz bisher nicht als zulässige Methode anerkannt).

Der Start des Programmes erfolgt mit **KALAUS** 

#### 4.3.2 Datenbasis

Die Daten aus Tänikon bauen nahezu ausschließlich auf Mittelwerte auf. Sie zeichnen sich durch eine große Kontinuität bei den den Datennehmern aus und bilden deshalb eine hervorragende Datengrundlage.

Bedingt durch die Verhältnisse der Landwirtschaft in der Schweiz sind die Modelle der dortigen Betriebsstruktur mit Familienbetrieben bis etwa 40 ha LF angepasst. Der Einsatz der Modelle für größere Betriebseinheiten bedarf der jeweiligen kritischen Ergebnisüberprüfung.

#### 4.3.3 Modelle

Obwohl die Datenquelle aus Tänikon auch Modelle für die Innenwutschaft (vor allem für die Rinderhaltung) enthält, werden nachfolgend nur die Modelle der Außenwirtschaft aufgeführt. Darin ist die numerische Hierarchie nicht so streng wie bei den eigenen Modellen.

Bitte beachten Sie bei Iterationen, daß die dafür erforderlichen Hauptvariablen ausschließlich im Kapitel 6 eingeordnet sind.

#### 4.3.3.1 Gesamtarbeitsmodelle

Nummer Modellabschnitte

- 6 Hauptvariablenliste: Allg. Ackerarbeiten
- 50 Betriebszweig Futterbau (ohne Eingrasen und Weiden)
- 61 Betriebszweig Getreide (Weizen, Gerste, Roggen, Hafer)
- 62 Betriebszweig Raps
- 71 Betreibszweig Silomais
- 72 Betriebszweig Kartoffeln
- 73 Betriebszweig Zuckerrüben

#### **4.3.3.2 Vorgangsmodelle**

#### Nummer Modellabschnitte

- 501 Heugras mähen und bearbeiten
- 502 Gras zum Silieren mähen und bearbeiten
- 503 Bergung von Welkheu
- 504 Bergung von Welksilage mit Ladewagen
- 506 Düngen mit Handels- und Hofdünger
- 601 Bodenbearbeitung
- 602 Boden schälen (struchen)
- 605 Bodenpflege (Walzen)
- 701 Getreide, Saat und Pflege
- 702 Mais, Saat und Pflege
- 703 Rueben, Saat und Pflege
- 704 Kartoffeln legen, spritzen und hacken
- 801 Getreide Mähdruschernte
- 811 Kartoffeln Ernte
- 821 Rüben ernten
- 822 Silomais ernten, abladen Gebläse, F'band in Fahrsilo
- 823 Silomais ernten, abladen mit Greifer

#### **4.3.3.3 Teilvorgangsmodelle**

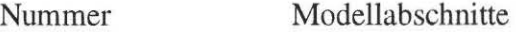

- 5011 Gras mähen mit Traktormähwerk
- 5012 Gras mähen mit Motormäher
- 5021 Frisch geschnittenes Gras zetten
- 5022 Angetrocknetes Futter wenden
- 5023 Nachtschwaden ziehen
- 5024 Nachtschwaden zetten
- 5025 Ladeschwaden
- 5031 Bergung von Welkheu
- 5041 Bergung von Welksilage mit Ladewagen
- 5061 Dünger transportieren und streuen mit Breitstreuer
- 5062 Dünger streuen mit Breitstreuer, Transport mit Wagen
- 5071 Gülle ausfahren mit Pumpfaß
- 6011 Pflügen mit Anbaupflug
- 6012 Grubbern mit Tiefgrubber
- 6013 Schälen mit Pflug und Traktor
- 6021 Eggen mit verschiedenen Eggen
- 6022 Schälen mit Kreiselegge
- 6031 Mist laden und zetten mit Mistzetter
- 6051 Walzen mit Rauh-oder Glattwalze
- 7011 Säen und Frässäen (Drillsaat)
- 7021 Einzelkornsaat von Mais und Rüben
- 7031 Kartoffeln pflanzen
- 7211 Spritzen mit Balkensptitze
- 7221 Hacken mit verschiedenen Geräten (2 Ak)
- 7231 Rüben vereinzeln nach Einzelkomsaat
- 7232 Rüben nachjäten von Hand
- 8011 Mähdreschen mit selbstfahrendem Mähdrescher
- 8021 Stroh pressen mit Hartballen- uND Rundballenpresse
- 8031 Stroh einführen(Hartballen), Laden von Hand oder mit Lader
- 8032 Stroh einführen(Hartballen), Lader oder Ballenschleuder
- 8033 Stroh einführen, Rundballen
- 8034 Stroh oder Laub auf dem Feld häckseln
- 8041 Körner zur Sammelstelle führen
- 8131 Kartoffeln graben mit einreihigem Sammelroder
- 8133 Kartoffeln zum Hof oder zur Sammelstelle führen
- 8134 Kattoffelfeld von Hand anroden
- 8211 Zuckerrüben roden mit Bunkerköpfroder
- 8212 Zuckerrüben ernten mit 3-phasigem Verfahren
- 8213 Zuckerrüben ernten mit Köpfer und Bunkerroder
- 8214 Rübenfeld von Hand anroden
- 8215 Rüben zum Zwischenlager führen
- 8216 Rübenlaub silieren mit Ladewagen
- 8217 Rüben zum Abgabeort führen
- 8221 Silomais ernten, abladen mit Gebläse oder Förderband in Fahrsilo
- 8222 Silomais emten, abladen mit Greifer
- 8223 Silomais transportieren und abladen mit Greifer

#### **4.4 Beispiel für den Ablauf des Programms KALINN**

Nachfolgend wird ein vollständiger Dialogablauf einer Sitzung dargestellt.

Start mit *KALINN* 

#### **Programmablauf**

L I S L LANDTECHNIK WEIHENSTEPHAN, 10, 6.93 K A L D O K (V6C)

Datenbasis: Innenwirtschaft

Dieses Programm ermöglicht die Modellkalkulation des Arbeitszeitbedarfes für die Innen- und die Außenwirtschaft und darüberhinaus die Kalkulation des Kapitalbedarfes für die Erstellung ldw. Betriebsgebäude auf der Basis vordefinierter oder den Wünschen anzupassender Einflußgrößen .

Das Programm kann in den folgenden drei Formen eingesetzt werden :

D I A L 0 G (DIAL) Durch programmgesteuerte Interaktivität s T A p E L B E T R I E B (PARM) Für den Submit-Betrieb oder BATCH-Betrieb s T A p E L B E T R I E B (PADI) Für dialogunterstützte Eingabe über das Sichtgerät (nicht bei IBM ! ! )

Wählen Sie nun die Programmeinsatzform (DIAL, PARM, PADI ODER PADIDRU) ! ----+----1----+----2----+----3 ----+----4----+----5----+----6----+----7 ----+ dial

Nenne den Wert für die Zuschlagskalkulation ! -1 ===> ohne jeglichen zuschlag 0 ===> mit elementanteiligen Zuschlag >0 ===> elementanteilig + zu nennende %-Zahl ? *5* 

Nächste Aktivität auswählen :

1 = Ein oder mehrere Modelle kalkulieren 2 = An einem Modell eine Einflußgröße schrittweise ändern 3 = Vorhandene Modellüberschriften auf Sichtgerät ausgeben 4 Für ein Modell die Einflußgrößen anzeigen 5 = Sitzung beenden Nenne den Kode (0=1) ! Wieviele Modelldokumente additiv verknüpfen (0=1) ? Ergebnisse in Druckdatei ablegen (j/n) ? Welche Protokollform wird gewünscht (0=2) ? (1=alles, 2=bis TV, 3=bis VG, 4=bis GA, 5=nur Summe) Nenne die Modellnummer Modellinhalt nachlesen (j/n) ? ? **1**  ? *0*  ? **J**  ? *2*  ? *2272*  ? **J** 

Modellinhalt

Nachdem die vorbereitenden Arbeiten beendet sind (TV 2061), werden zuerst die Tiere auf einer Melkstandseite eingelassen, die Euter gereinigt und die Melkzeu ge angesetzt. Danach folgen ganze Zyklen mit Einlassen, Euter reinigen, Melkzeu ansetzen, Ausmelken mit der Maschine, Melkzeug abnehmen und Austreiben . Zum Schluß werden die letzten Tiere noch ausgemolken, die Melkzeuge abgenommen und die Tiere ausgetrieben . Im Modell sind außerdem das Füttern von Kraftfutter, und die Recorderentleerung berücksichtigt. A c h t u n g : Bei Abnahmeautomatik ist einfache Melkzeugbesetzung ebensowenig möglich, wie zusätzliches ausmelken mit der Maschine ! . . . Bei Verstoß gegen diese Regeln, werden beide Einflußgrößen  $\cdots$ Modellintern umgesteuert !  $\cdots$ Einflußgrößen-Behandlung :  $0 \implies K e i n e$  Änderung 1 ==> A 1 1 e Einflußgrößen ändern 2 ==> Nur die w i c h t i g s t e n ändern ? ? **1**  Nenne den Kode Dieses Modell besitzt folgende Einflußgrößen : (Tippen Sie den von Ihnen benötigten Wert ein, nur >RETURN< tippen beläßt den Voreinstellwert, das Wort STOP oder ENDE bricht den Überschreibungsvorgang ab 1. Häufigkeit 1.000 Vorgang ? 2.+Bestandsgröße 80.000 Kühe ? *40*  3 . +Gesamtbuchtenzahl im Melkstand . . . . 10.000 Buchten ? *8*  <sup>4</sup> . +Mittlere Milchleistung je Tier und Jahr 5000.000 Kilogramm ? *5500 .*  5.+Mittleres Minutenhauptgemelk der Herde 1 .400 Kilogr./Minu ? 6. Anzahl Melktage je Tier und Jahr . . . . 305.000 Tage ?<br>7. Melkzeugbesetzung: 0=einfach. 1=doppelt 1.000 ? 7. Melkzeugbesetzung: O=einfach, 1=doppelt 1.000 ? 8.+Ausmelken mit der Maschine: 0=nein, 1=ja 1.000 <sup>10</sup> . Trockensteh . Kühe d. Melkst.: O=nein, 1 .000 ? *stop*  Nachbehandlung der eingegebenen Einflußgrößen 0 = Alle Eingaben richtig 1 = Gezielte Änderungen vornehmen 2 = Gesamte Eingabe wiederholen Nenne den Kode ? ? **0**  Gewünschte Kalkulation wird bearbeitet ... hier wird der aktuelle Kalkulationsstand angezeigt Für welche Haltungsdauer wird kalkuliert (0=365 Tage) ? ? *0*  Mit wievielen Fütterungen/ Tag wird kalkuliert (0=2) ? ? *0*  Das Gesamtergebnis aus dem Ergebnisprotokoll lautet : 40 Tieren Kalkulationsergebnis für eine Bestandsgröße von Zeitbedarf je Tier und Tag 2.98 AKmin . 05 AKh Zeitbedarf je Tag insgesamt 119. 02 AKmin 1. 98 AKh 106. 04 AKmin = 1.77 AKh Arbeitsdauer Für eine Haltungsdauer von 1988 auch der Statten der Statten der Statten in der Statten der Statten der Statten

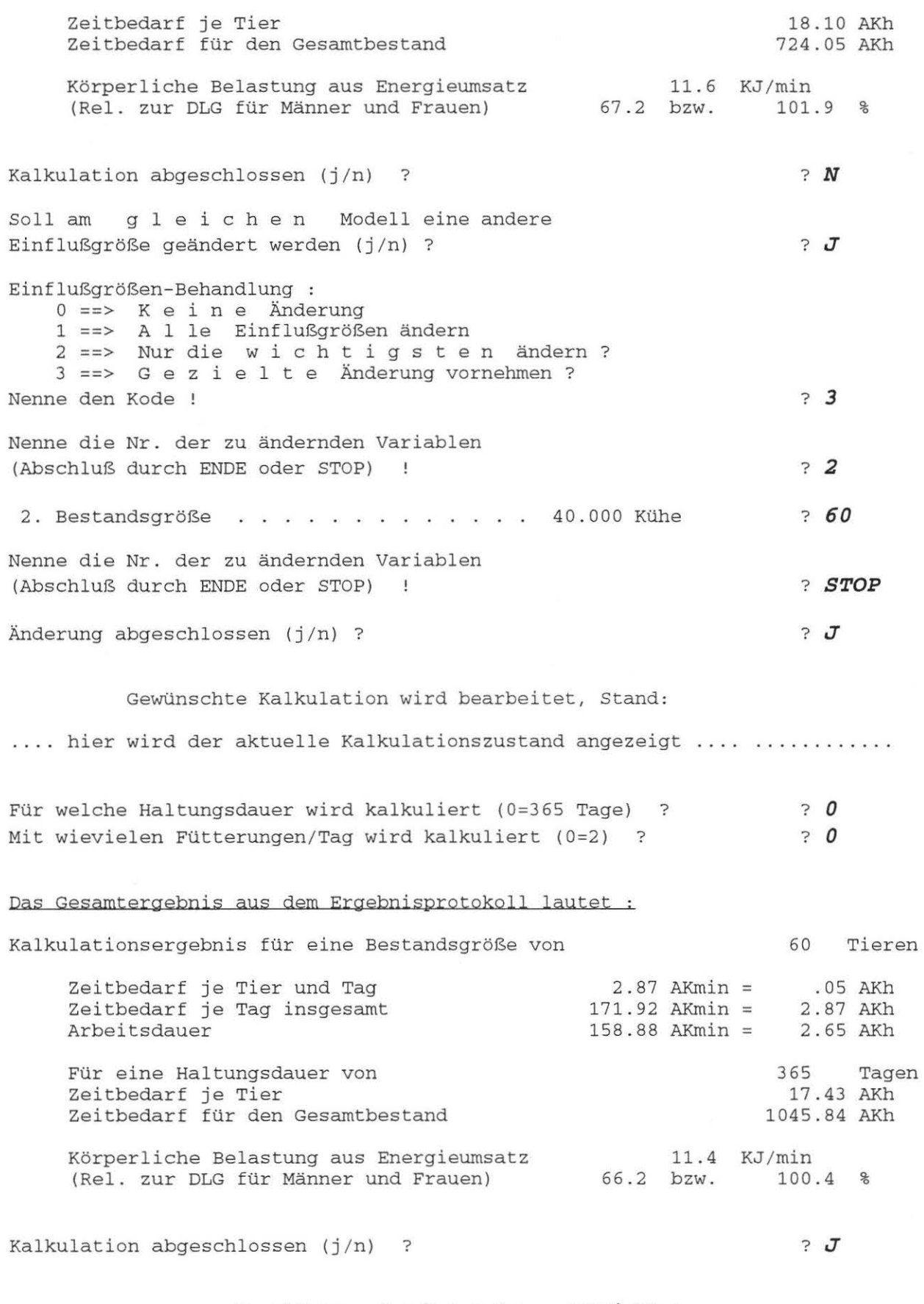

 $\overline{\phantom{a}}$ 

 $\langle \rangle$ 

### **4.5 Nutzung von Biogas**

Der Start des Programmes *erfolgt* mit KALBIO

Auch dafür wird das Kalkulationsprogramm KALDOK verwendet. Zwei Kalkulationsarten stehen zur Verfügung:

- 0 = Einzelergebnis : Ein Modell mit unterschiedlichem Ausgabeumfang
- 1 =Iterativ (Tabelle) :An einem Modell eine Einflußgröße schrittweise ändern

Innerhalb des Programmlaufs werden durch ein Auswahlschema folgende Modelle zur Kalkulation angeboten:

- $1 =$ Bullenmastbetrieb
- $2 =$ Milchviehhaltung
- $3 =$ Kälberhaltung

 $\mathcal{E}$ 

J.

- 4 = Färsenaufzucht
- $5 =$ Schweinezucht
- $6 =$ Schweinemast
- $7 = \text{Legendre}$
- $10 =$  Nicht spezialisierte Produktion

### **5. Traktor-Pflug-Modell** (aus Silsoe, England)

(---> auf dem PC nicht verfügbar!)

### **5.1 Allgemeine Beschreibung des Programms**

Das Programm TRAKTOR wurde vom National Institute of Agricultural Engineering (NIAE) in Silsoe, Großbritannien übernommen.

Aufgabe des Programmes ist die rechnerische Bestimmung der Leistungen eines Schlepper-Pflug Modelles hinsichtlich

- Arbeitszeitbedarf
- Flächenleistung
- benötigter Leistung
- -zu erwartender Schlupf.

Die Kalkulation bemht auf folgenden Eingaben:

- Schleppermotorleistung
- Zahl der angetriebenen Räder
- Feldbedingungen
- -Typ und Größe des benutzten Gerätes
- Ballastierung des Schleppers
- Arbeitstiefe
- Reifengrößen

Jede dieser Größen ist vom Benutzer interaktiv einzugeben. Für jede dieser Größen besteht außerdem ein Vorgabewett im Programm, der mit einem minimalen Fehler belassen werden kann.

Die Kalkulation erfolgt als Optimierung. Folglich können unter bestimmten Bedingungen auch 2 Optimas erreicht werden.

Nach jeder Kalkulation kann eine Einflußgröße geändert werden, um so den typischen Verlauf dieser Einf1ußgröße zu ermitteln.

Alle Ergebnisse werden in einer Ausgabedatei festgehalten, welche nach Kalkulationsende automatisch gedmckt wird.

#### **5.2 Beispiel für den Programmablauf**

#### **Programmablauf**

03-June-83 copyright (C) 1983 N.I.A.E. Silsoe

Schlepper - Pflug - Modell<br>----------------------------

Entwickelt von Eric Audsley Operational Research Group N. I. A. E., Silsoe (GB)

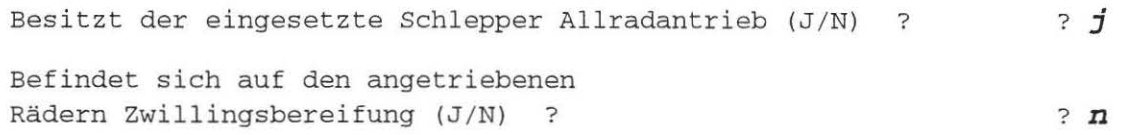

Nenne die Motornennleistung des Schleppers (KW) ? ? *54* 

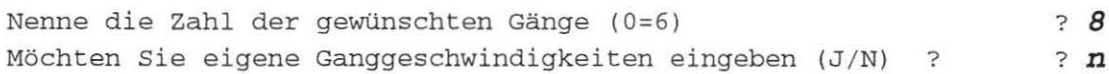

Möchten Sie die folgenden Motordrehzahlen

Max. Drehzahl ohne Last = 2300 Nenndrehzahl  $= 2070$ Drehzahl bei max. Drehmoment = 1500

ändern (J /N) ? *N* 

Wie groß ist die Reifeneinfederung in % (0 = 20%) ? ? *0* 

Bestimmen Sie nun die Zugkrafteigenschaften des Bodens nach folgender Skala :

200 sehr schlecht (Z .B. Sand oder nasser Ton) 500 = schlecht  $1000 = gut$  $1500 =$  sehr gut schlecht ("<br>gut ("  $($   $"$ ( " trocken und sehr griffig) sandig oder feuchter Ton) trocken, noch sandig)

Nennen Sie den entsprechenden Kode oder Zwischenkode (0=1000) ! ? *500* 

Nun ist eine Einordnung nach dem Pflugwiderstand erforderlich

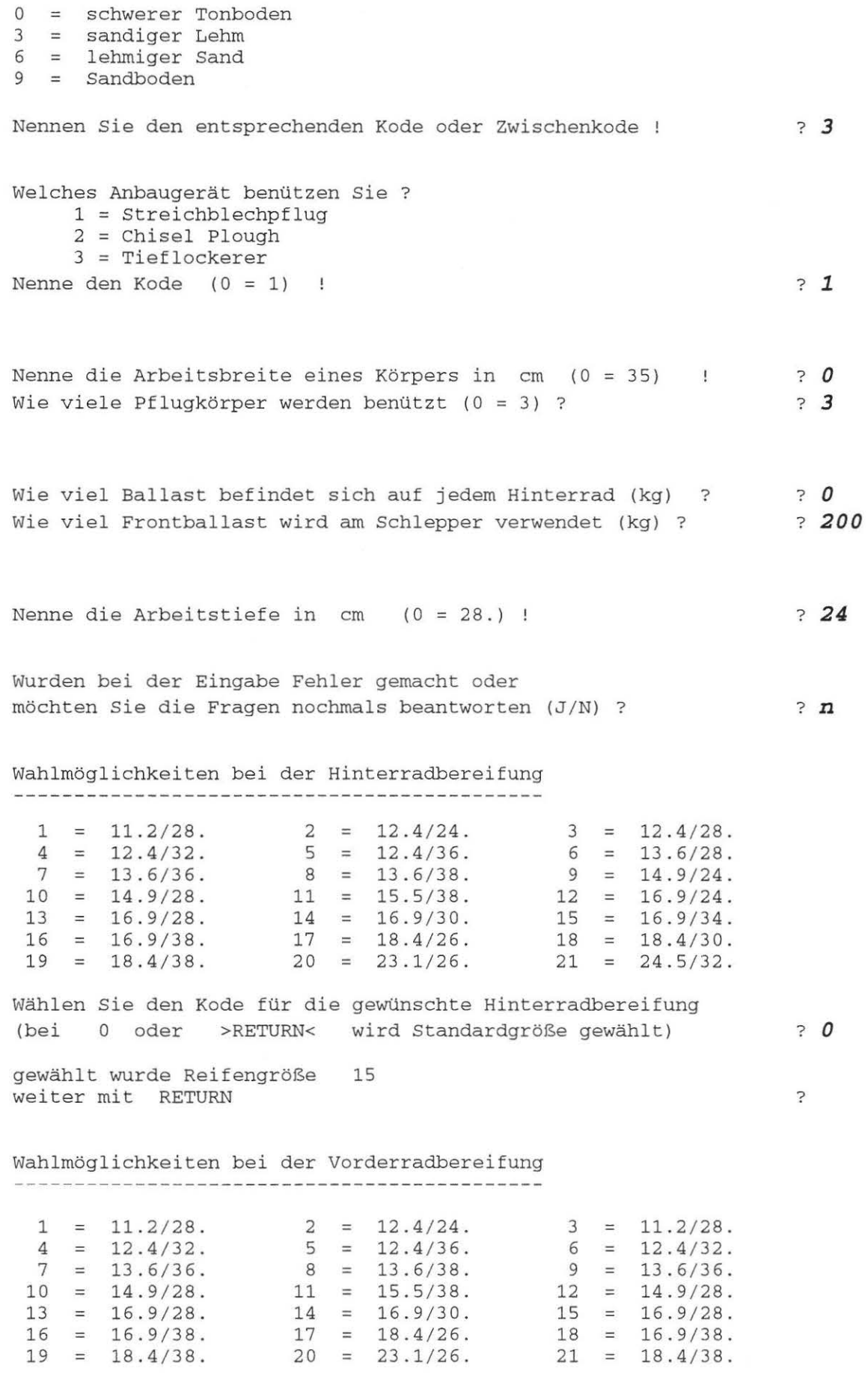

Wählen Sie den Kode für die gewünschte Vorderradbereifung

 $\rightarrow$ 

 $\lambda$ 

Gewählt wurde Reifengröße 1 weiter mit RETURN

Ergebnis des Schlepper - Pflug - Modelles (Allradantrieb) \*\*\*\*\*\*\*\*\*\*\*\*\*\*\*\*\*\*\*\*\*\*\*\*\*\*\*\*\*\*\*\*\*\*\*\*\*\*\*\*\*\*\*\*\*\*\*\*\*\*\*\*\*\*\*\*\*\*\*\* Schlupf Gewählter Gang Erzielbare Flächenleistung Reale Arbeitsgeschwindigkeit Bei einer Motordrehzahl von Erforderliche Motornennleistung Erforderliche Gerätleistung Max. Drehmoment Zugkraft 11.77 % 5. .479 ha/h  $6.52$  km/h<br>775.  $1/\text{min}$ 1775. 51.6 kW 38.8 kW .0 kW 21.4 kN

Statische Belastung auf jedem Vorderrad  $Hinterrad = 1402.$  kg 651 . kg

Sollen Variable geändert werden ?

- 0 = Nein (Kalkulationsende)
- 1 = Zahl der angetriebenen Räder
- 2 Die Motornennleistung
- 3 Die Feldbedingungen
- 4 = Typ und Größe des benutzten Gerätes
- 5 Die Ballastierung des Schleppers
- 6 Die Arbeitstiefe
- 7 = Die Reifengrößen

 $\overline{\phantom{a}}$ 

Nenne sie den gewünschten Kode

? *0* 

? *0* 

?

# **6. Sitzungsende**

٦

 $\lambda$ 

Erzeugte Dateien ausdrucken !

Bitte lassen Sie die PC's in eingeschaltetem Zustand !

Bitte räumen Sie Ihren Arbeitsplatz wieder auf !

### **7. Ergebnisdarstellung in der Seminararbeit**

In Ihrer Seminararbeit erwarten wir kein KalkulationsprotokolL

Fertigen Sie vielmehr bei der Ergebnisdarstellung eine Tabelle nach folgendem Muster an und errechnen Sie die relativen Anteile der einzelnen Arbeitsblöcke :

#### **Arbeitszeitbedarf:**

Für die geplante Bausituation errechnet sich nach dem Umbau folgender Arbeitszeitbedarf

Innenwirtschaft (Modelle aus LISL)

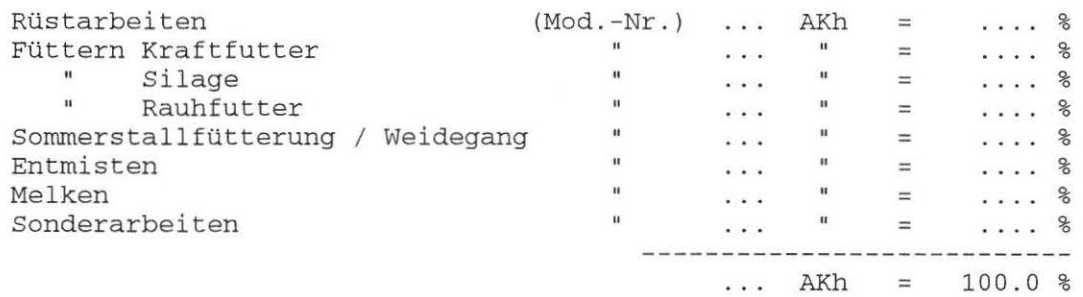

Außenwirtschaft (Zeitbedarfswerte aus KTBL-Taschenbuch, Aufl. n 19 .. )

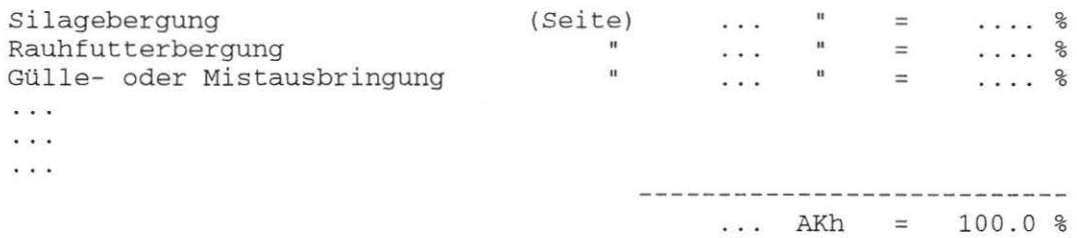

Aus diesen Einzelwerten ergibt sich ein Gesamtarbeitsbedarf für die Tierhaltung ...... .

..... .....

.....

#### (Nehmen Sie hier eine Interpretation der gefundenen Ergebnisse vor.)

### **A n h a n g : Modellstrukturpläne**

#### **Modellstrukturpläne**

Im Folgenden sind die Modellstrukturpläne der wichtigsten Gesamtarbeitsmodelle für die Rinderhaltung aufgefühtt. Daraus können Sie alle an einem Gesamtarbeitsmodell beteiligten Untermodelle ersehen.

Falls für Ihren speziellen Kalkulationsfall ein derattiges Gesamtarbeitsmodell nicht anwendbar ist, müssen Sie die von Ihnen benötigte Konfiguration selbst zusammenstellen. Wählen Sie dann in Einzelkalkulationen jeweils ein Modell und beachten Sie, daß auch dann bei Ihnen wirklich jede Strukturzeile abgedeckt ist (Also auch die Sonderarbeiten kalkuliert sind).

Muß für Sie jedoch nur ein Untermodell ausgetauscht werden, dann wenden Sie zuerst das Gesamtarbeitsmodell an. Kalkulieren Sie dann das von Ihnen benötigte Untermodell und tauschen Sie im Gesamtarbeitsmodell den entsprechenden Modellteil durch gegenseitige manuelle Verrechnung aus.

Im Übrigen sind wir bemüht, auch für Modelle der tieferen Ebenen solche Modellstrukturpläne anzufertigen, da dann auch für diese Modelle eine weitgehende Transparenz vorhanden ist. Dafür bitten wir aber noch um etwas Geduld.

Anschließend an jeden Modellstrukturplan folgt eine Liste mit den Einflußgrößen. Damit ist eine nahezu vollständige Anpassung des Gesamtarbeitsmodelles an alle einzelbettieblichen Situationen möglich. Zu Ihrer Erleichterung haben wir jeder Variablen einen, in der Praxis üblichen, Wett zugewiesen.

Bitte überprüfen Sie nun für Ihren speziellen Fall, welche der Einflußgrößen geändett werden müssen. Halten Sie Ihre Werte in der dafür vorgesehenen Spalte fest. Erst danach sollten sie die eigentliche Arbeitszeitkalkulation mit dem Programm KALINN durchführen und im echten Dialog die von Ihnen benötigten Wette einsetzen.

## **Anhang: Modellstrukturpläne Zuchtsauenhaltung**

+-------+-------------------------------------------------------- +---------+ | HV 6 | Zuchtsauenhaltung +-------+--------------------------------------------------------+---------+ Inhalt: In diesem Kapitel wurden alle Modelle für die Produktionsverfahren der Zuchtsauenhaltung abgelegt. Dabei sind alle Routinarbeiten im Modell 61 Sonderarbeiten im Modell 62 enthalten Zur Definition der Arbeitsinhalte lesen Sie bitte das entsprechende Untermodell nach. +---------------------------------------------------------- ------------- ---+

> Dokument Nr. 6 (26. 6.91)

#### HV 6 Zuchtsauenhaltung - kalkulierbares Gesamtmodell

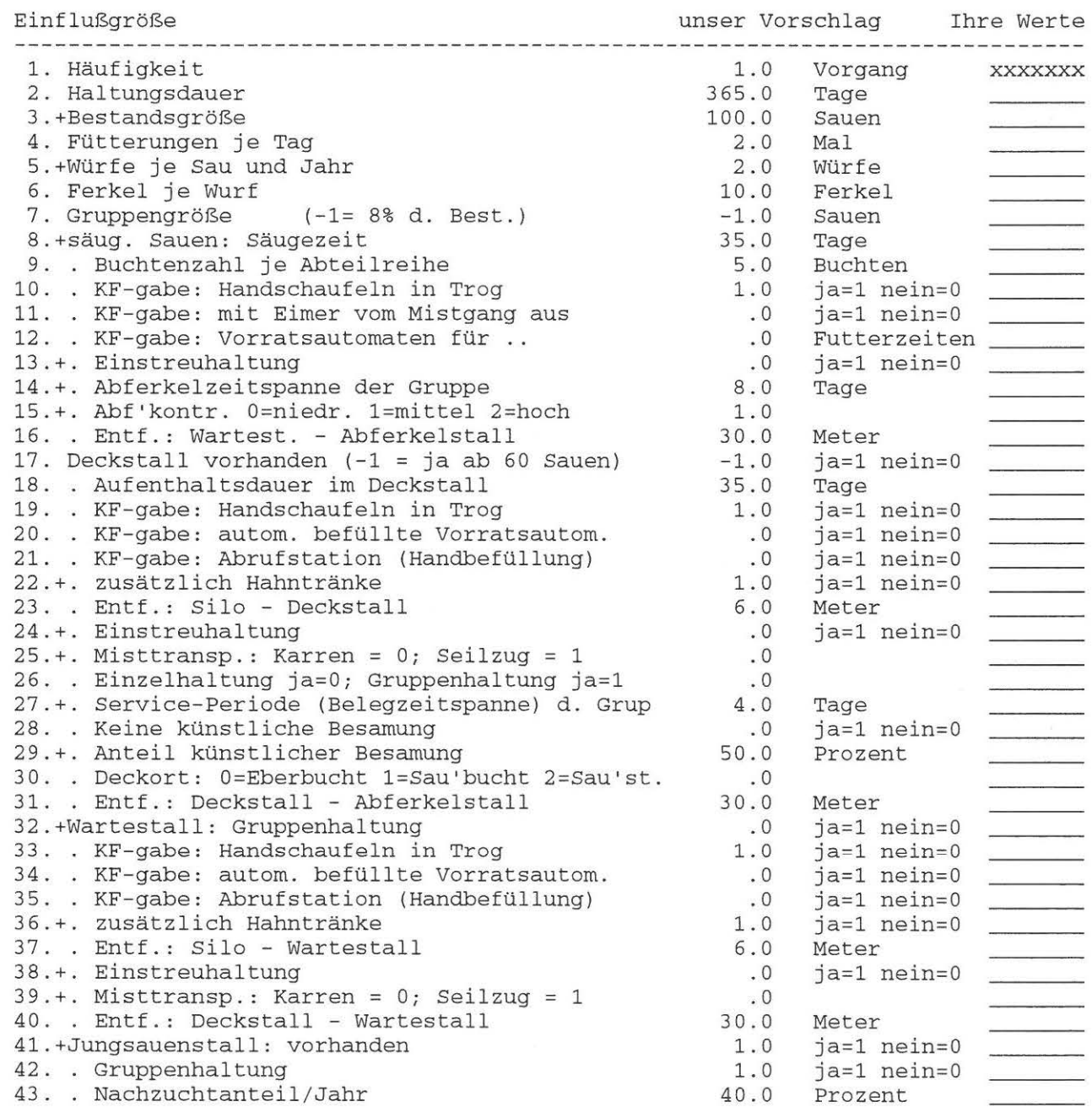

 $\bigcap$ 

 $\mathcal{E}$ 

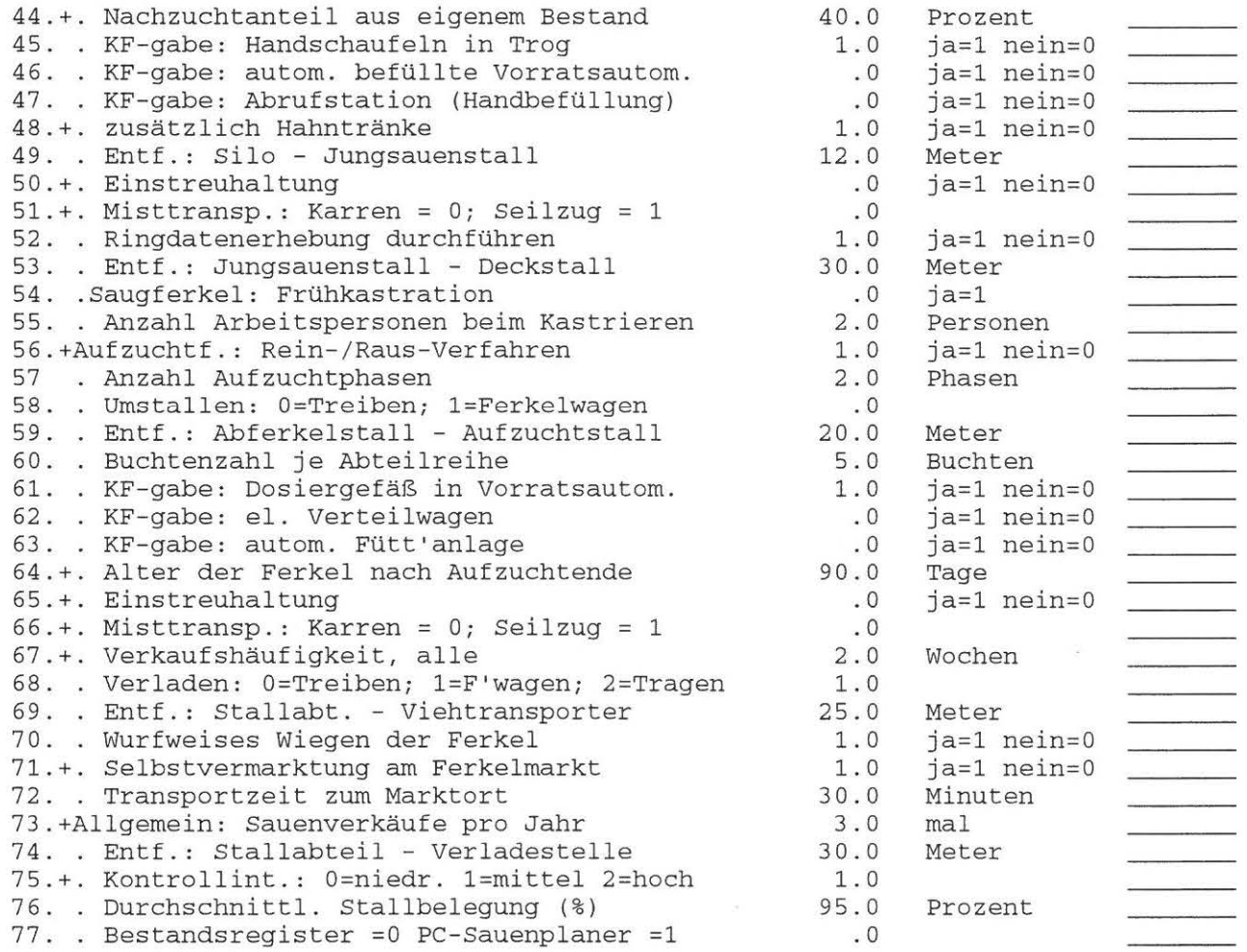

 $\overline{\phantom{a}}$ 

 $\hspace{0.1cm}$  )

### **Anhang: Modellstrukturpläne - Bullenhaltung**

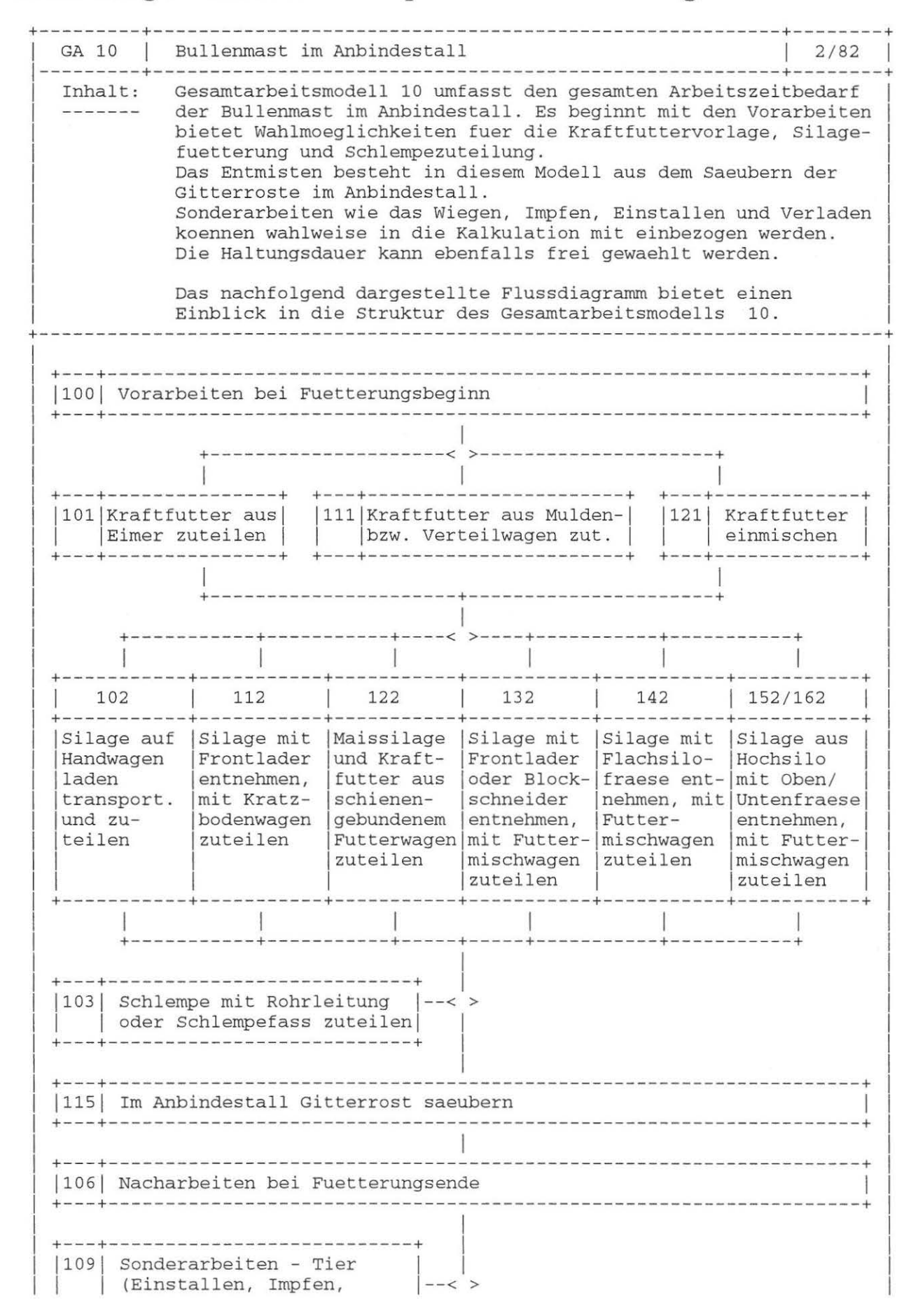

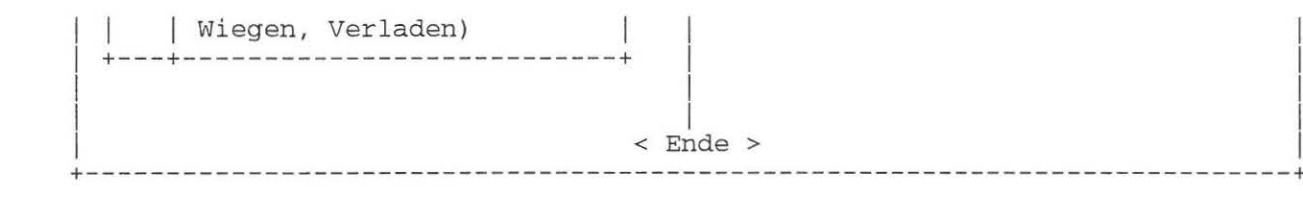

#### Dokument Nr. 10 (25 . 2 . 88)

#### GA 10 Bullenmast im Anbindestall

Einflußgröße unser Vorschlag Ihre Werte unser Vorschlag Ihre Werce influßgröße<br>-------------------------<br>1. Haeufigkeit . . . .<br>2. Pesterdessreesse 1. Haeufigkeit<br>2.+Bestandesgroesse . .<br>0. 1.0 Vorgang XXXXXX 2.+Bestandesgroesse . . . . . . . . . . . . . . .<br>3. Fuetterungen je Tag . . . . . . . . . . . . 100. 0 Bullen 2.0 Fuetterungen 2.0 4.+Anzahl Trogreihen . . . . . . . . . . . Reihen S.+Haltungsdauer 5.+Haltungsdauer ..............<br>6.+Fressplatzbreite je Bulle ........ 400.0 Tage 0.7 m 0.+Fresspiatzbreite je Buile<br>7. Futtertischbreite<br>8. Treibgangbreite ..... 3.0 m 0.8 9.+Intervall fuer Reinigung des Treibganges m 3.0 Tage 10.+Menge Kraftfutter je Bulle und Tag 1.5 kg 11.+KF-Zuteilung:O=Eimer,1=Kf.Wagen,2=Einmisch .  $0.0$ 2.0 12. Anzahl gleichzeitig getragener Eimer Eimer 8.0 13.+Kraftfutter je Eimer ... . . . . kg 14. Muldenwagen = 0, Verteilwagen = 1 0.0 15.+Fassungsvermoegen Muldenwagen 80.0 kg 16.+Befuellung:0=mit Schaufel,1=Siloauslauf<br>17.+Maissilage je Bulle und Tag ....... 16.+Befuellung:O=mit Schaufel,1=Siloauslauf 1.0 17.+Maissilage je Bulle und Tag<br>18.+Siloform:O=Flachsilo,1=Hochsilo .... 16. 0 kg 18.+Siloform:0=Flachsilo,1=Hochsilo . . . . . . .<br>19.+Entn.:0=Hand,1=Blocks.,2=Frontl.,3=Fl.s.fr.  $0.0$ 0.0 20 . +Entnahme:O=Hand,1=0ben-,2=Untenfraese 0.0 22.+Futterwageninhalt . ....... . . . 21.+Zuteilung:O=Hand,1=Kratzb-Wagen,2=FuMiWa . 0.0 23.+Zuteilung Schienen-Futterwagen:O=Nein,1=Ja 1500.0 kg  $0.0$ 24.+Fassungsvermoegen Silagekarren 80.0 kg 25.+Menge Maissilage je Frontladerschaufel 180.0 kg 26.+Menge eines Maissilageblocks . . . . . . . .<br>27. Intervall fuer Silageentnahme . . . . . . 1000 .0 kg <sup>27</sup> . Intervall fuer Silageentnahme 2.0 Futterz. 28. Durchmesser des Silos  $\sim$  30  $\,$  30  $\,$  30  $\,$  30  $\,$  30  $\,$  30  $\,$  30  $\,$  30  $\,$  30  $\,$  30  $\,$ 8.0 m 29. Breite der Fraestrommel . . . . . . . . . 1.5 m 30. Hoehe des Futterstockes . . . . . . . . . . 3. 0 m 31 . Fraeskontrolle: O=Nein,1=Teils,2=Voll 0 . 0 32.+Fuetterung von Schlempe (0=Nein,1=Ja) 0 . 0 33 . Schlempezuteilung mit:O=Rohrleitung,1=Fass 1.0 34 .+Schlempemenge je Bulle und Tag 20.0 Liter 35.+Zahl der Schlempehaehne 4.0 Stueck 36.+Kaelber wiegen:O=Nein,1=Ja  $0.0$ 37 . +Bullen wiegen:O=Nein,1=Ja 1 . 0 38.+Anzahl benoetigter AK 4 . 0 AK 39.+Einzustellende Tierzahl 40.+Zu impfende Tierzahl .. 30.0 Kaelber 41. Impfpistoleninhalt ausreichend fuer 42.+Impfintervall ...... . 30.0 Kaelber Kaelber 3.0 200.0 Tage 43.+Intervall fuer Bullenwiegen 100.0 Tage 44. Ruecktrieb:O=Umtrieb,1=Ruecktrieb 0.0 45. Anzahl umzutreibende Bullen 46.+Verladeintervall . .. . . . 30 . 0 Gruppen 12 0 . 0 Tage 47.+Anzahl zu verladender Bullen 48. Gitterrostbreite .. 3.0 Gruppen 48. Gitterrostbreite . . . . . . . . . . . . . . .<br>49. Zahl der Zapfstellen mit Wasserbesen . . . . 0 . 8 m 4.0 Haehne 50. Reinigungsintervalle . . . . . . . . . . . . 1.0 Tag

0
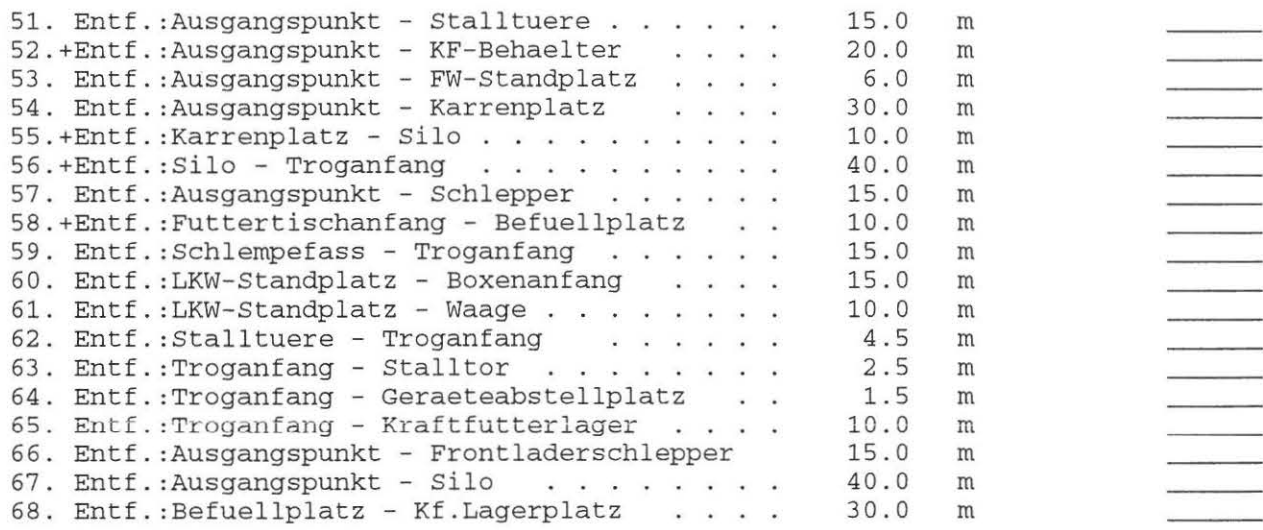

 $\rightarrow$ 

 $\rightarrow$ 

 $\frac{2\pi}{\hbar\omega}$ 

(Seite 37)

## **Anhang: Modellstrukturpläne - Bullenhaltung**

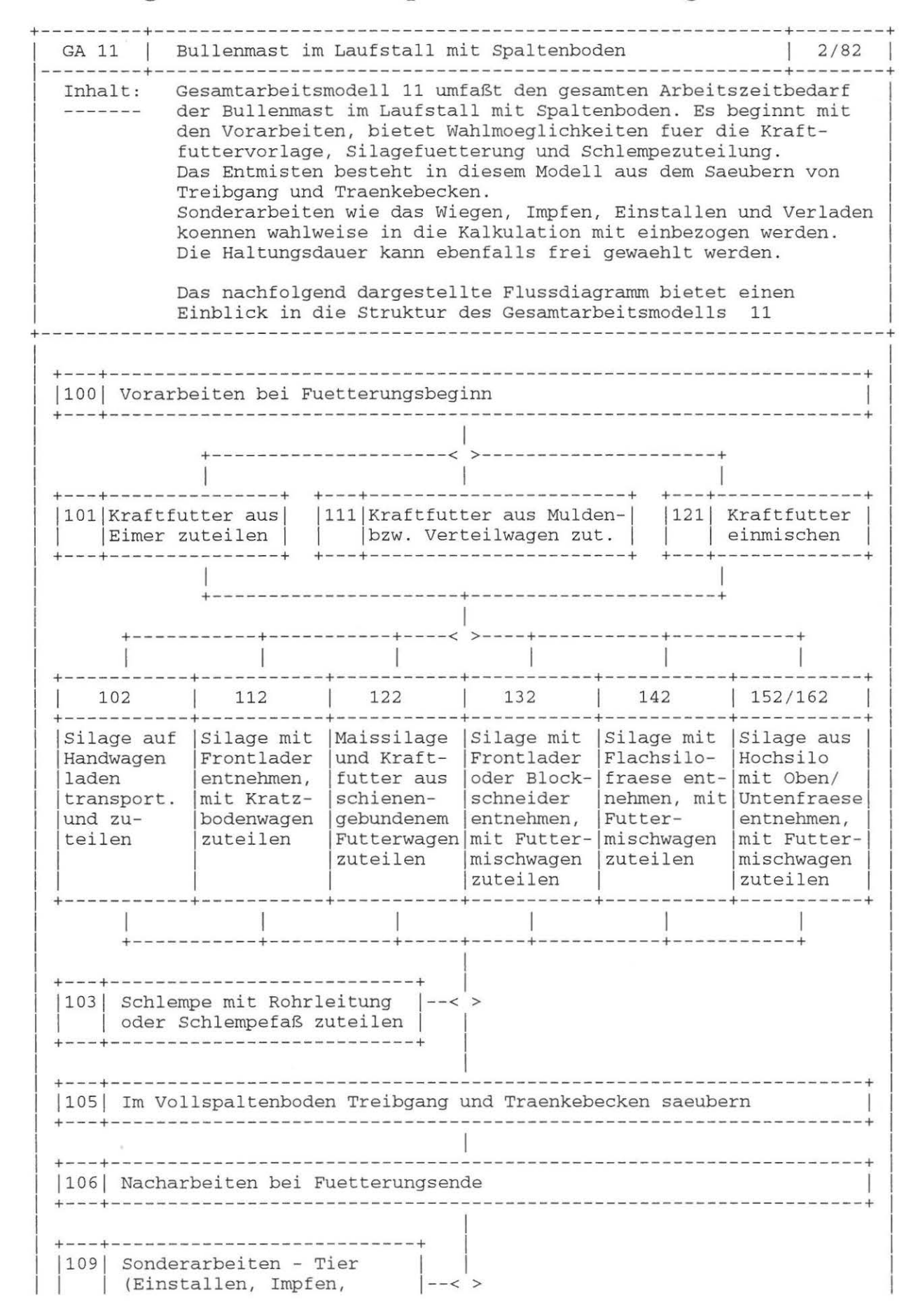

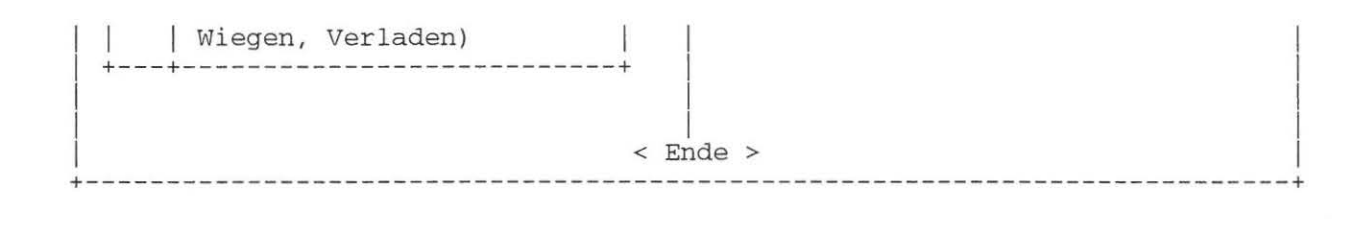

Dokument Nr. 11 (25. 2.88)

### GA 11 Bullenmast im Laufstall mit Spaltenboden

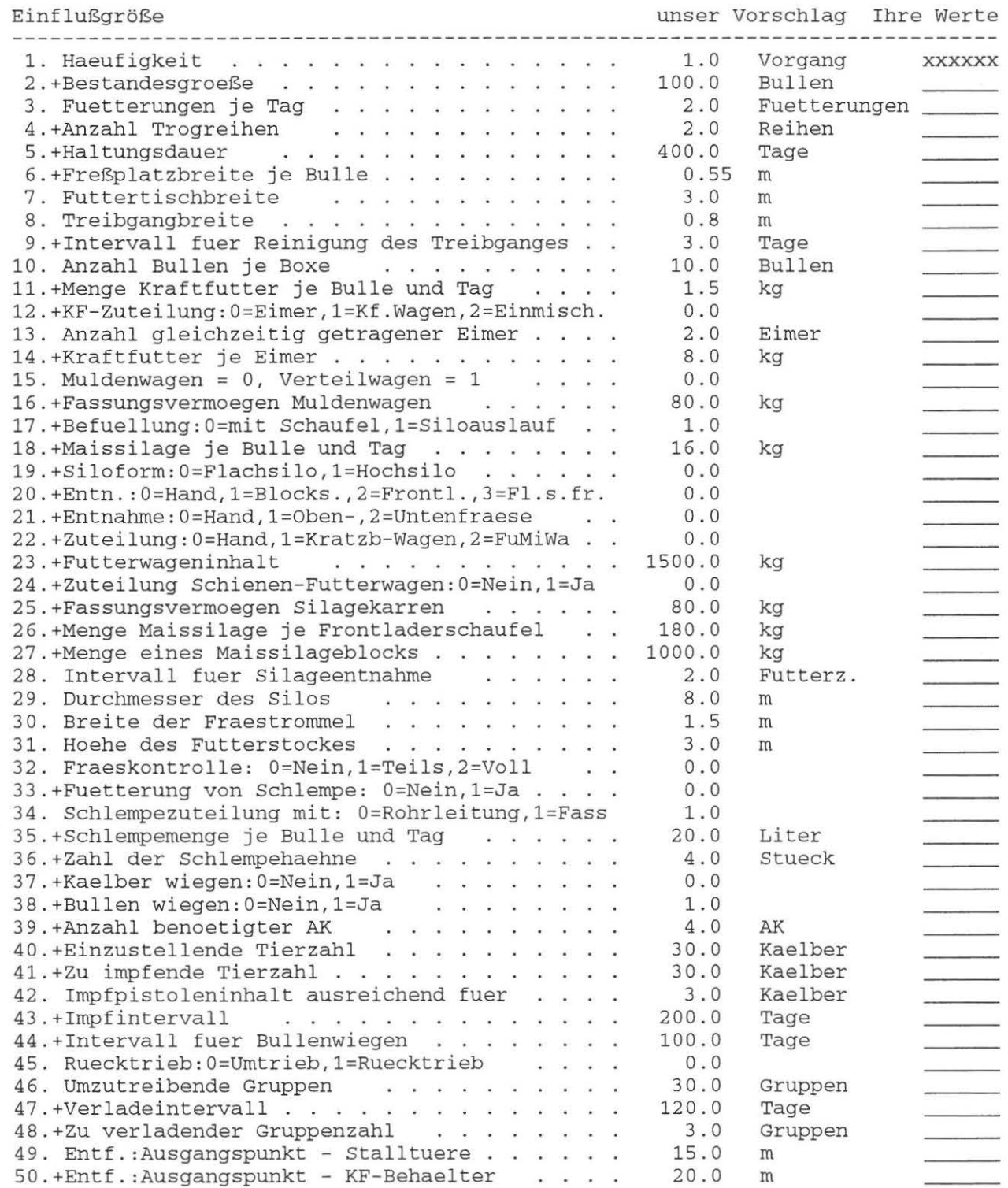

)

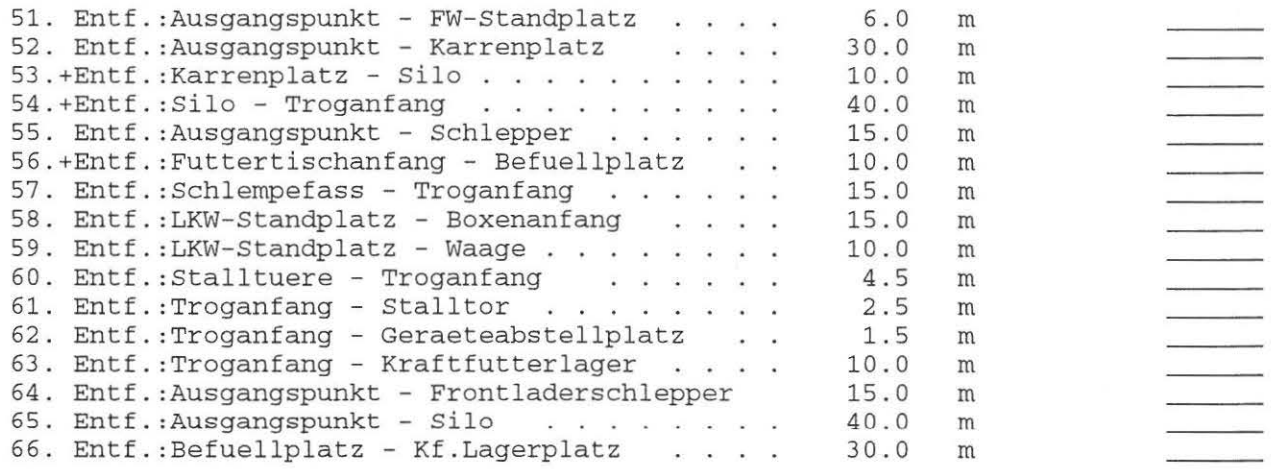

 $\rightarrow$ 

 $\,$ 

## **Anhang: Modellstrukturpläne - Milchviehhaltung**

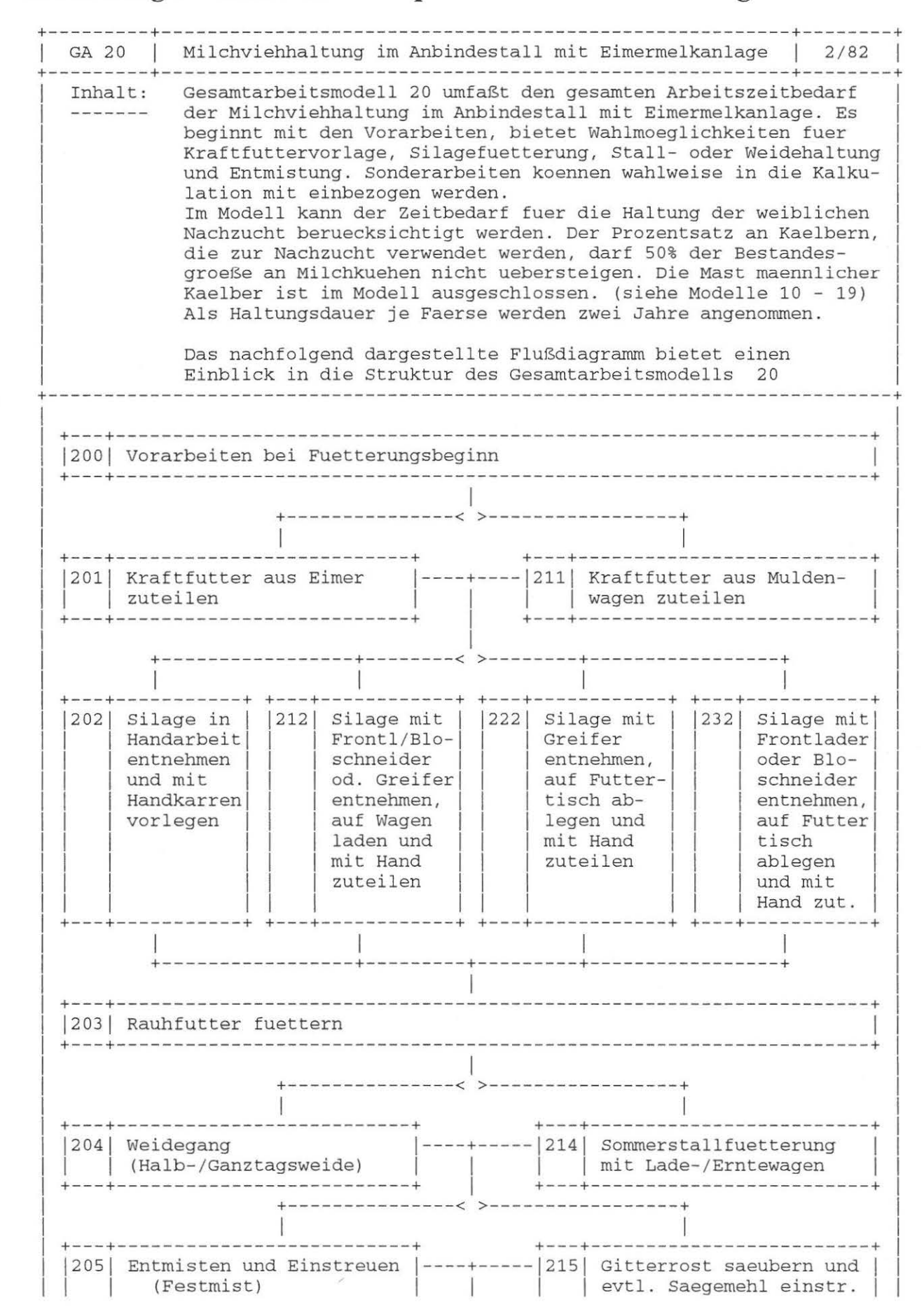

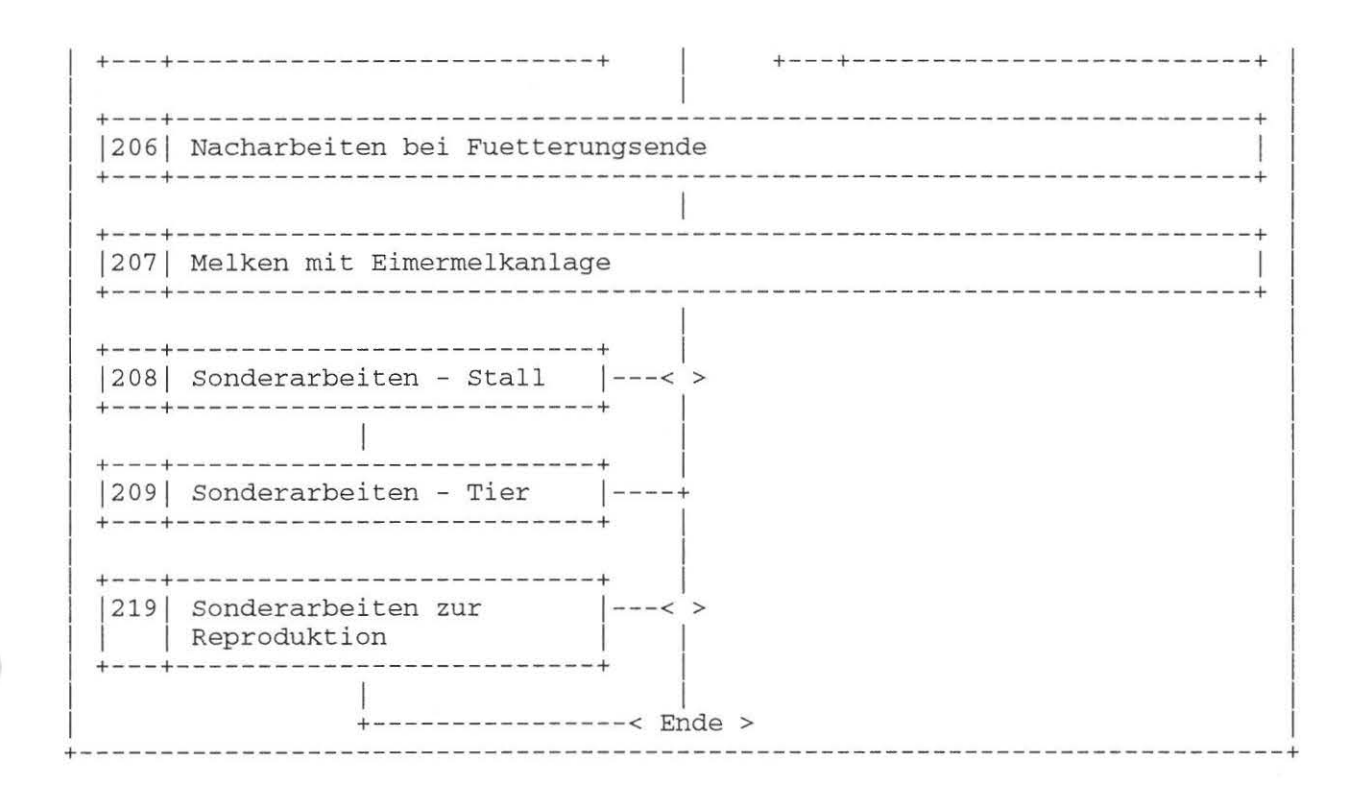

Dokument Nr. 20 (25. 2.88)

### GA 20 Milchviehhaltung im Anbindestall mit Eimermelkanlage

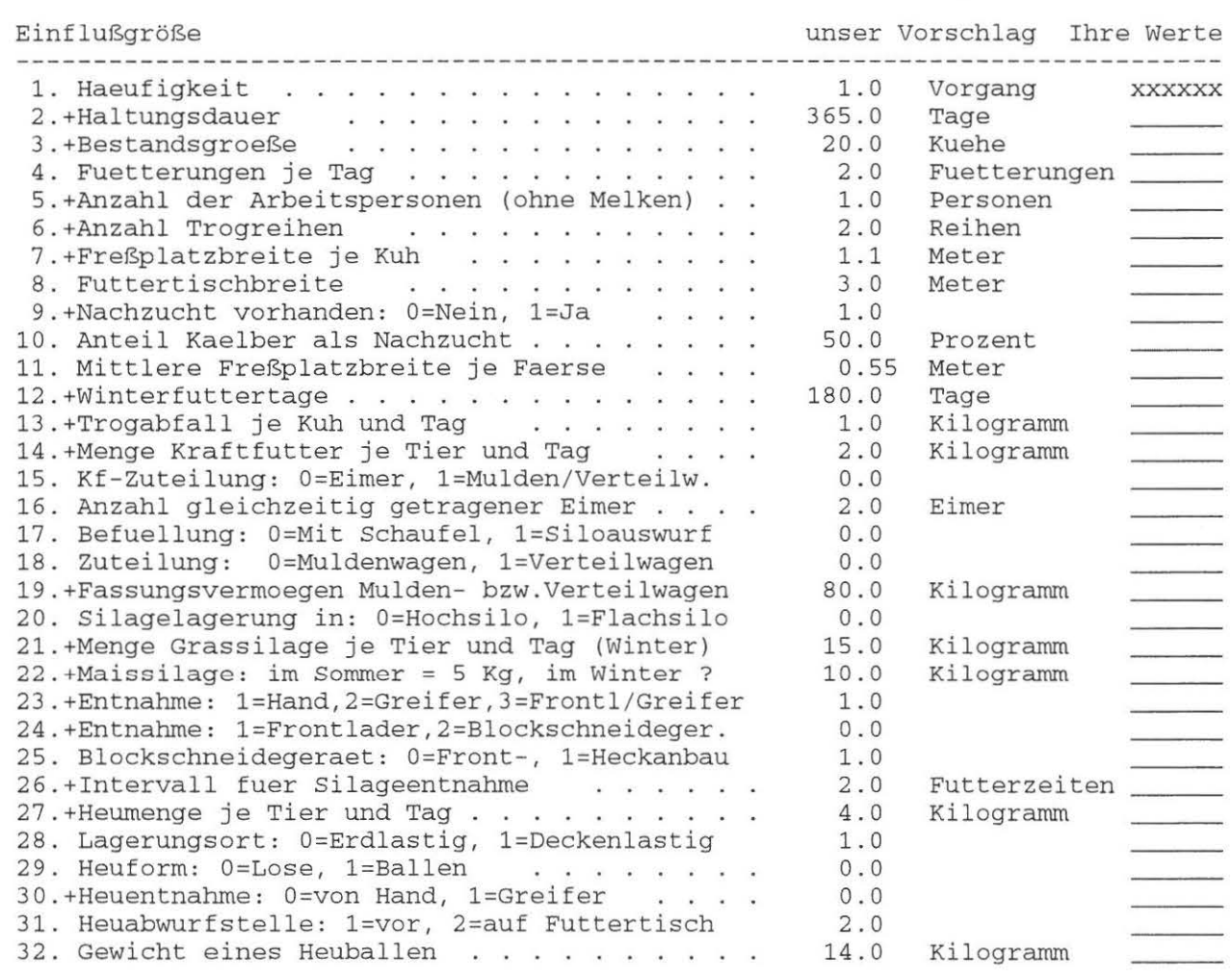

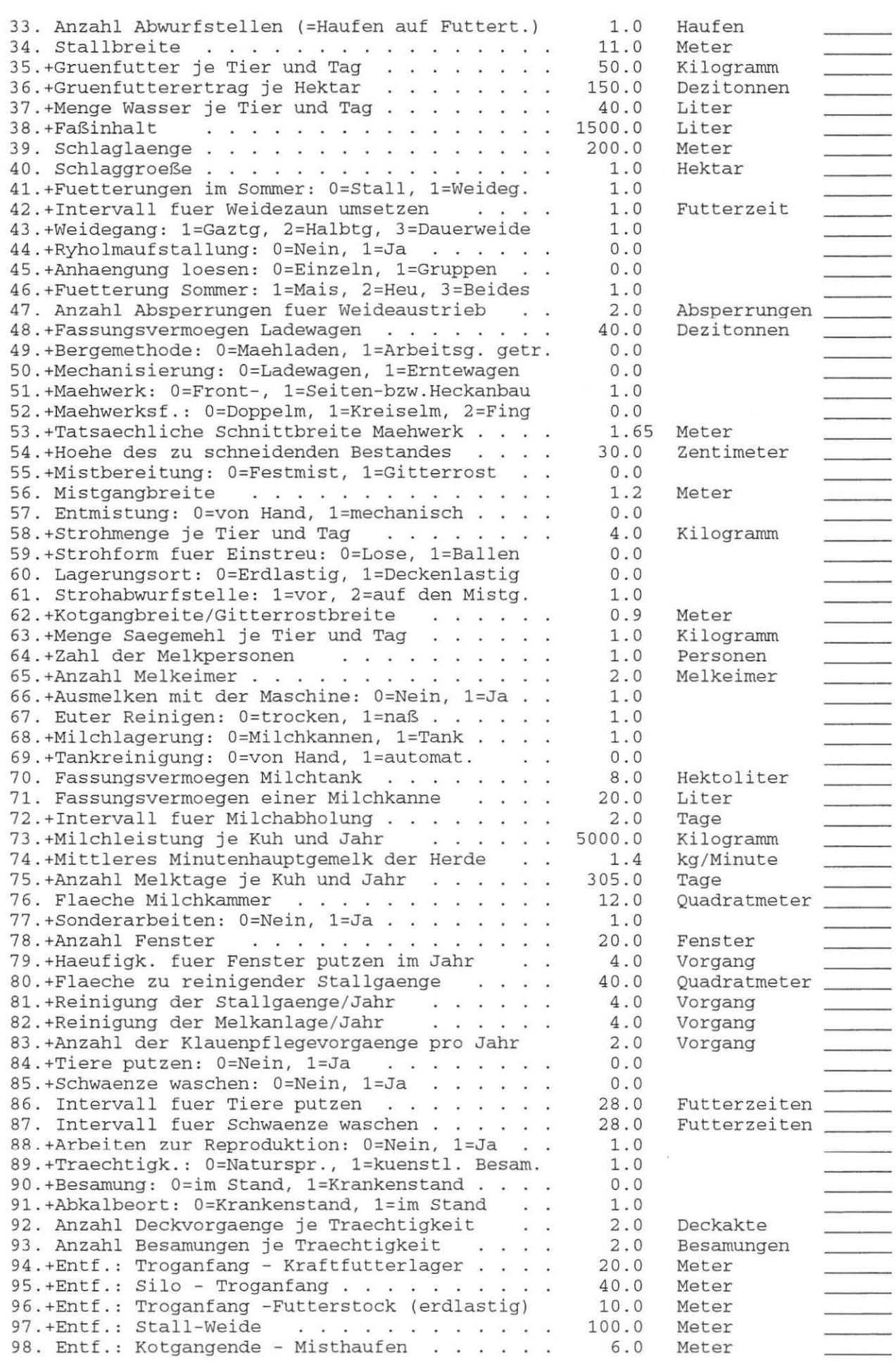

 $\rightarrow$ 

 $\rightarrow$ 

## **Anhang: Modellstrukturpläne - Milchviehhaltung**

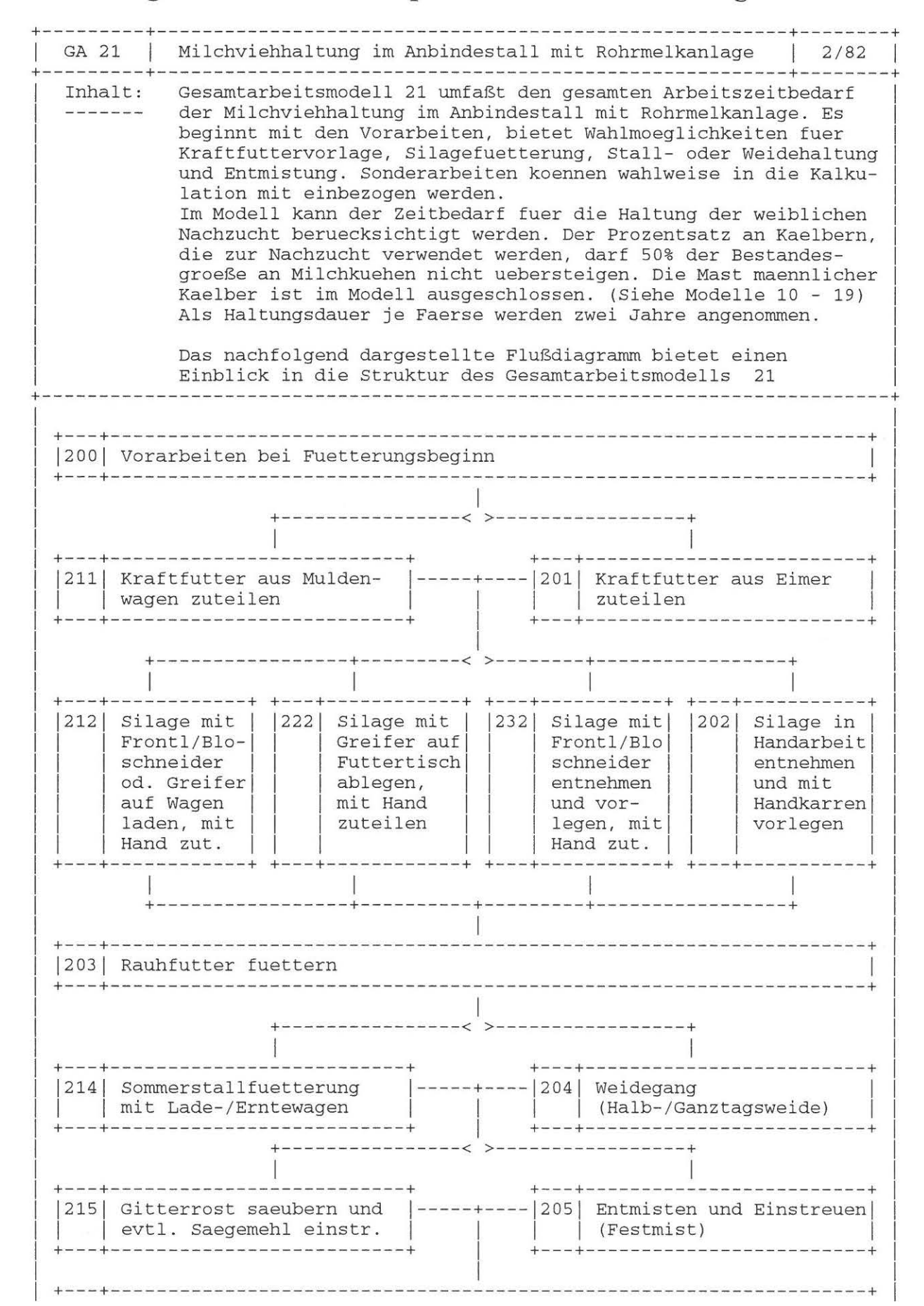

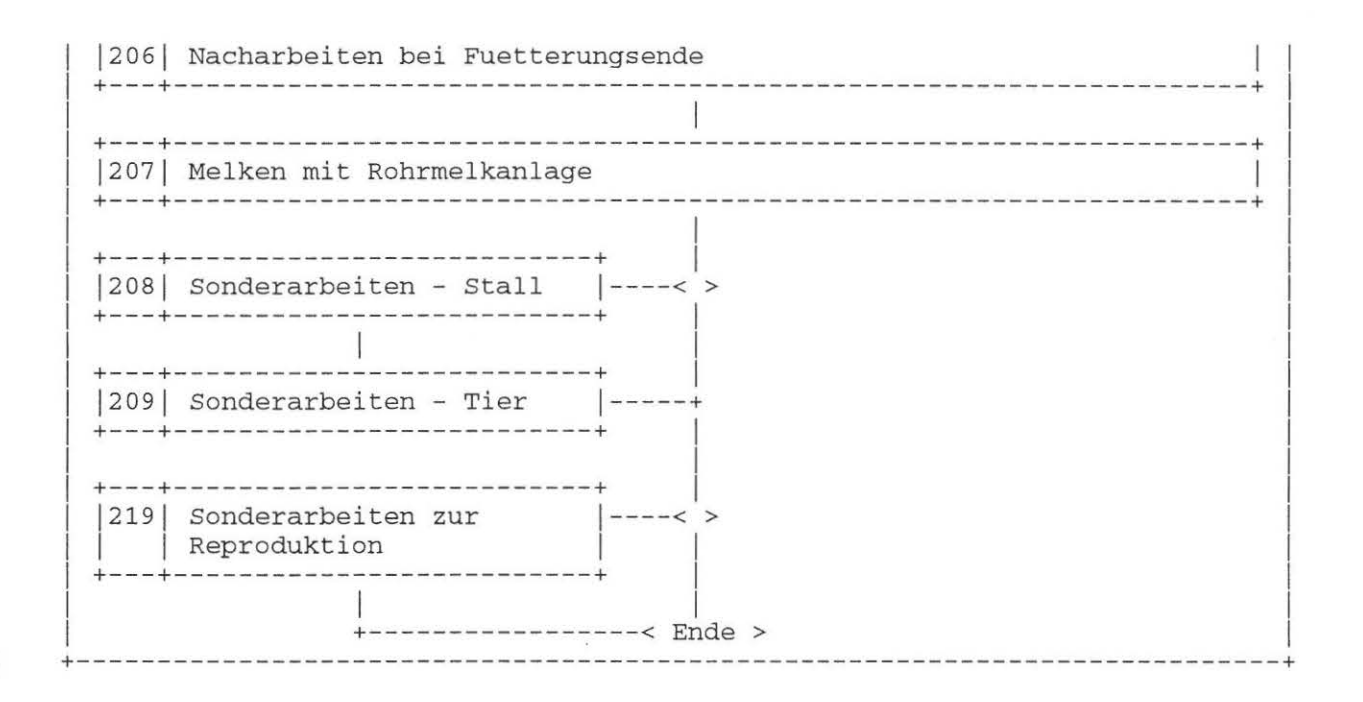

Dokument Nr. 21 (25. 2.88)

### GA 21 Milchviehhaltung im Anbindestall mit Rohrmelkanlage

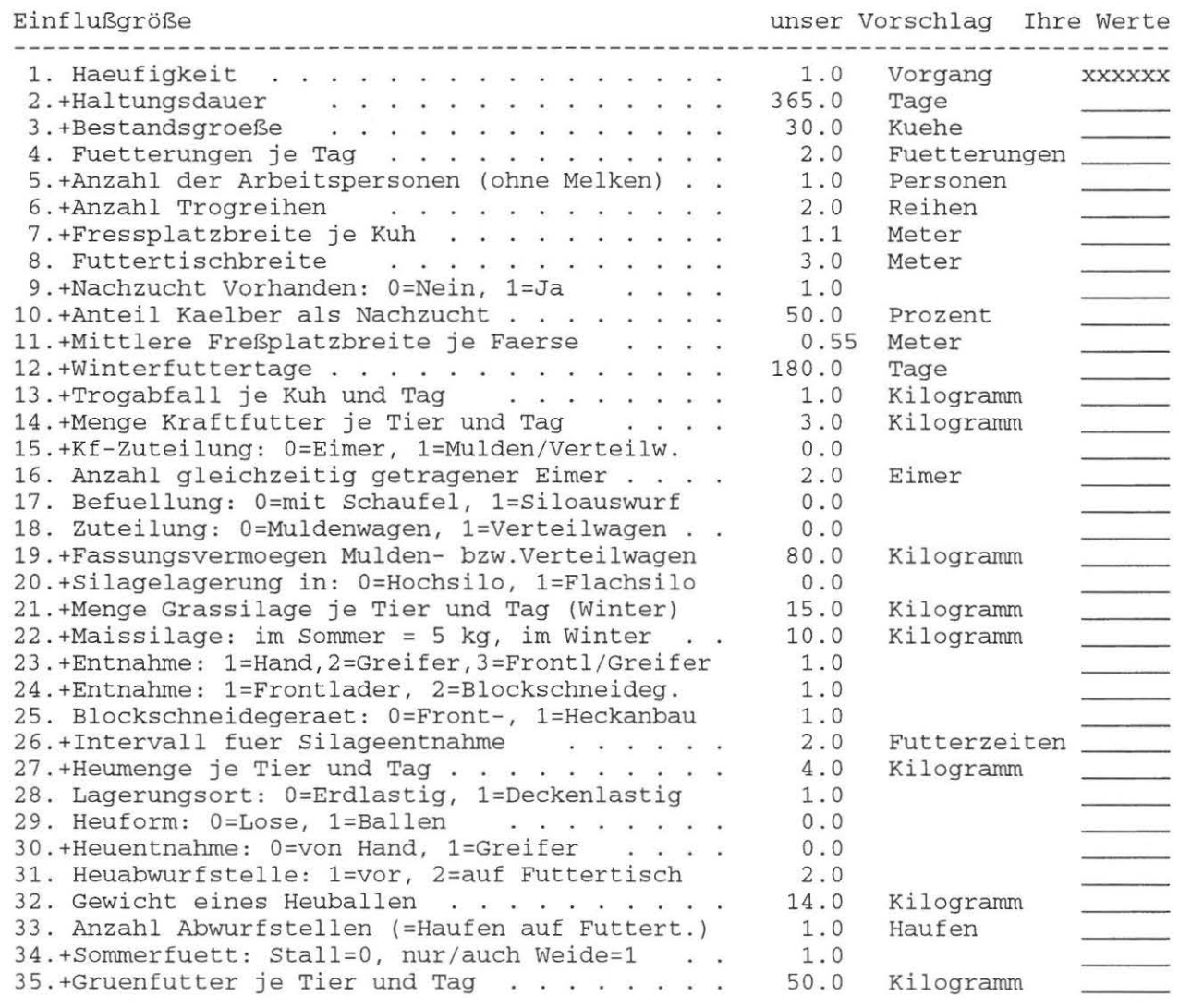

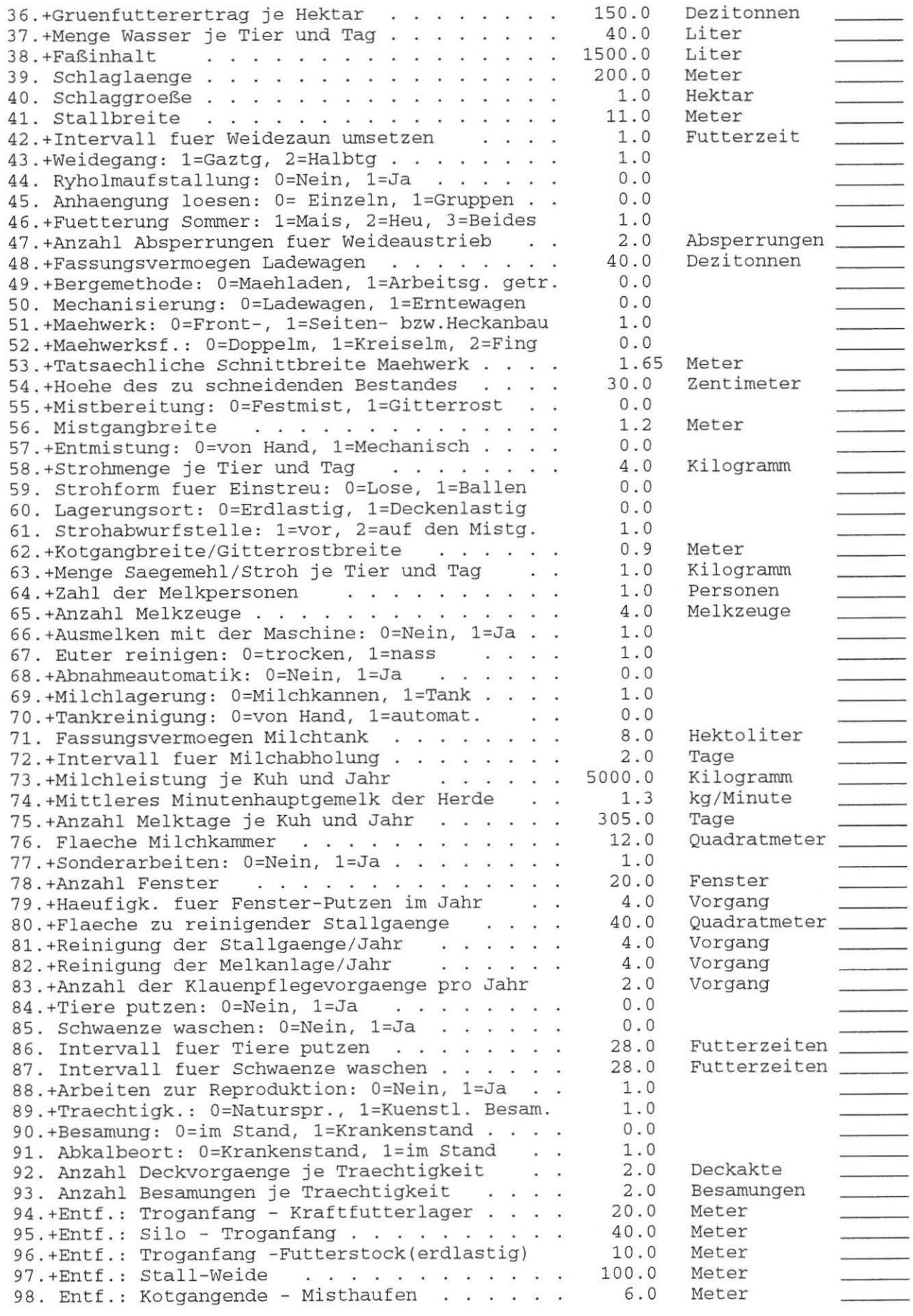

∋

 $\rightarrow$ 

## **Anhang: Modellstrukturpläne - Milchviehhaltung**

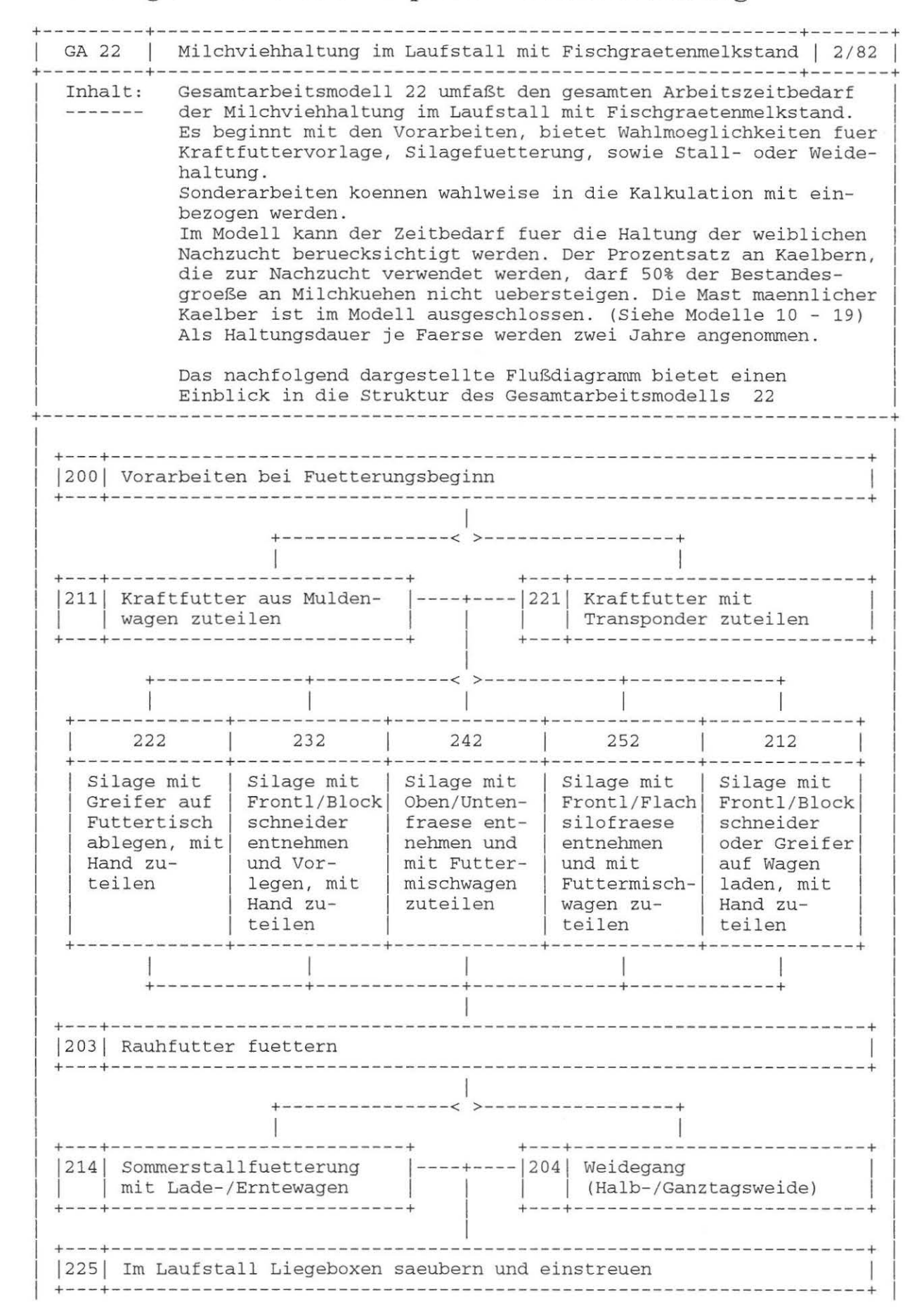

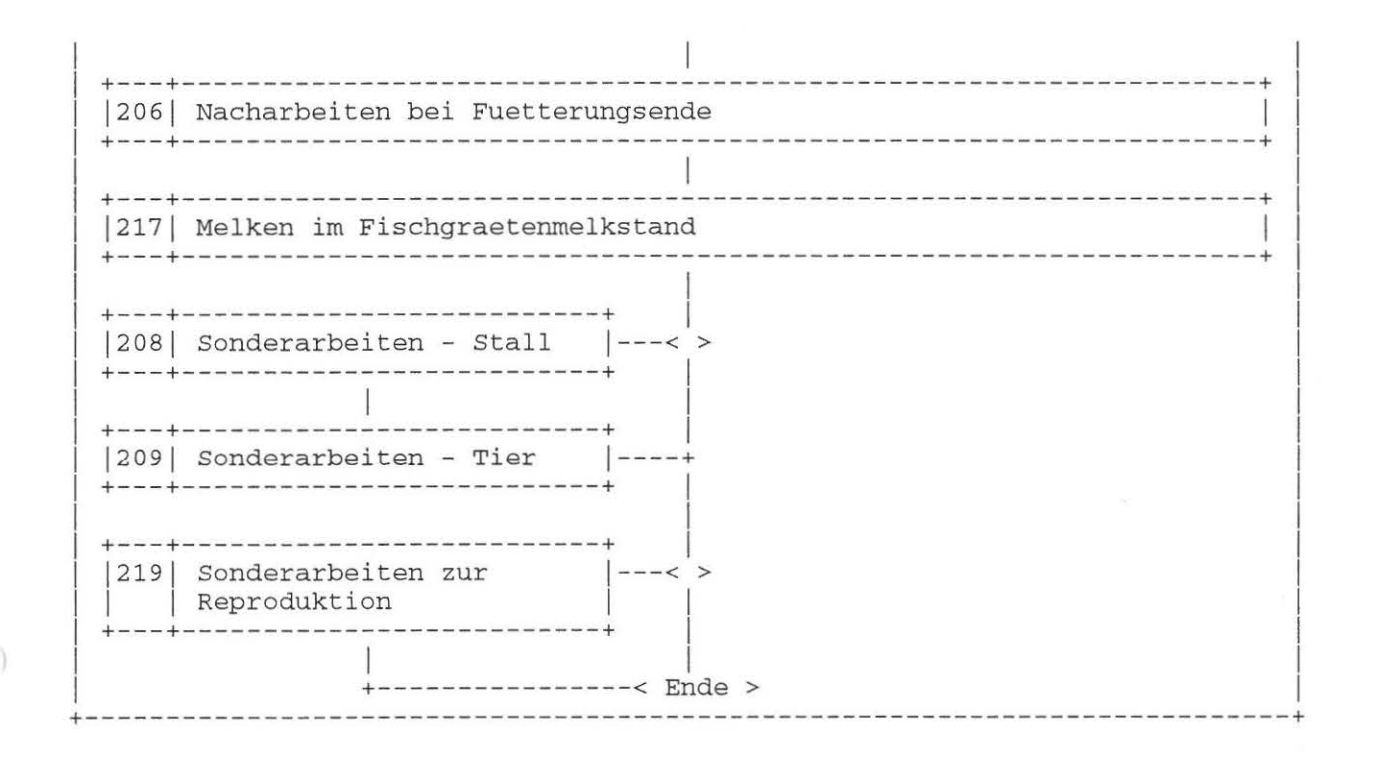

Dokument Nr. 22 (25. 2.88)

#### GA 22 Milchviehhaltung im Laufstall mit Fischgraetenmelkstand

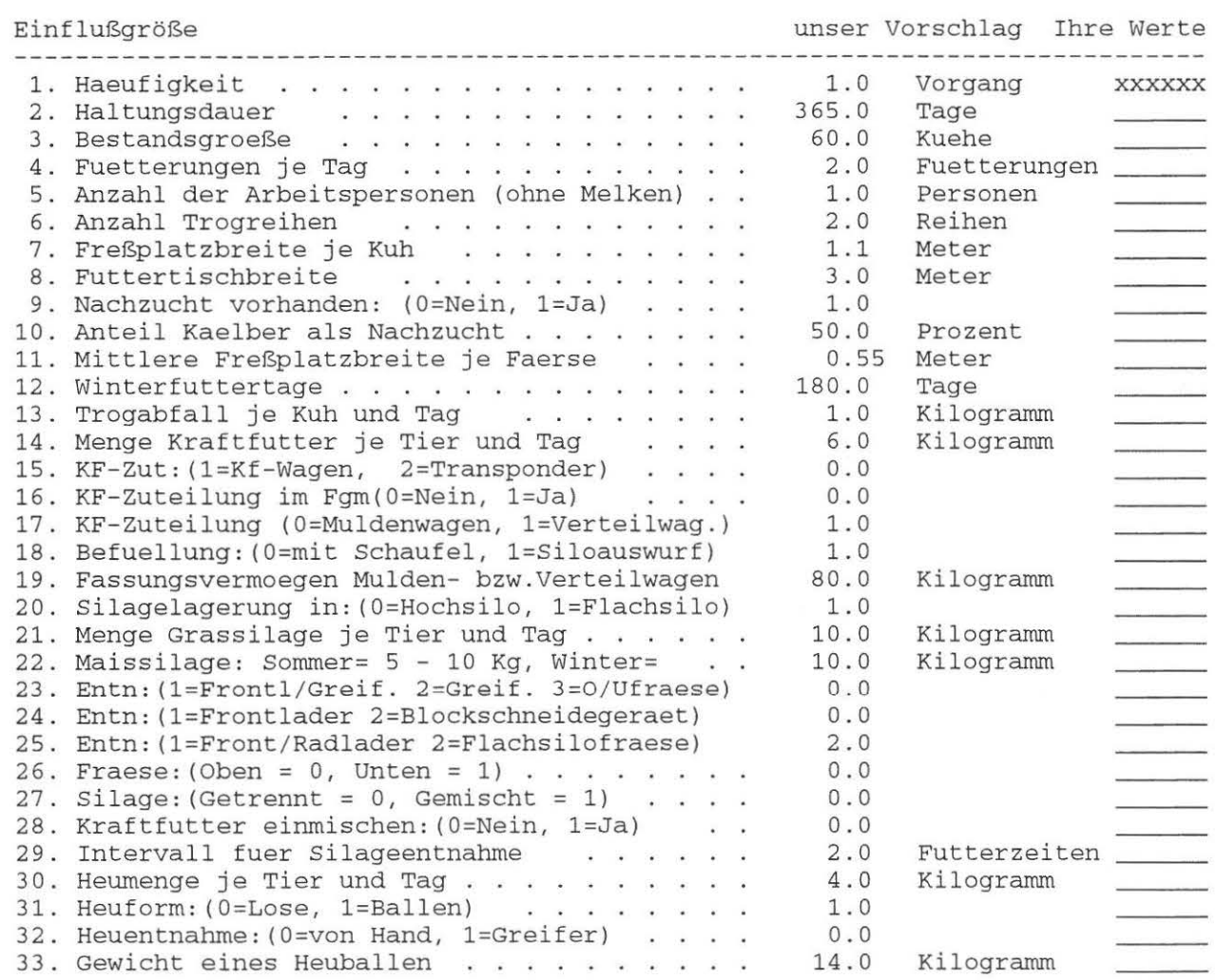

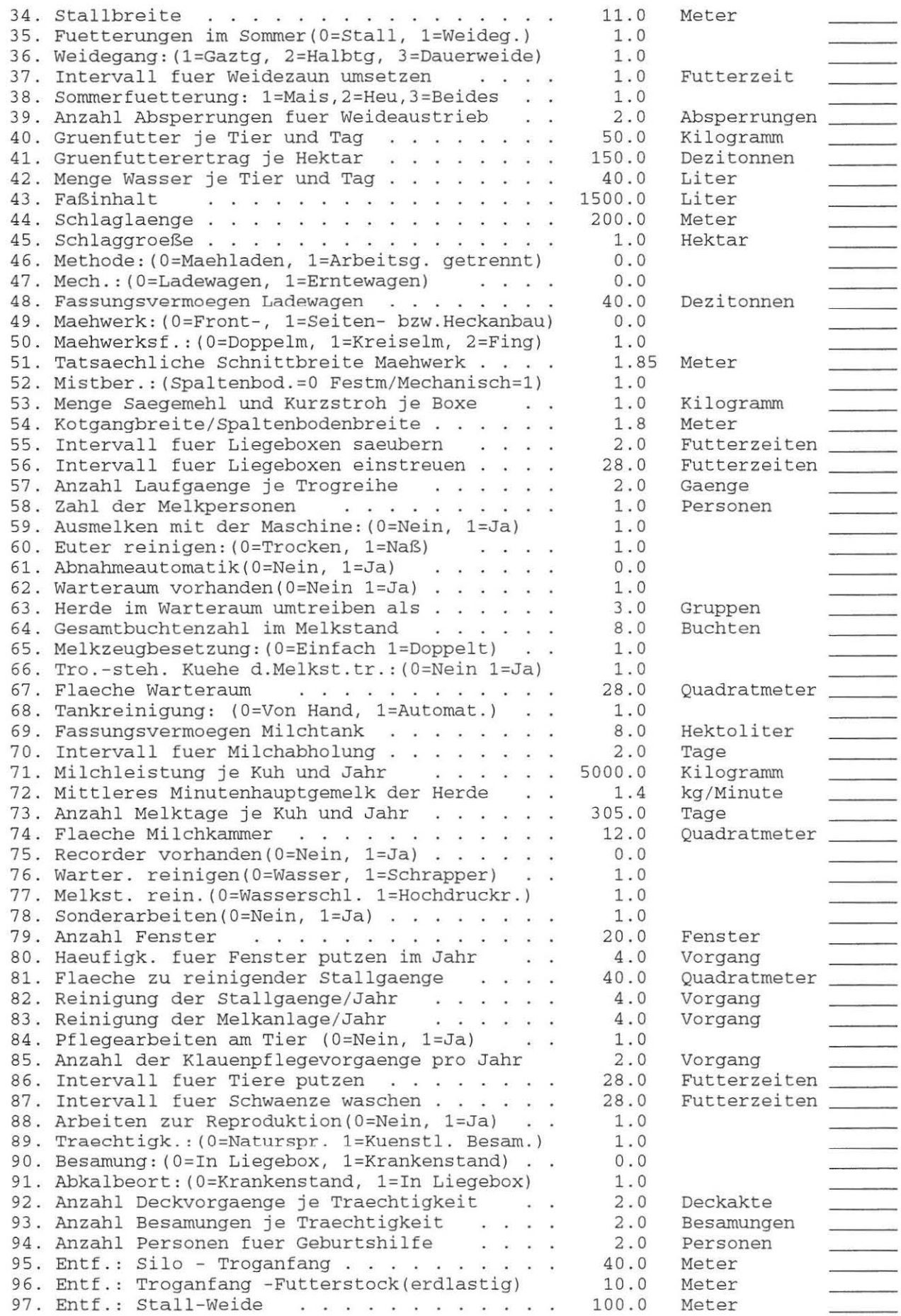

 $\hspace{1.5cm} \rightarrow$ 

 $\,$  )

## **Anhang: Modellstrukturpläne - Milchviehhaltung**

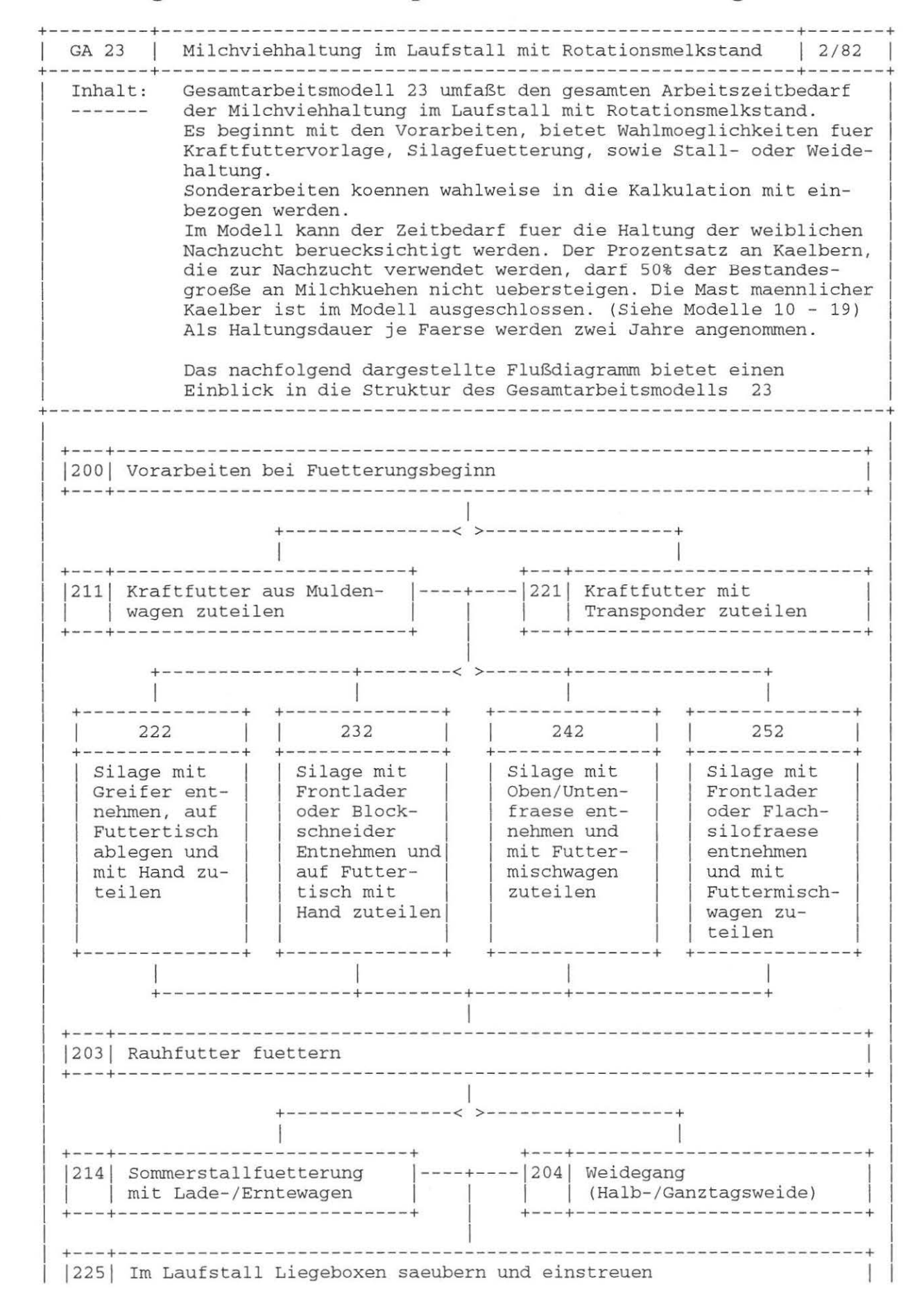

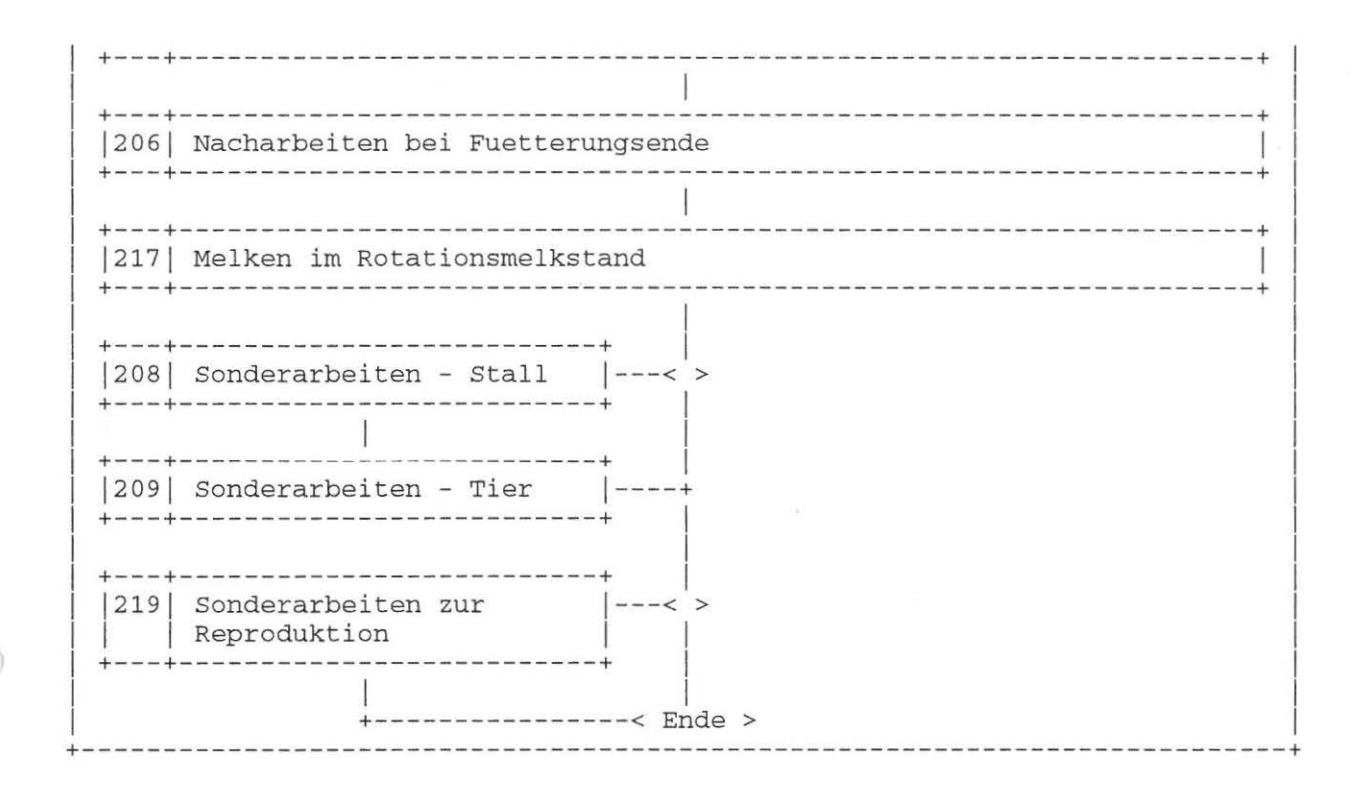

#### Dokument Nr. 23 (25. 2.88)

#### GA 23 Milchviehhaltung im Laufstall mit Rotationsmelkstand

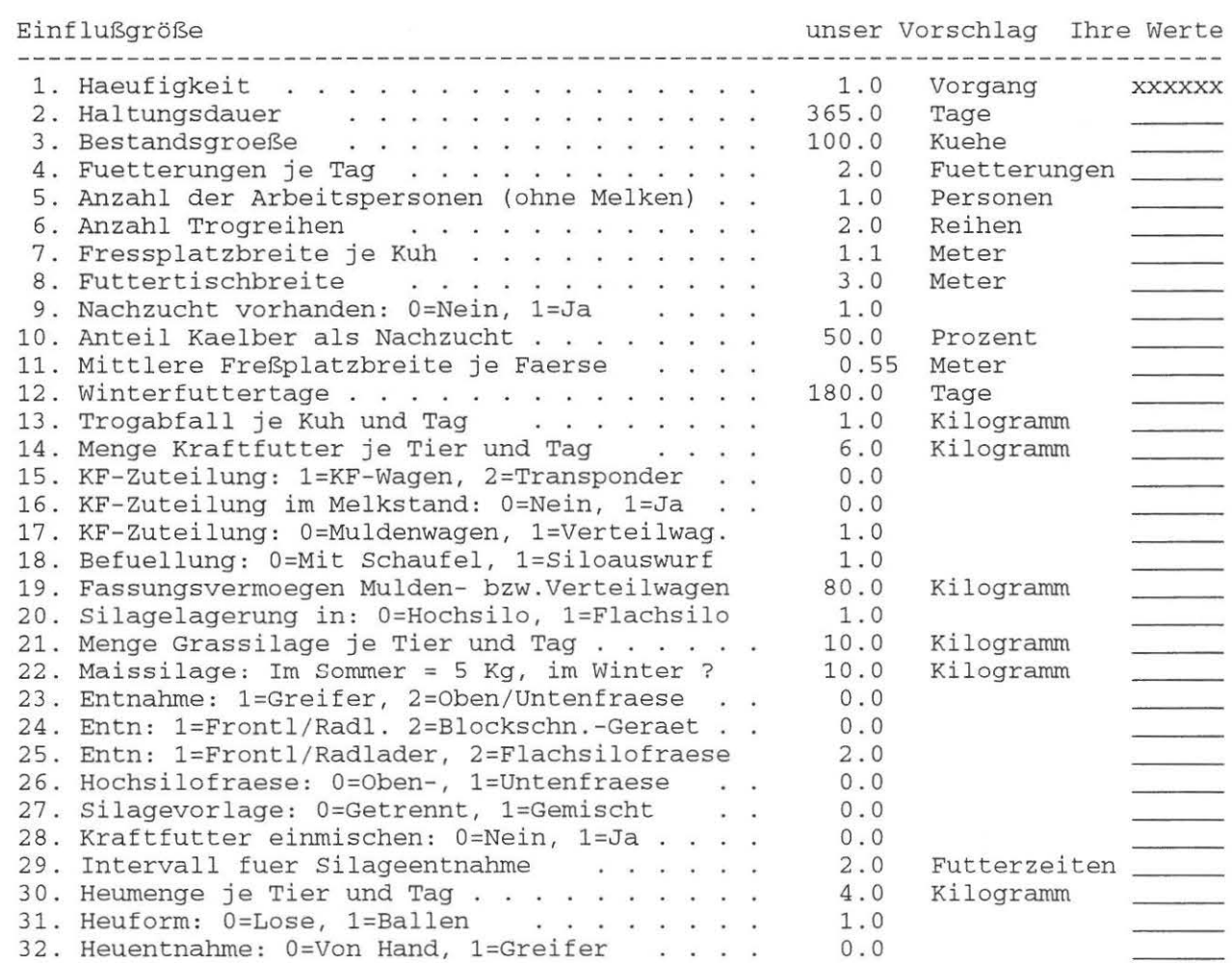

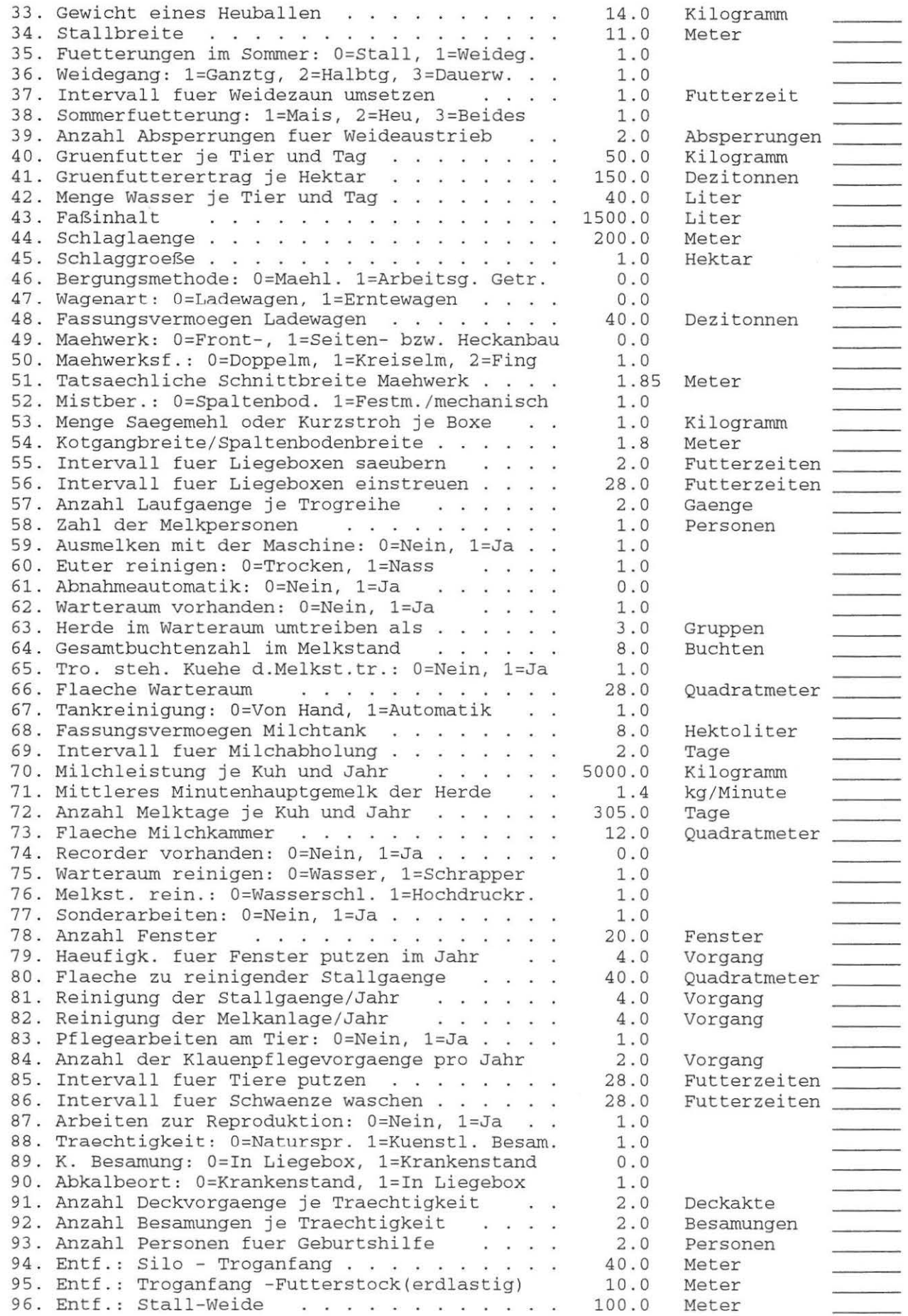

 $\rightarrow$ 

 $\,$ 

# Anhang: Modellstrukturpläne - Kälberhaltung

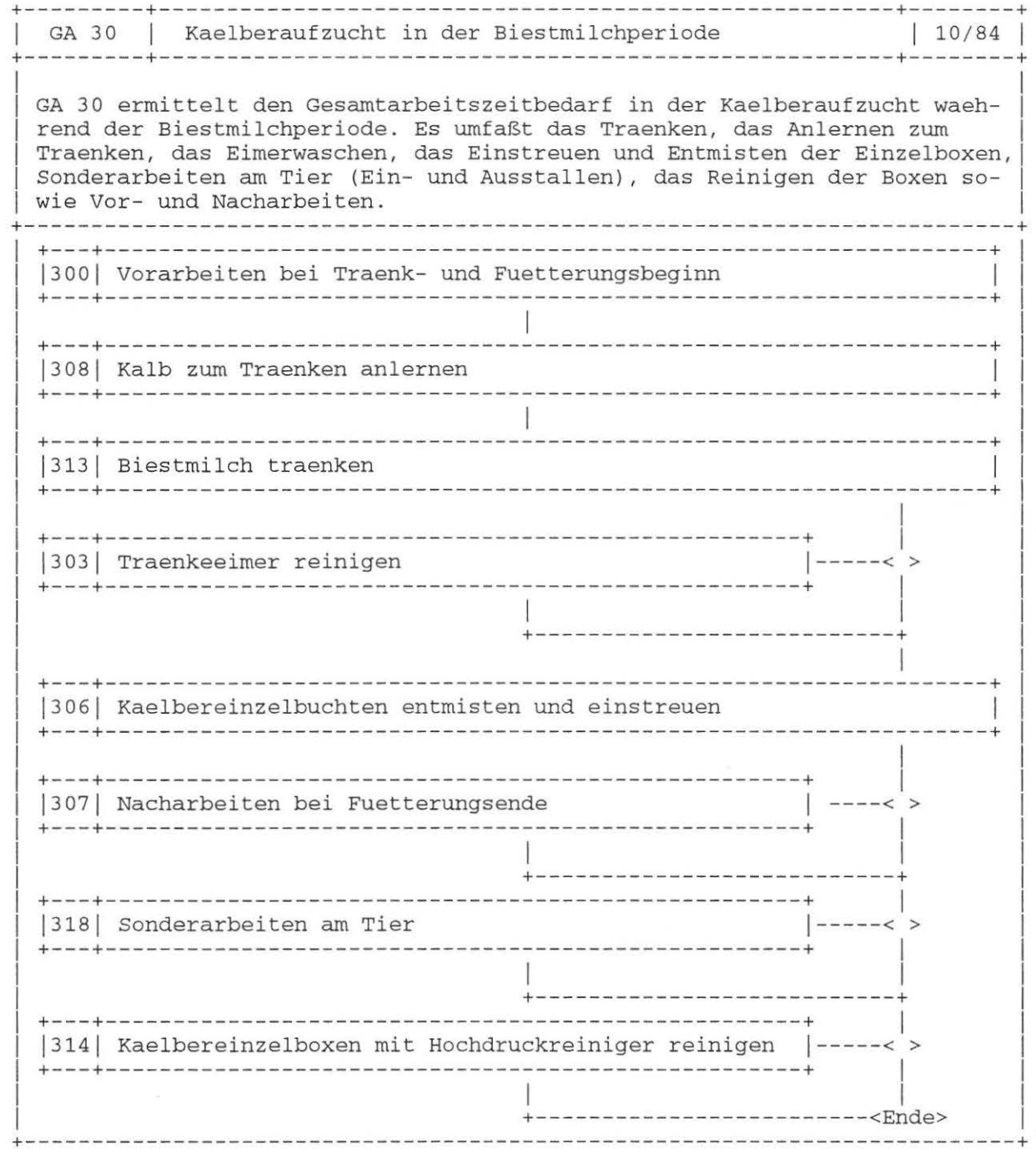

Dokument Nr. 30 (25. 2.88)

30 Kaelberaufzucht in der Biestmilchperiode  $\operatorname{GA}$ 

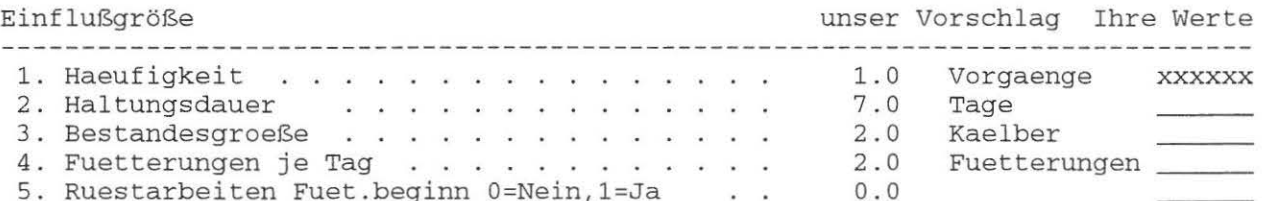

D

)

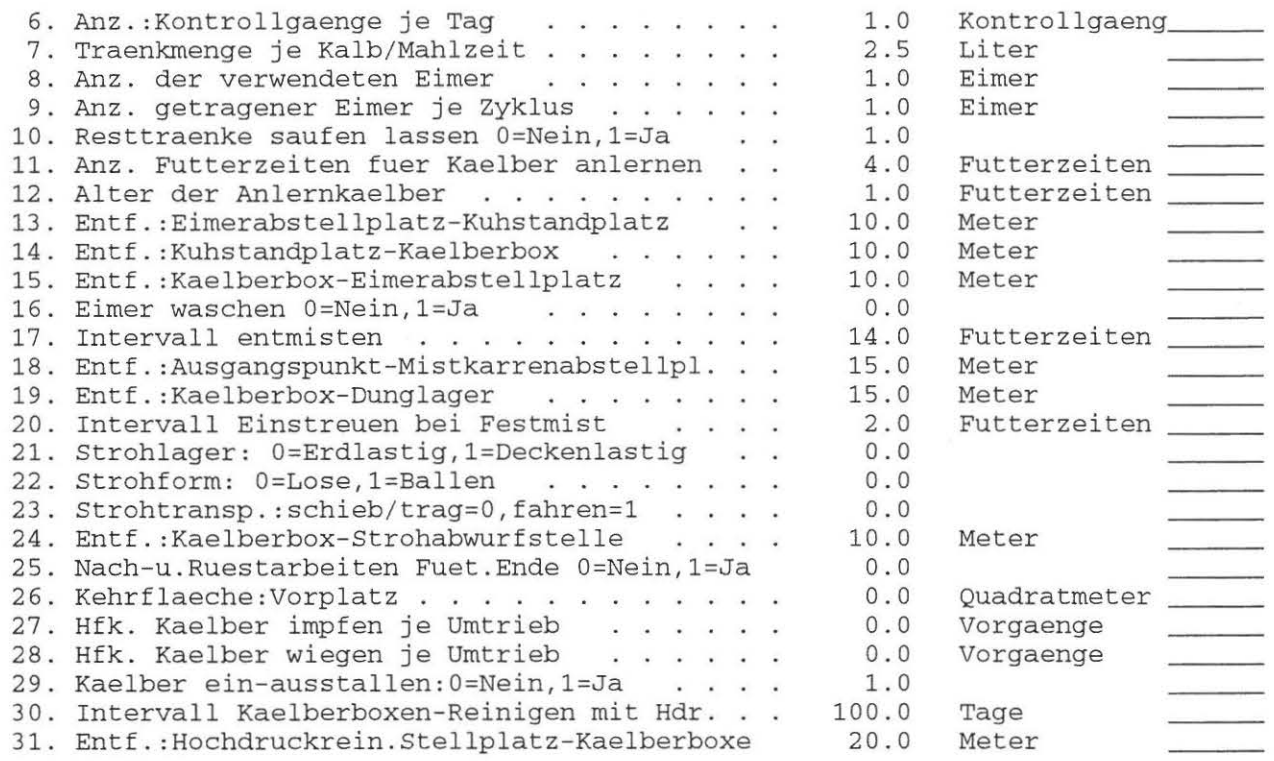

 $\bigcap$ 

 $\rightarrow$ 

# **Anhang: Modellstrukturpläne - Kälberhaltung**

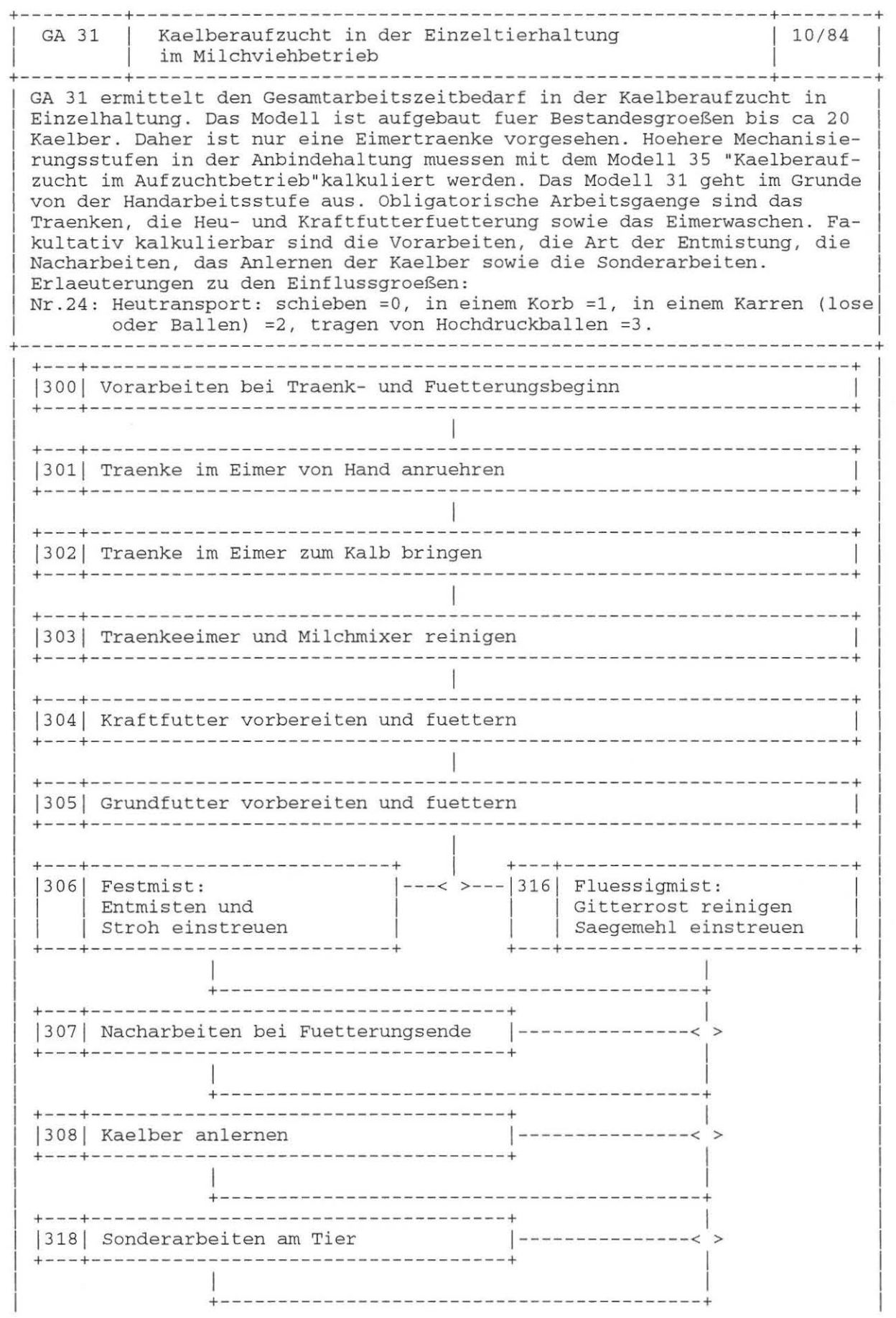

 $\rightarrow$ 

 $\begin{array}{c} \hline \end{array}$ 

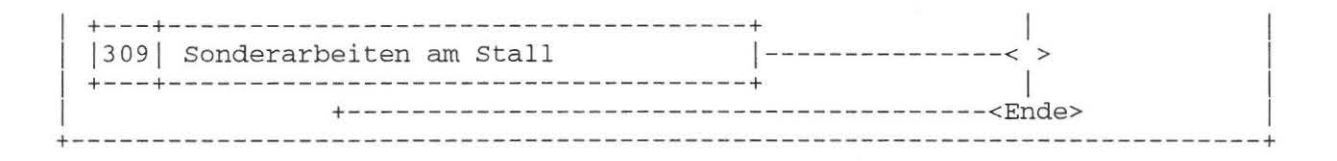

Dokument Nr. 31 (25. 2.88)

### GA 31 Kaelberaufzucht in der Einzeltierhaltung im Milchviehbetrieb

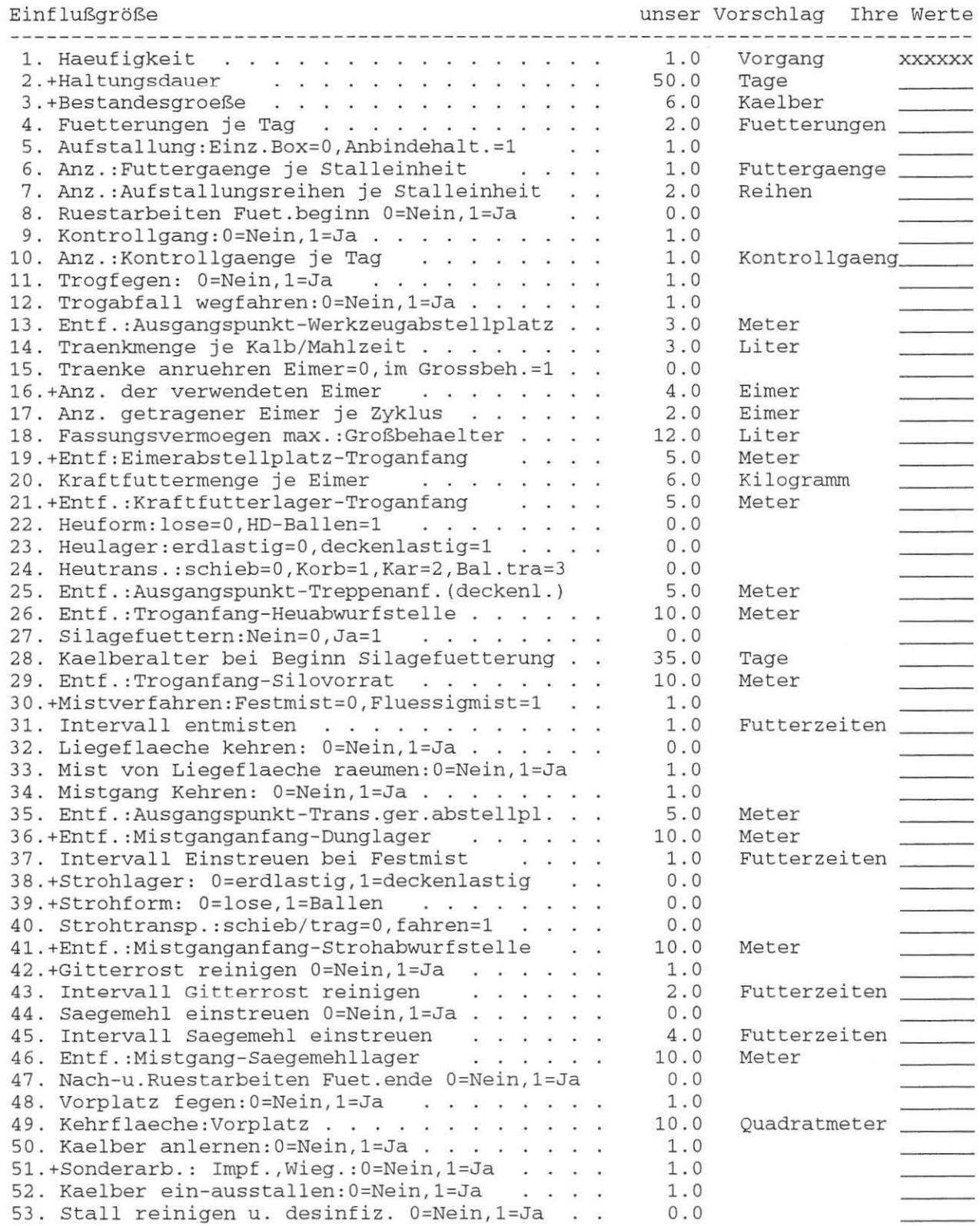

J

# **Anhang: Modellstrukturpläne - Kälberhaltung**

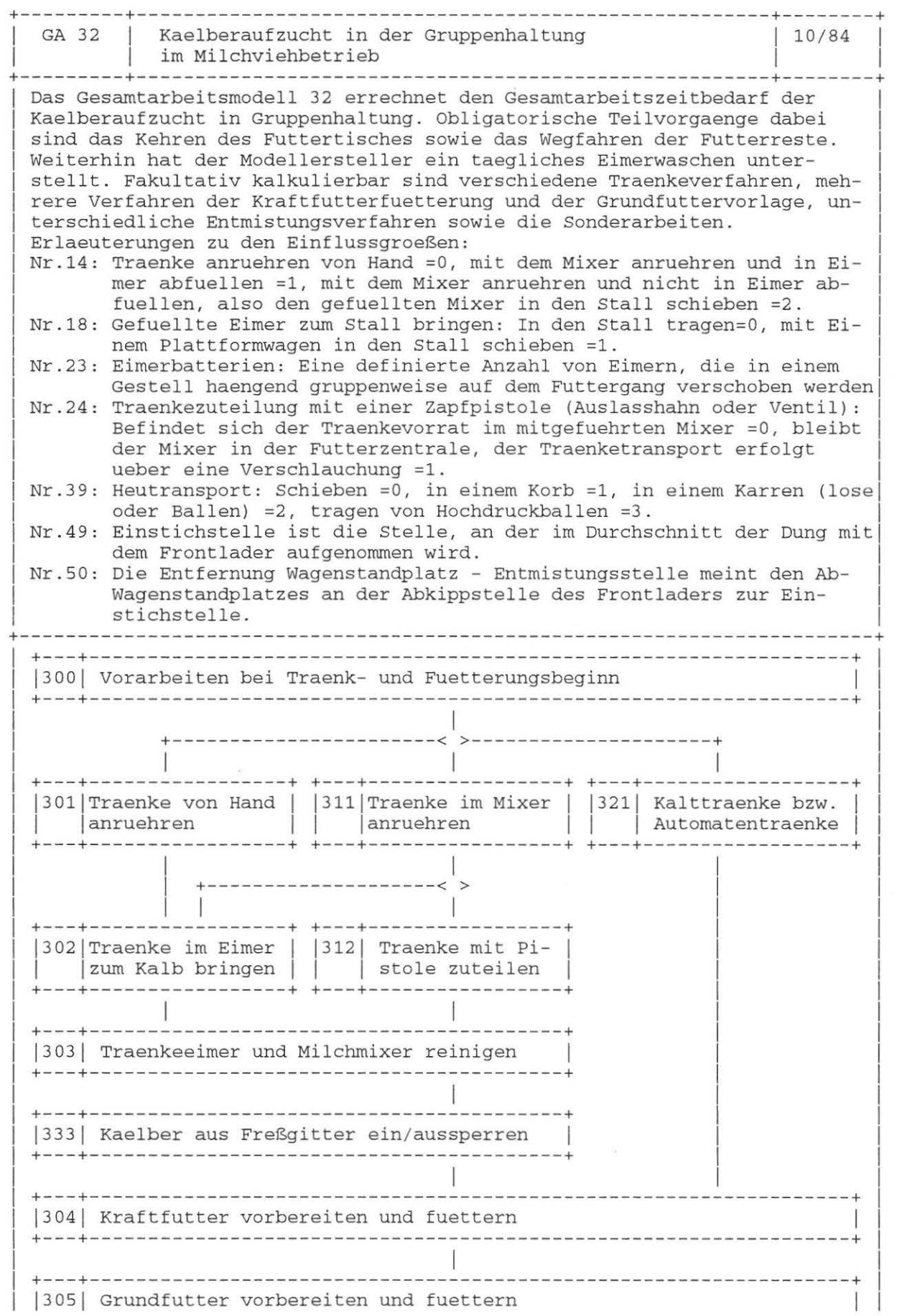

 $\bigcap$ 

J.

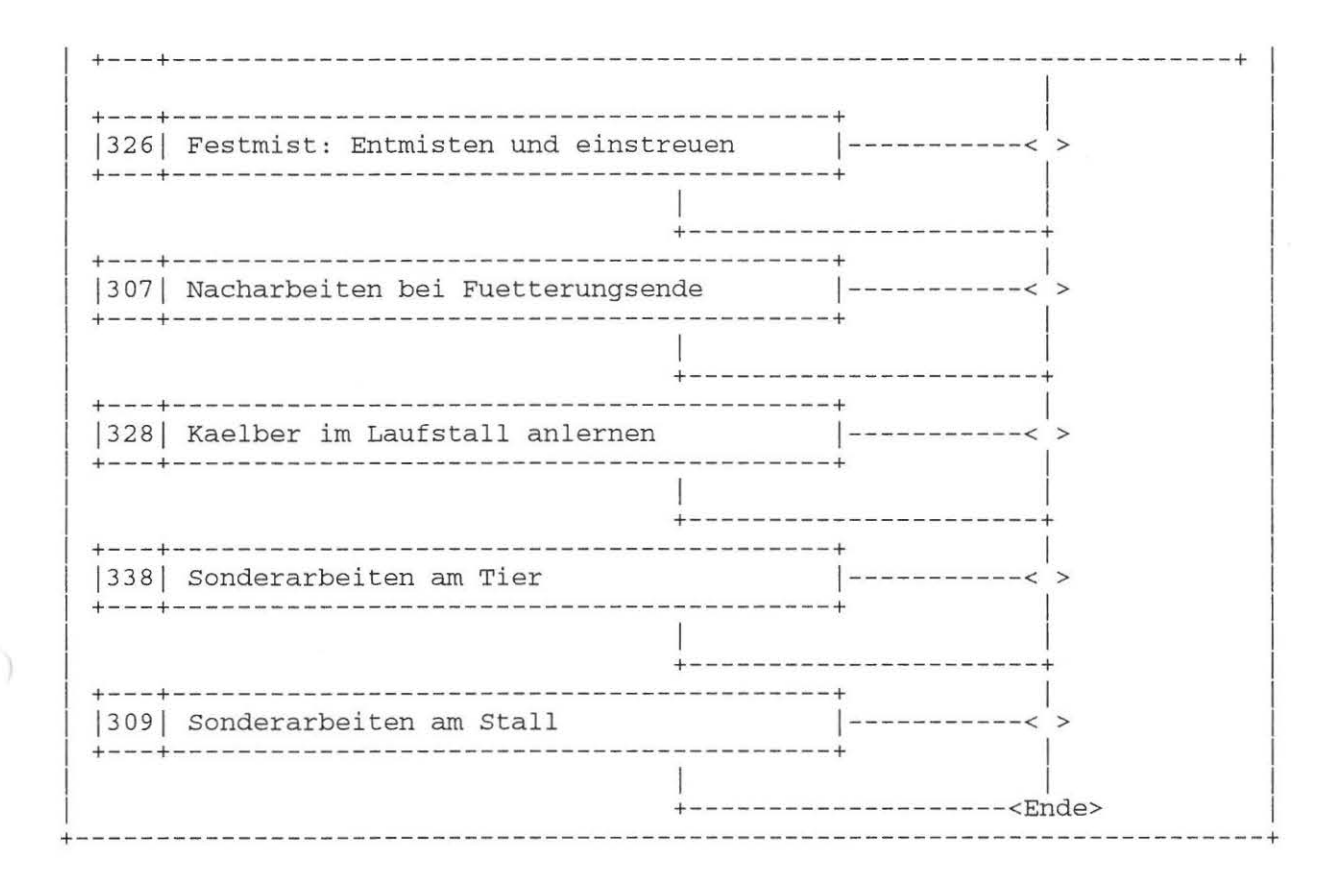

Dokument Nr. 32 (25. 2.88)

GA 32 Kaelberaufzucht in der Gruppenhaltung im Milchviehbetrieb

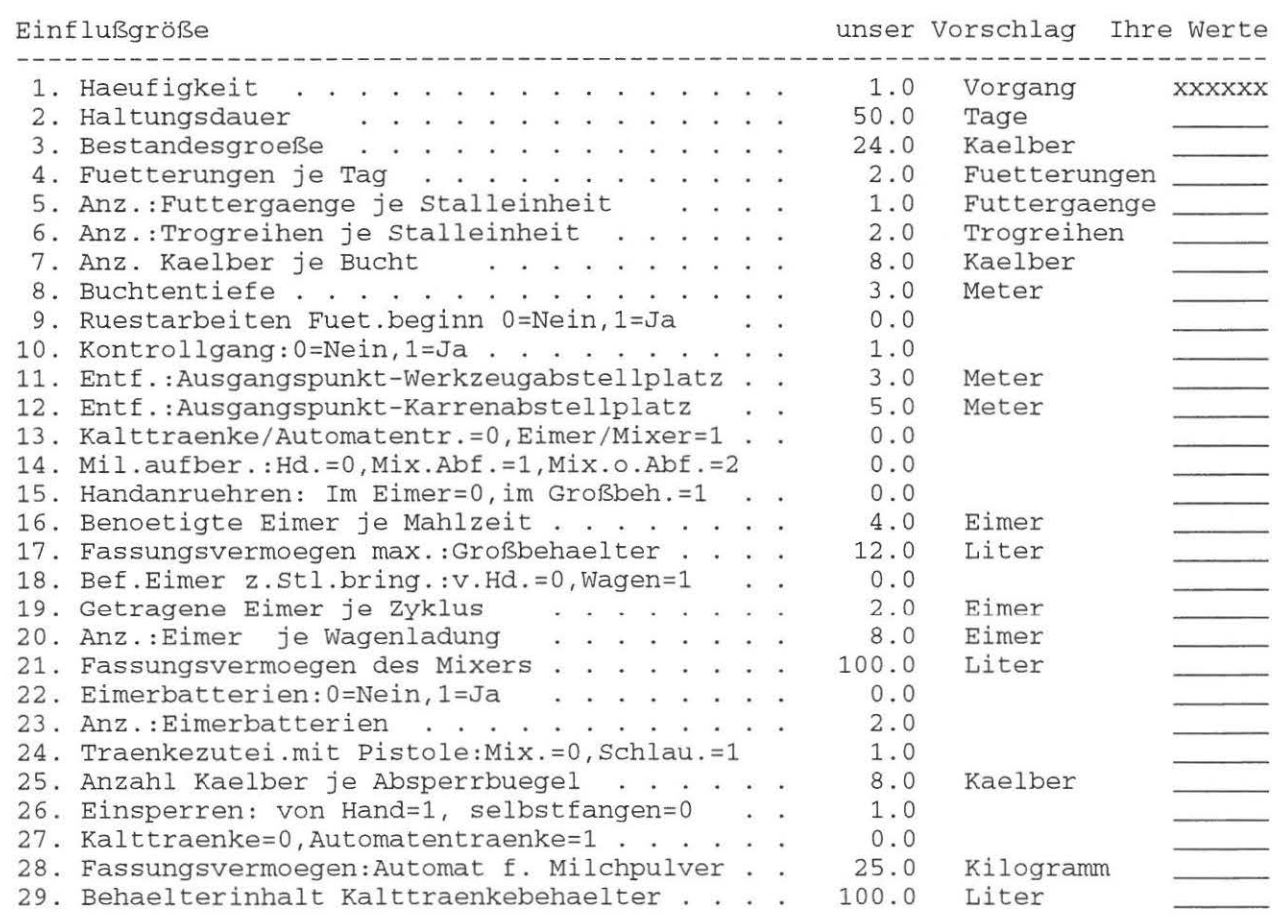

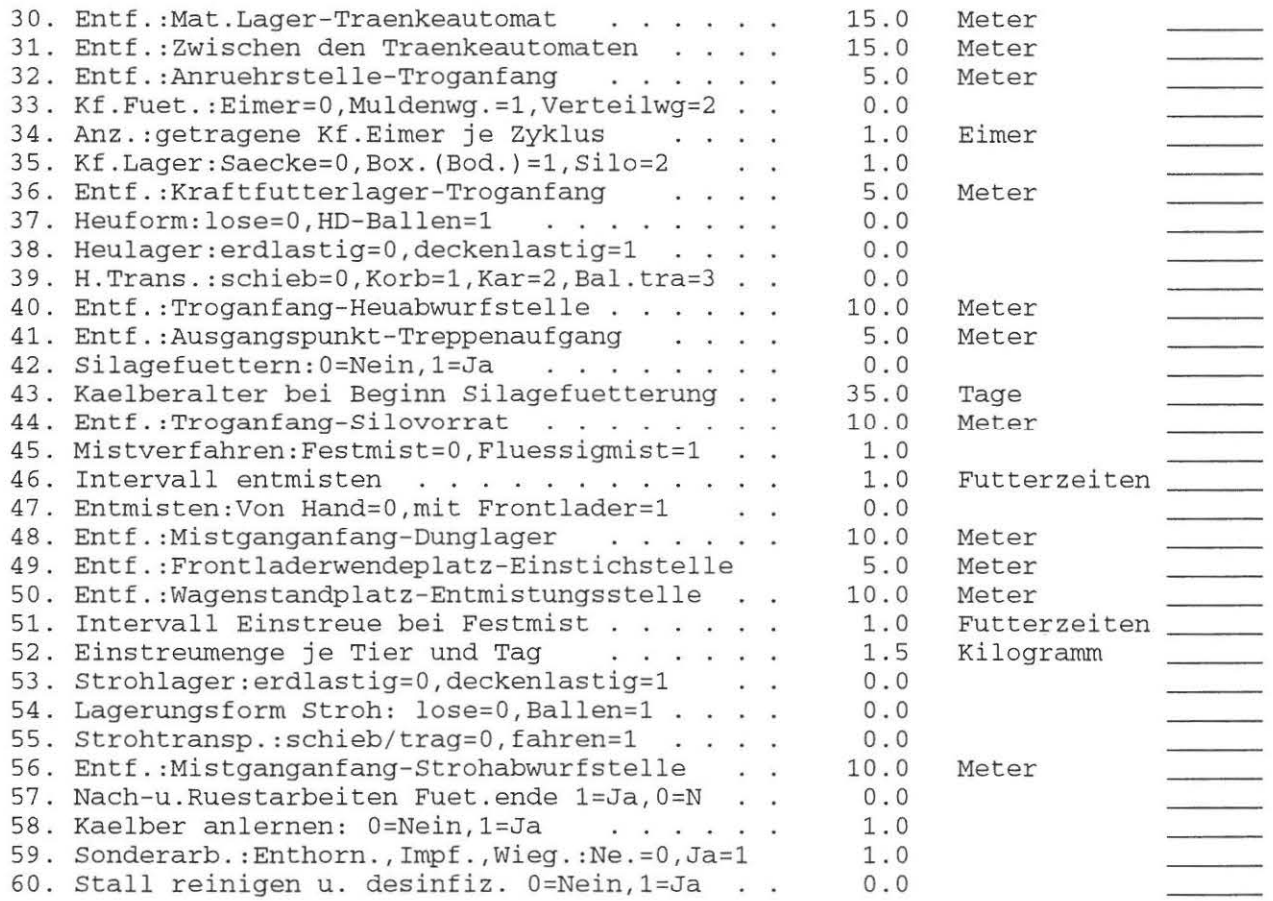

 $\rightarrow$ 

 $\,$  )

## **Anhang: Modellstrukturpläne - Kälberhaltung**

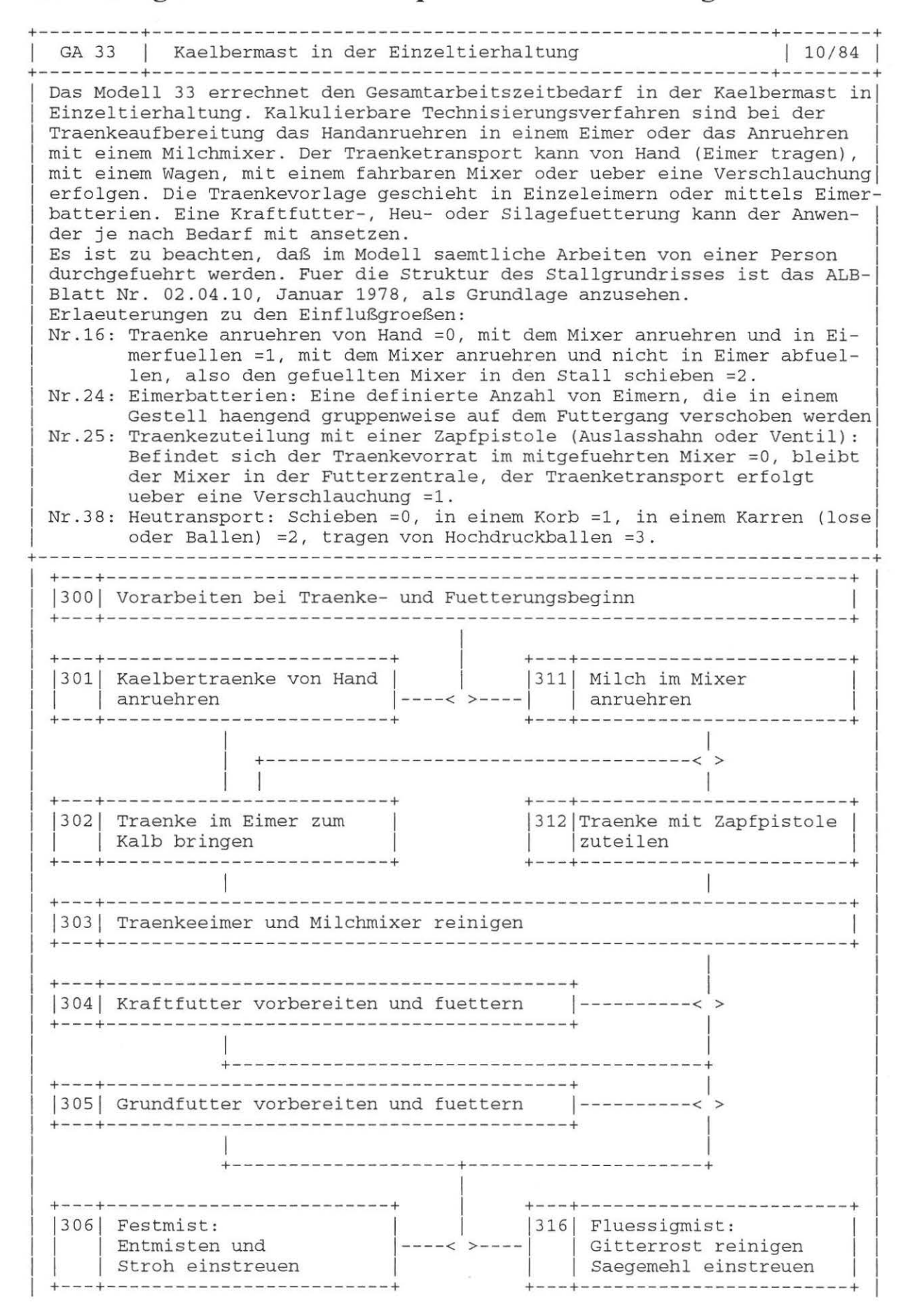

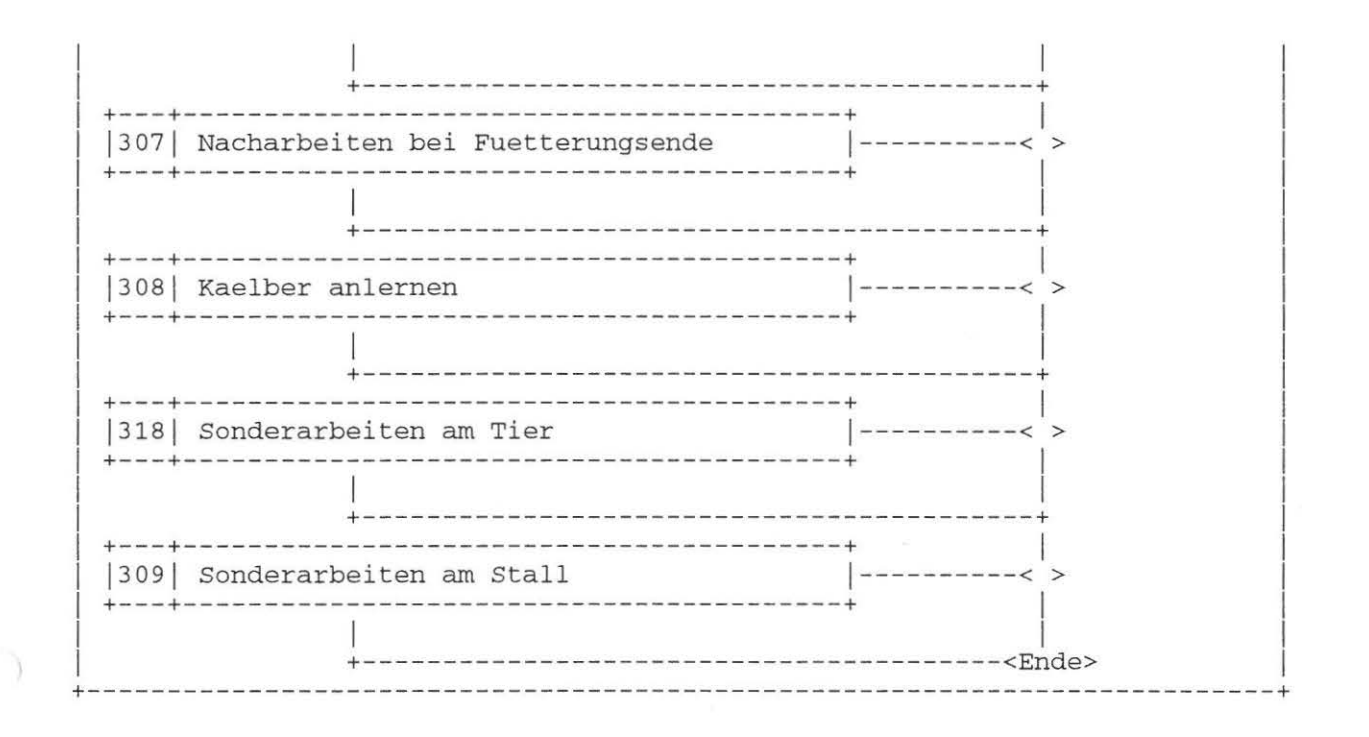

Dokument Nr. 33 (25. 2.88)

#### GA 33 Kaelbermast in der Einzeltierhaltung

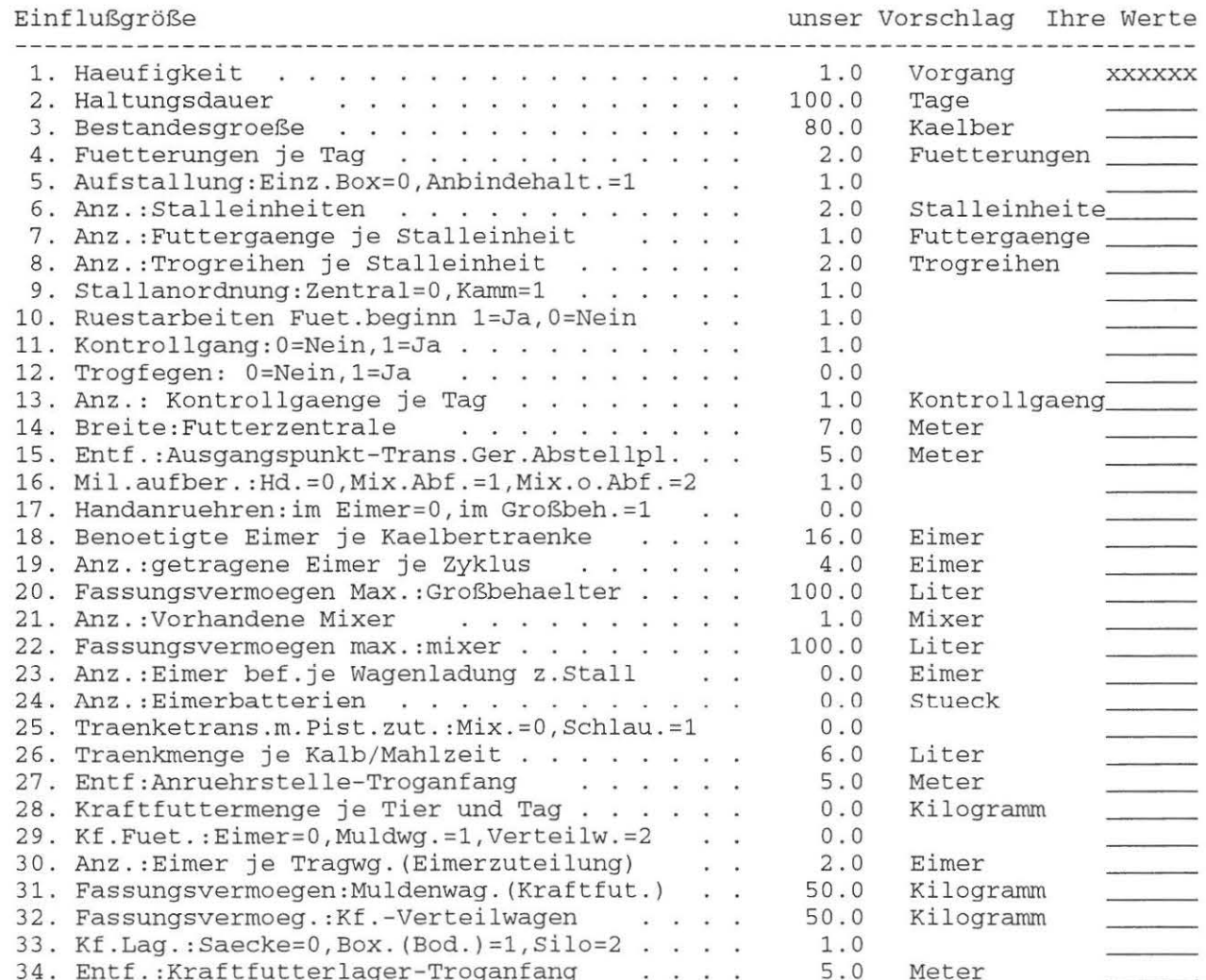

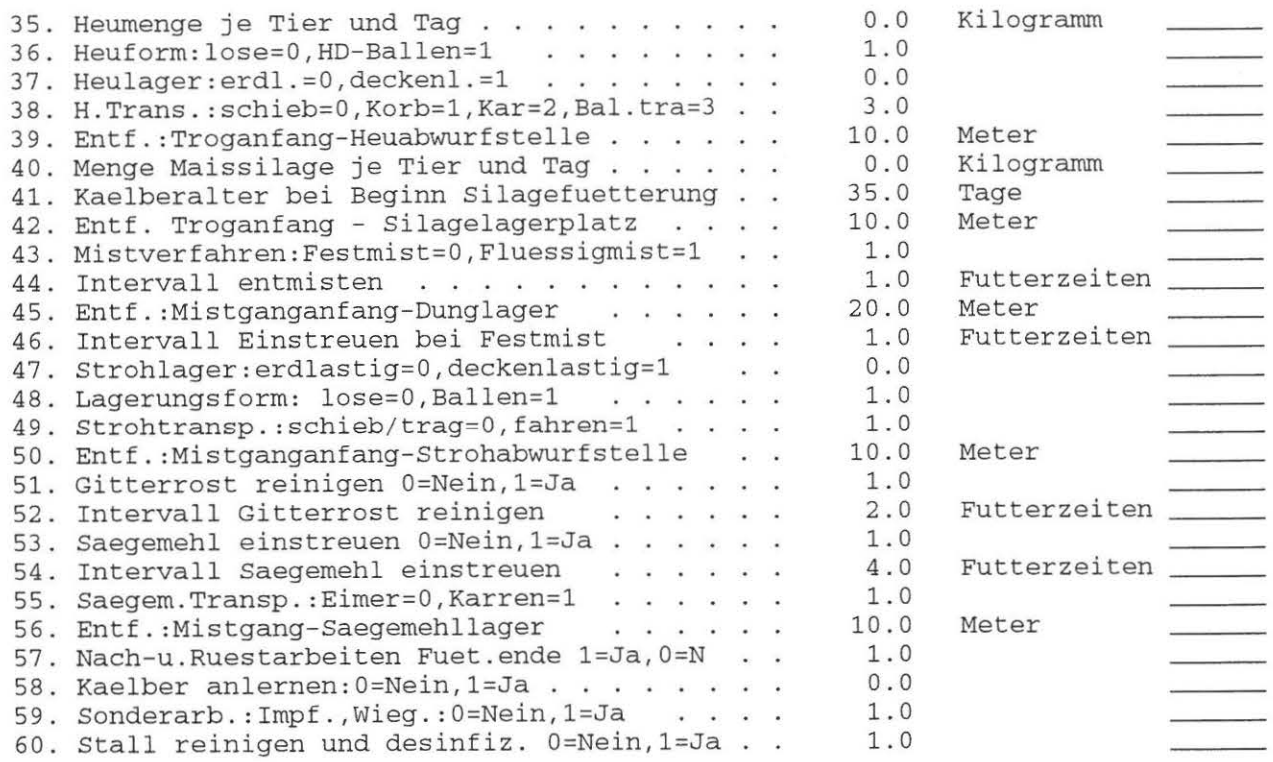

 $\rightarrow$ 

 $\,$  )

 $\frac{1}{2}$ 

# **Anhang: Modellstrukturpläne - Kälberhaltung**

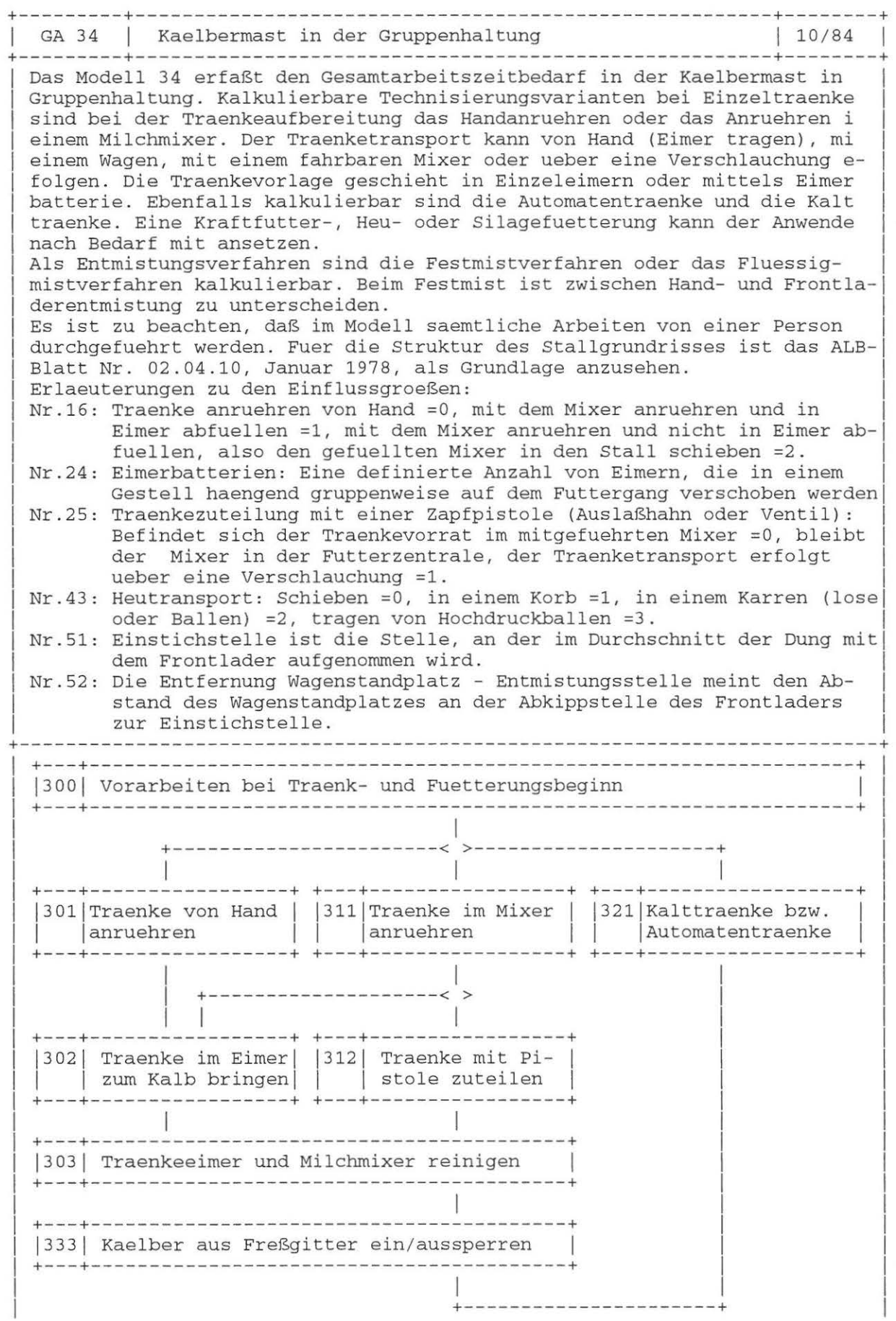

 $\bar{\phantom{a}}$ 

 $\hspace{0.1cm}$  )

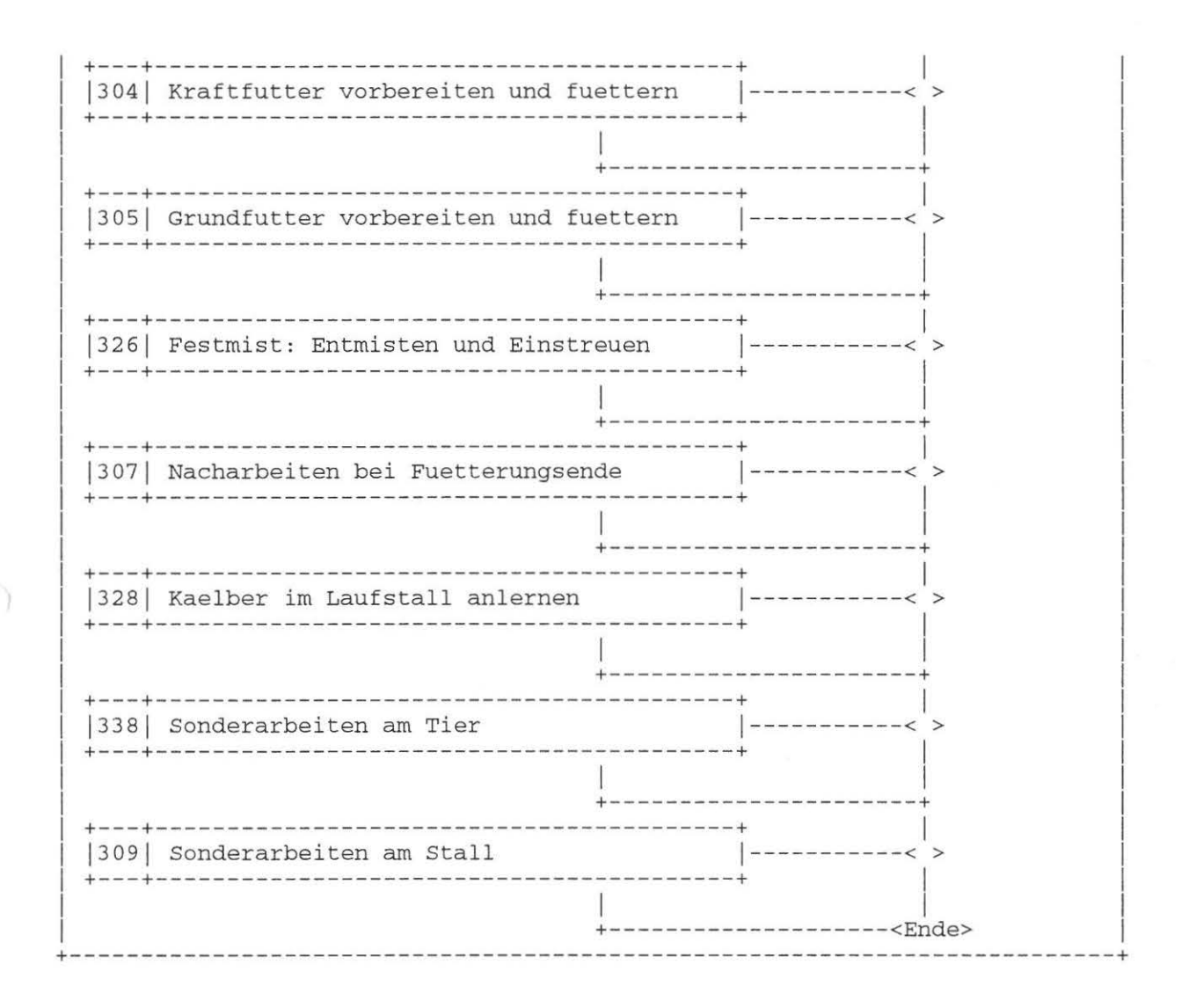

### Dokument Nr. 34 (25. 2.88)

### GA 34 Kaelbermast in der Gruppenhaltung

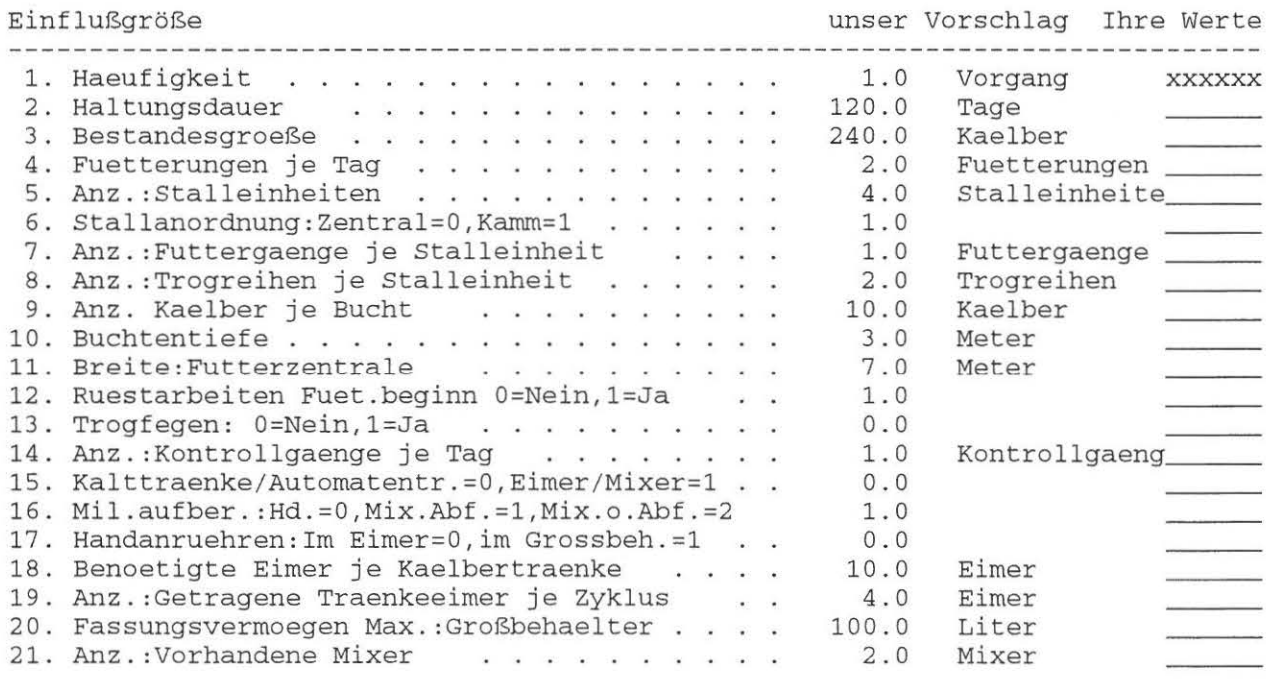

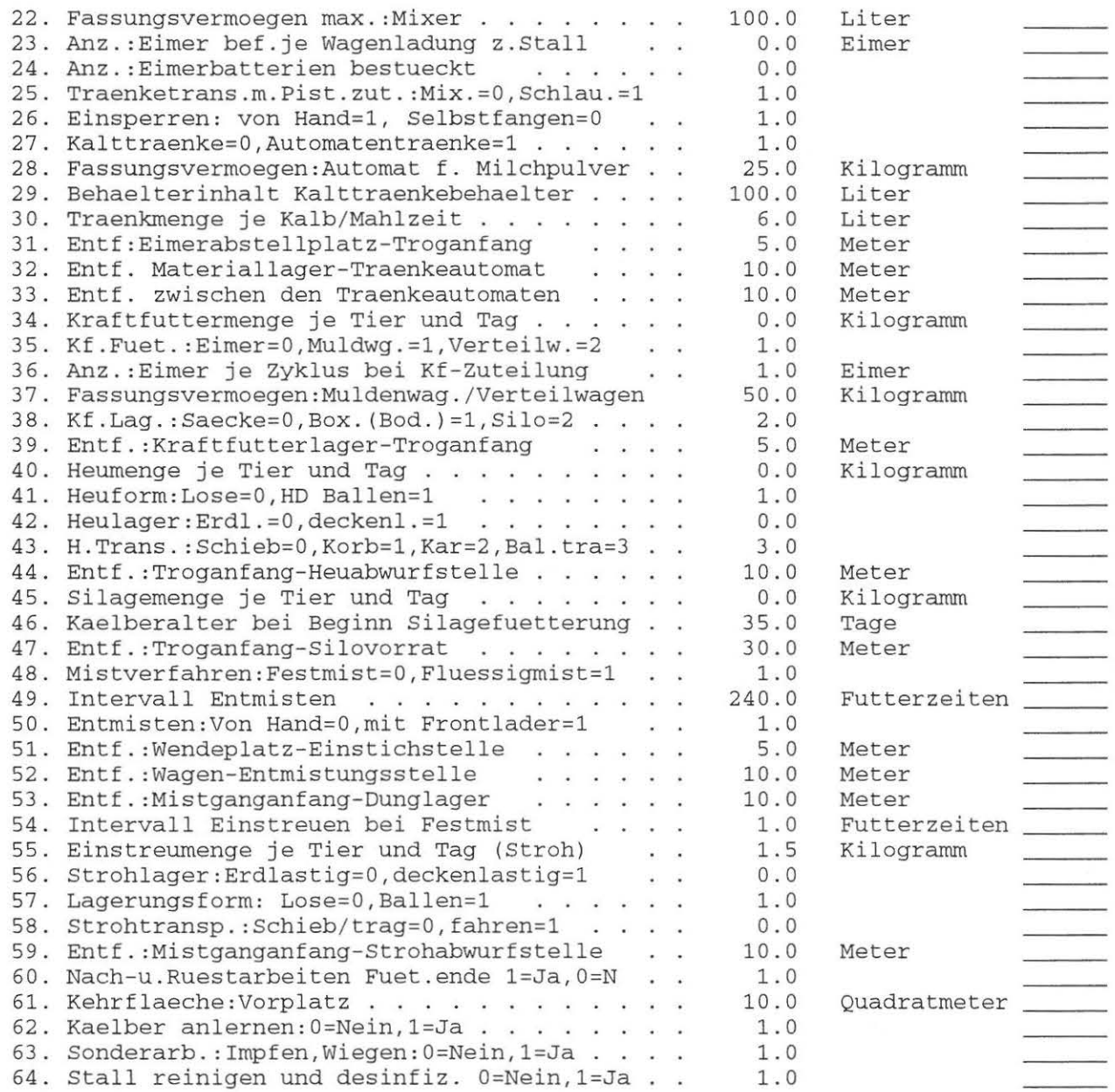

 $\bar{\phantom{a}}$ 

 $\mathcal{L}(\mathcal{A})$ 

# **Anhang: Modellstrukturpläne - Kälberhaltung**

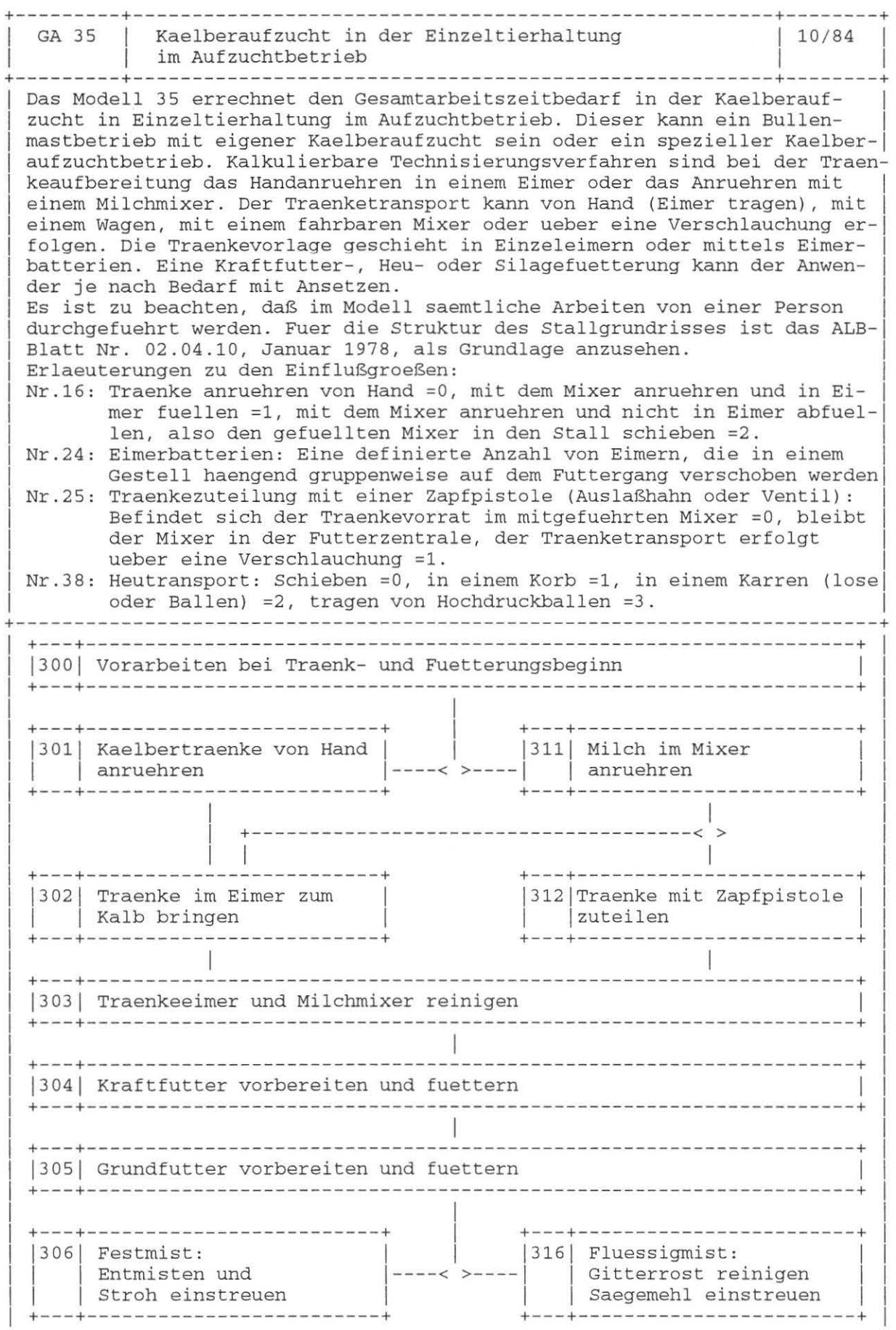

D

 $\rightarrow$ 

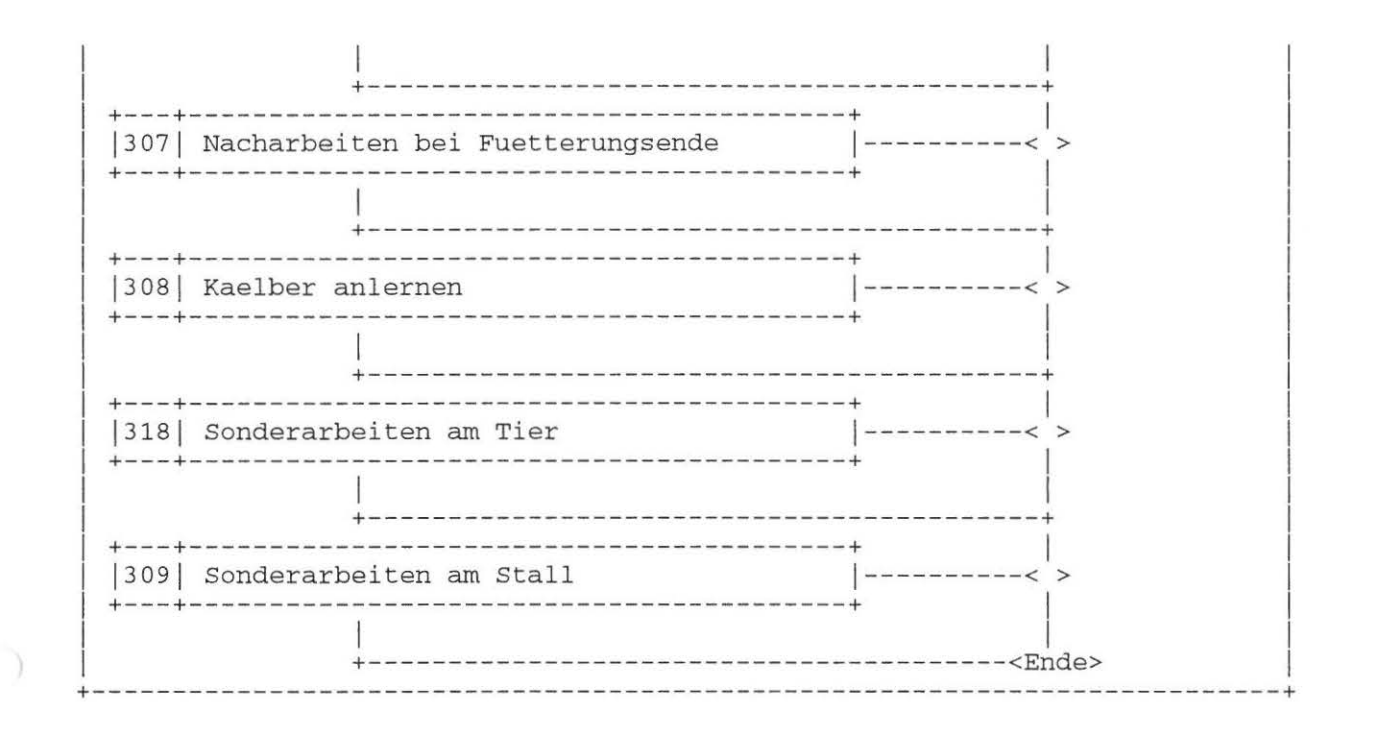

Dokument Nr. 35 (25. 2.88)

#### GA 35 Kaelberaufzucht in der Einzeltierhaltung im Aufzuchtbetrieb

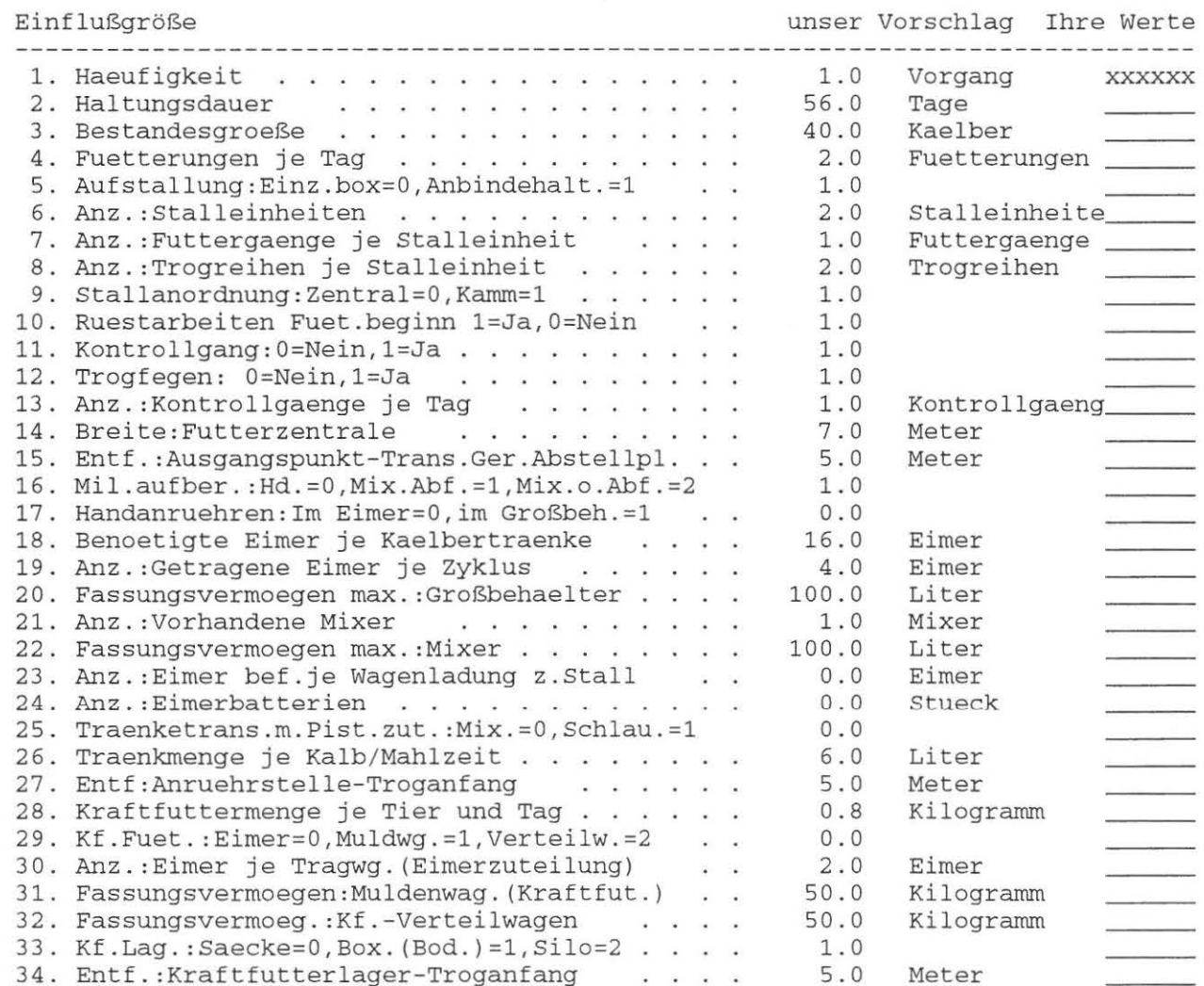

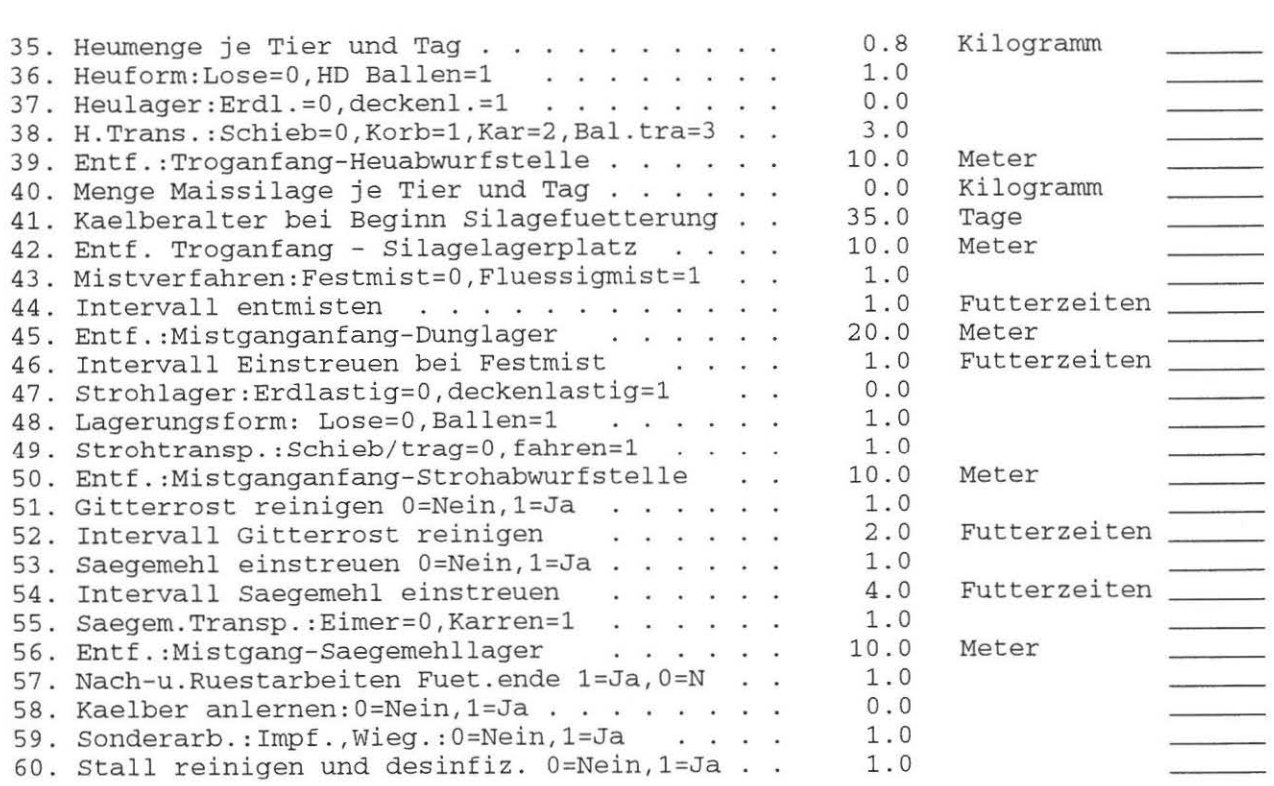

 $\overline{\phantom{a}}$ 

 $\big)$ 

# **Anhang: Modellstrukturpläne - Kälberhaltung**

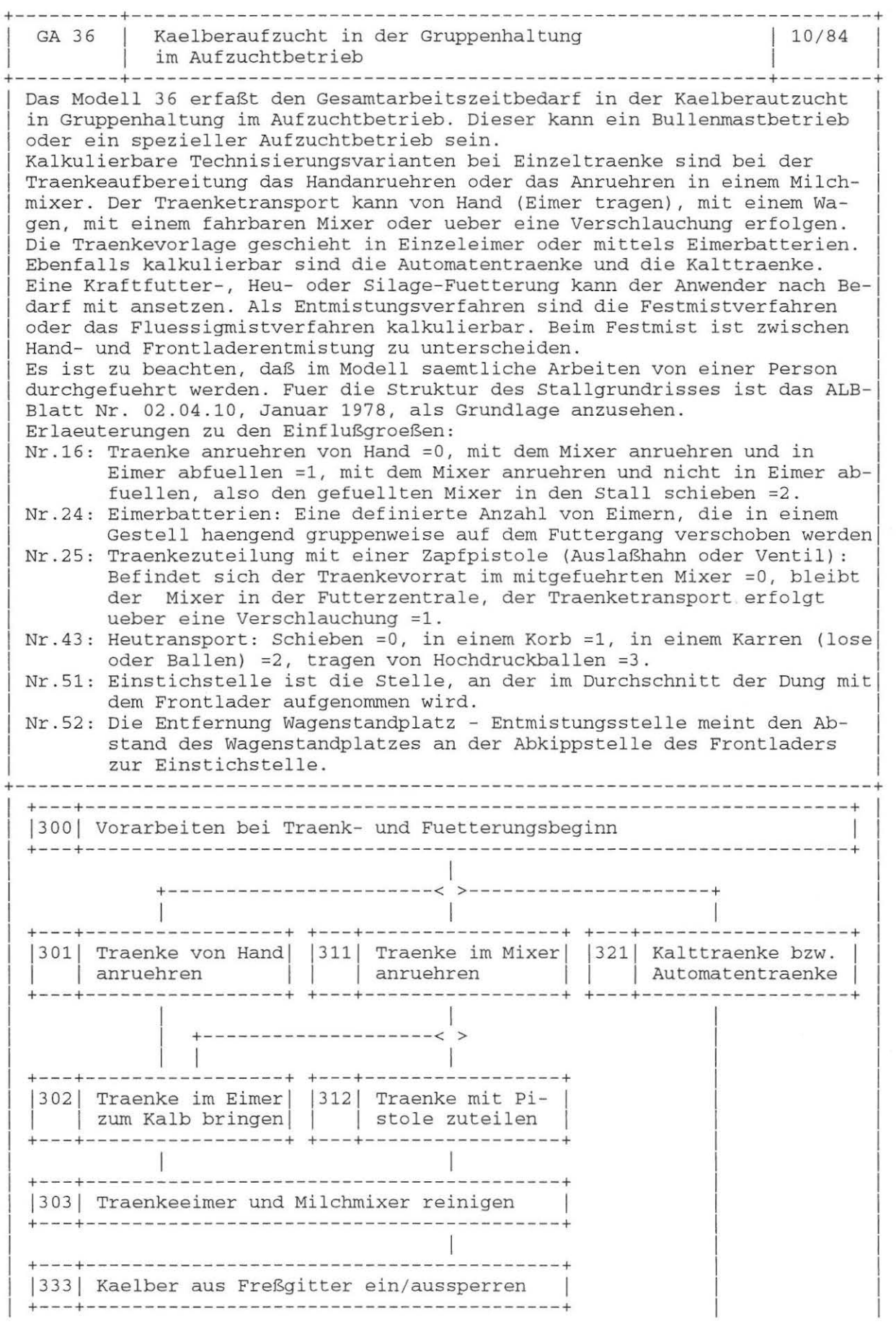

 $\bigcap$ 

 $\,$  )

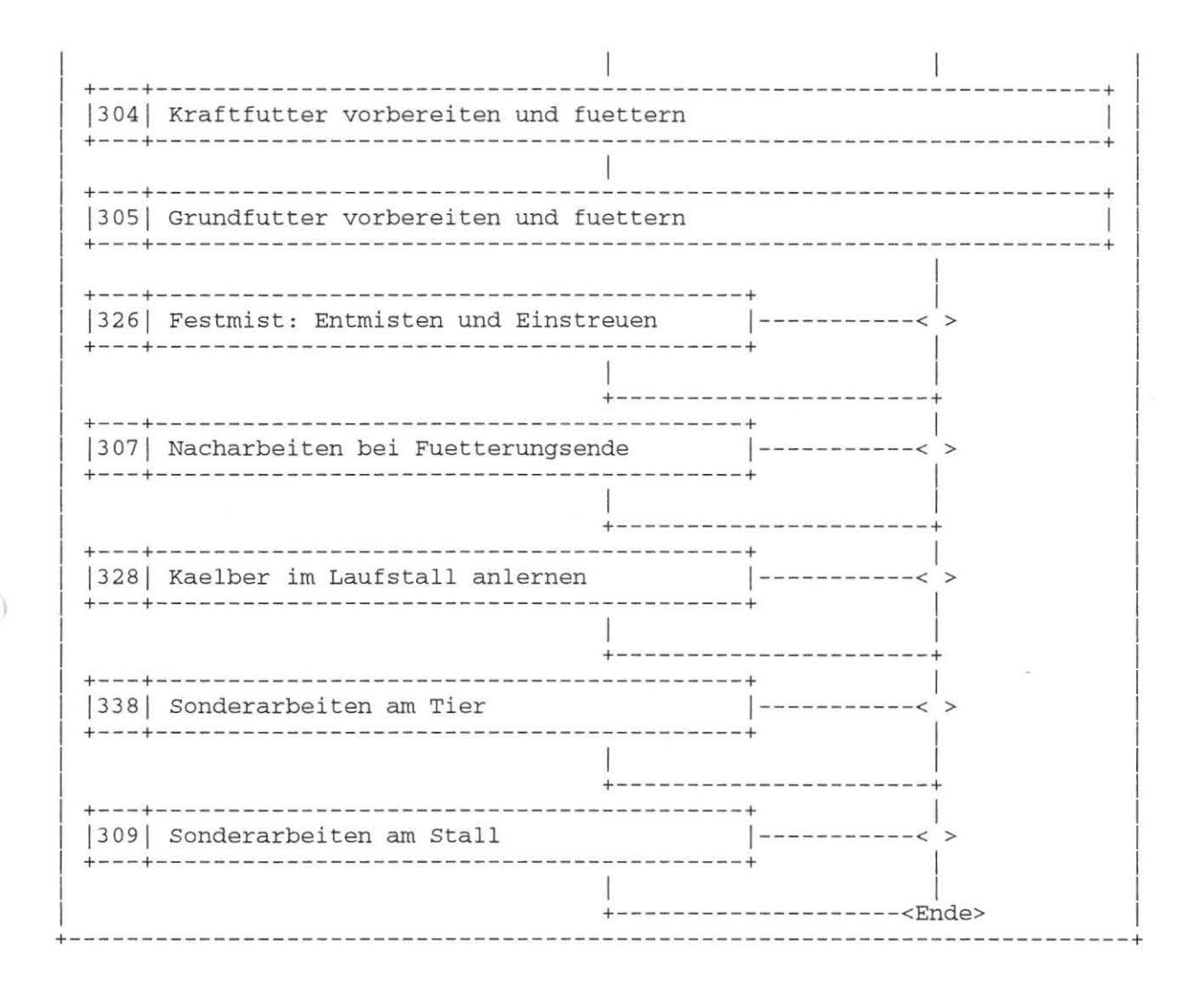

### Dokument Nr. 36 (25. 2.88)

36 Kaelberaufzucht in der Gruppenhaltung im Aufzuchtbetrieb GA

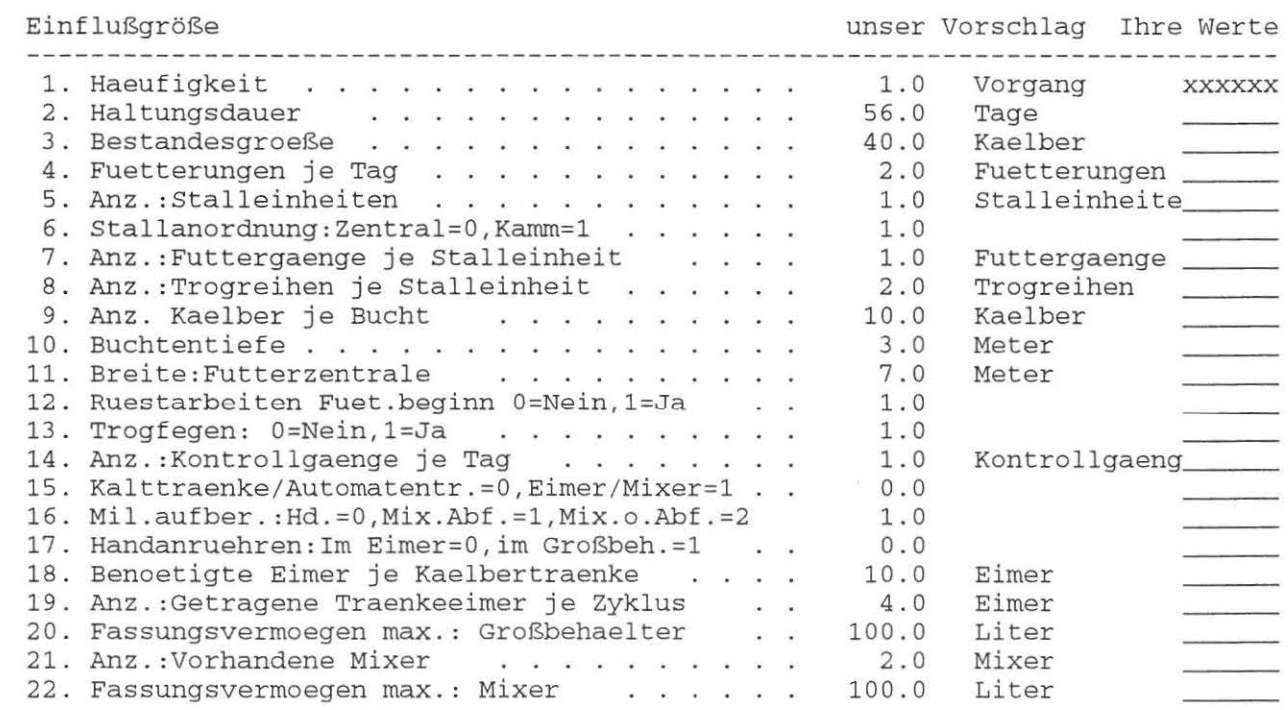

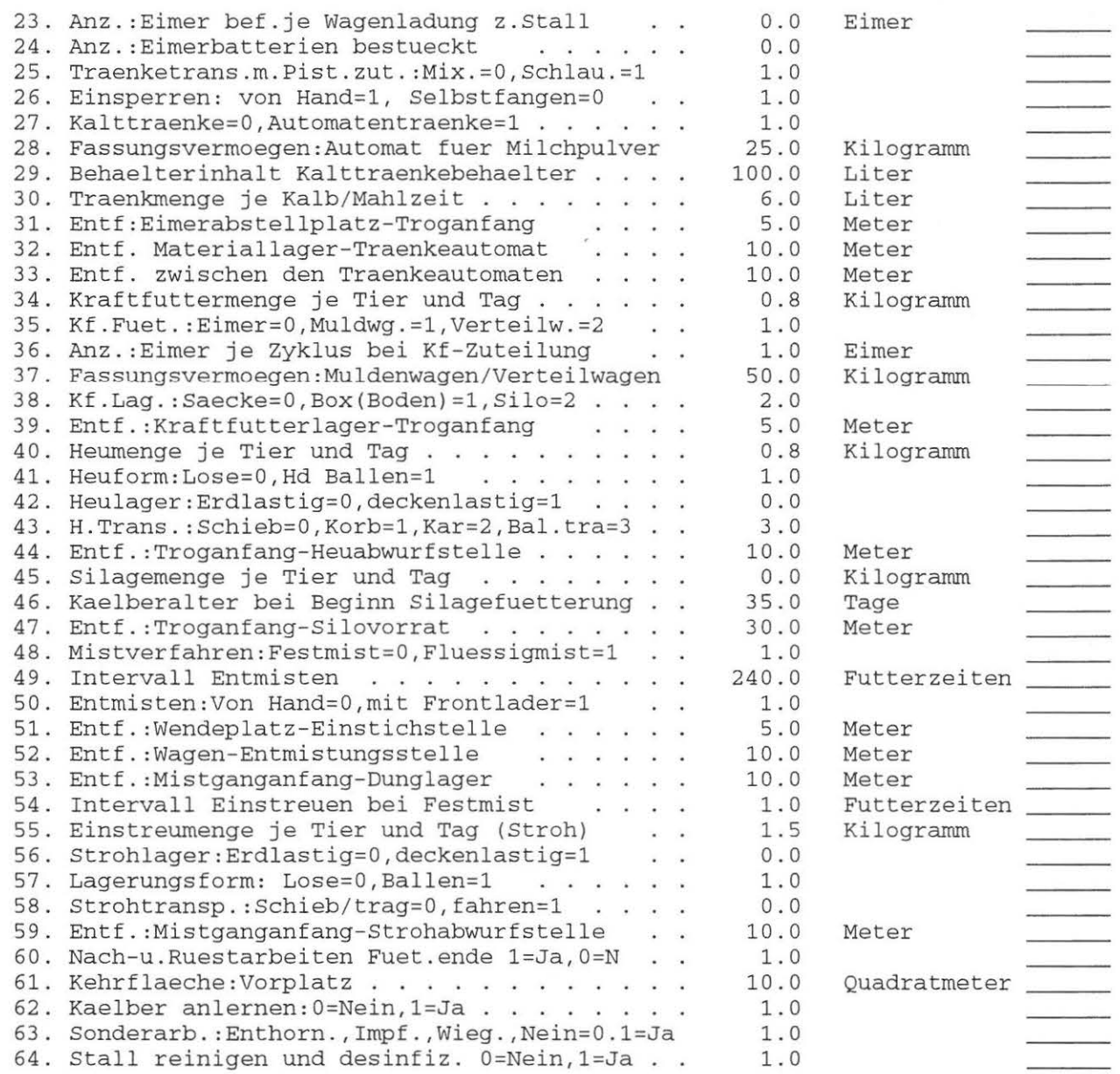

 $\begin{array}{c} \hline \end{array}$ 

 $\qquad \qquad \rightarrow$ 

## Anhang: Modellstrukturpläne - Färsenhaltung

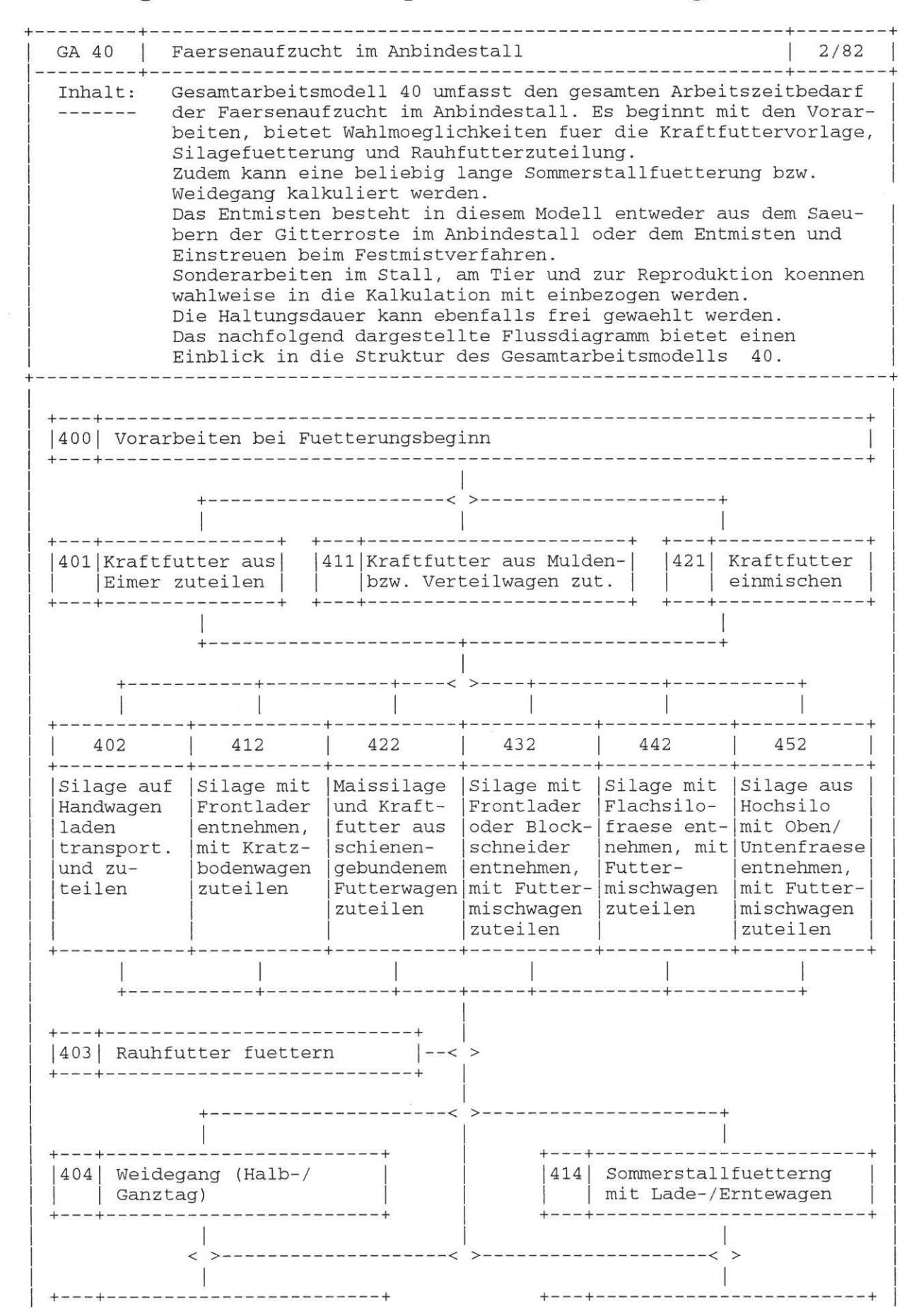
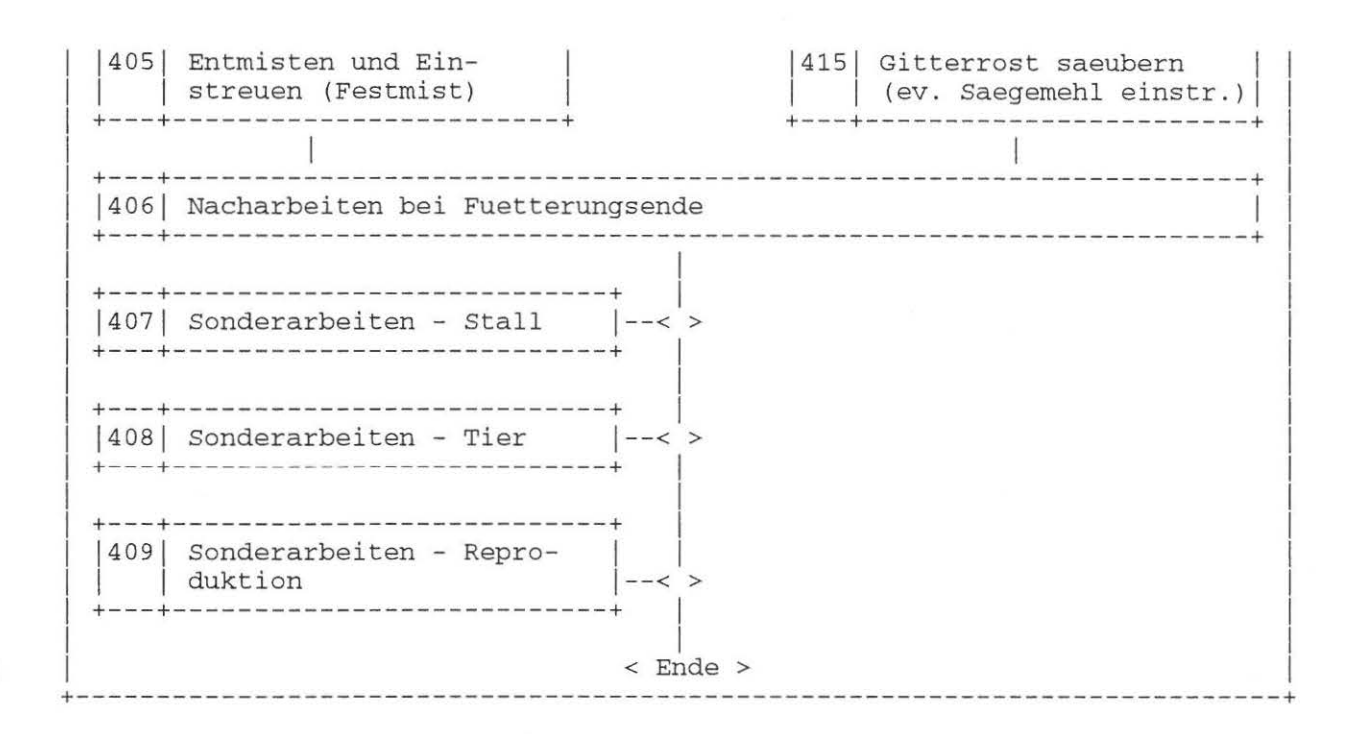

#### Dokument Nr. 40 (25, 2,88)

#### GA 40 Faersenaufzucht im Anbindestall

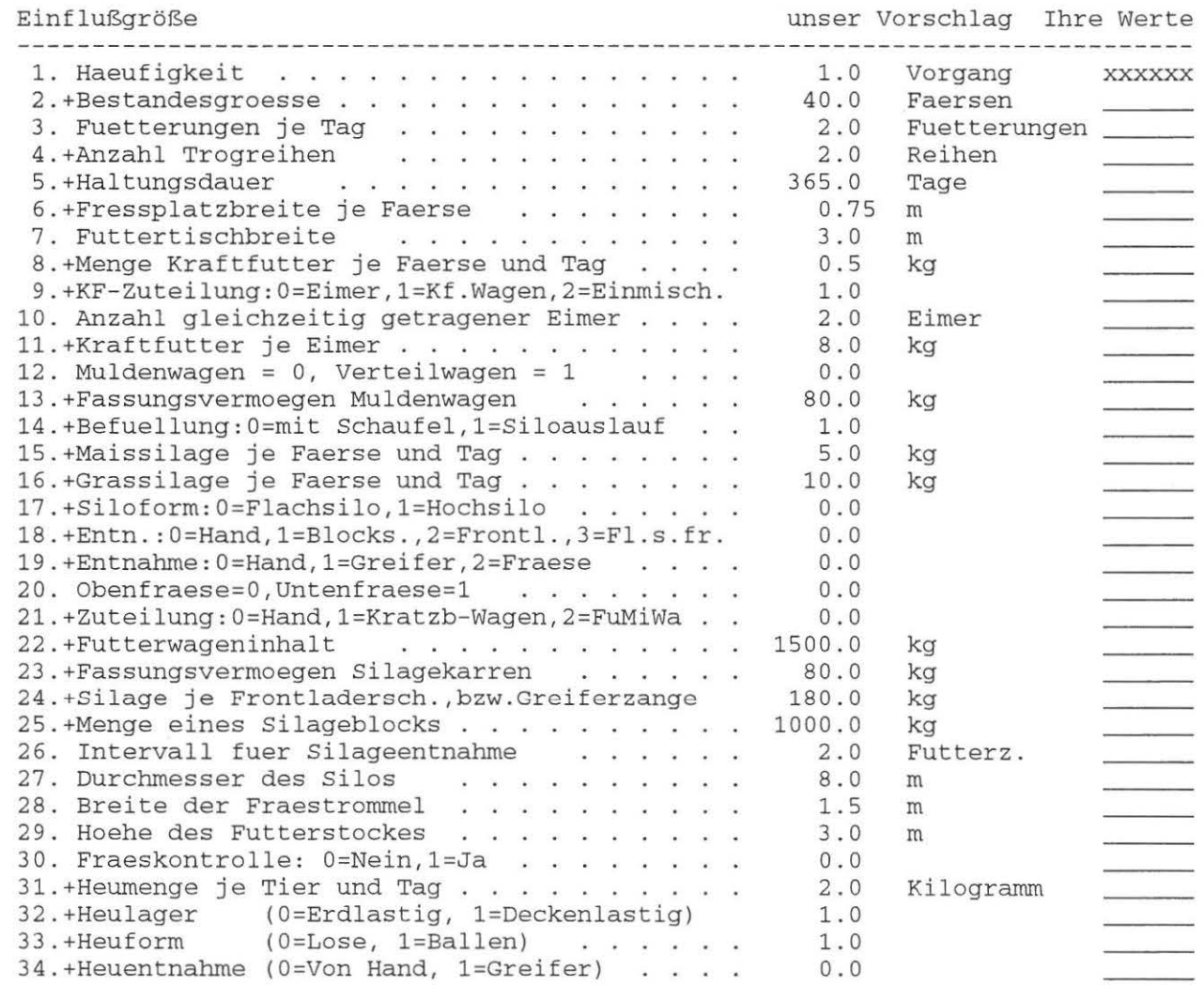

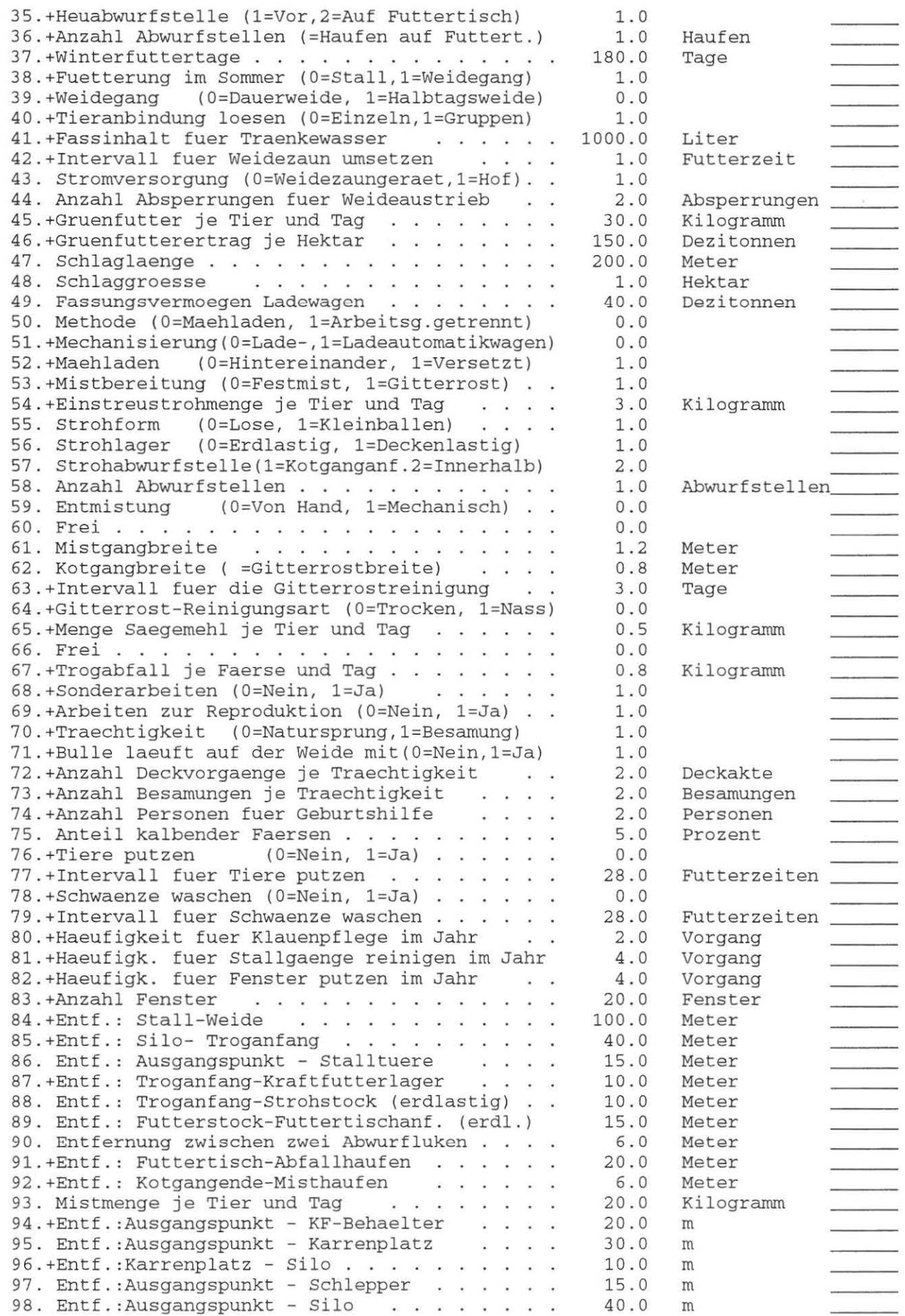

 $\bigcap$ 

 $\,$  )

## **Anhang: Modellstrukturpläne - Färsenhaltung**

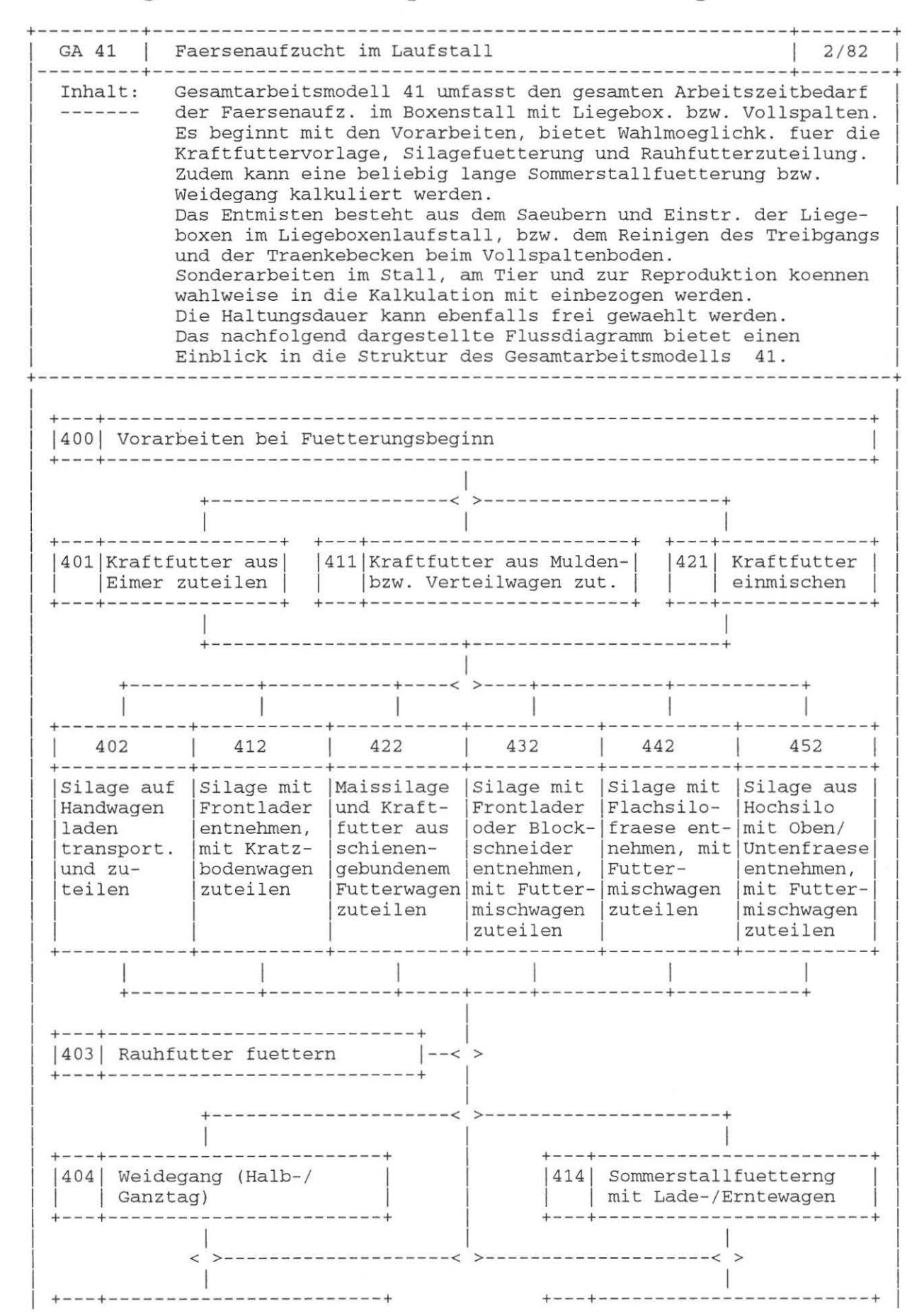

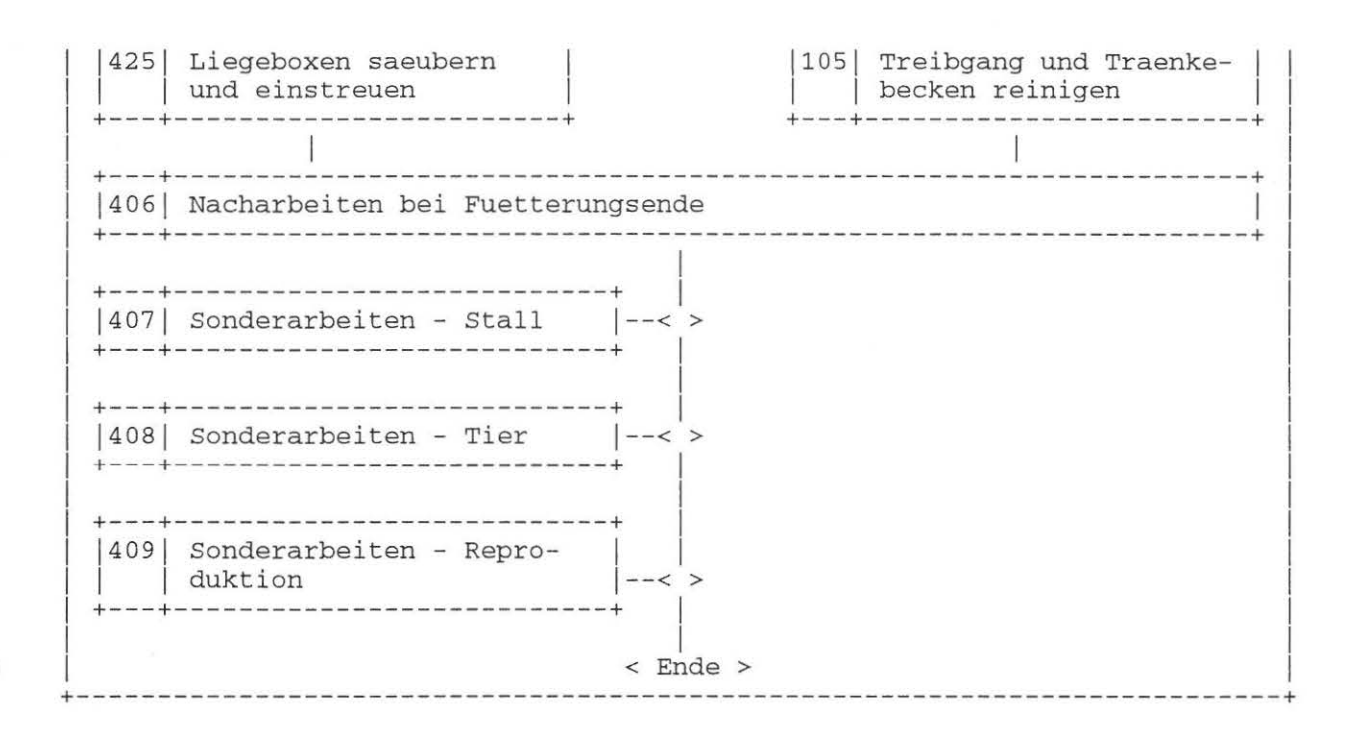

Dokument Nr. 41 (25. 2.88)

#### GA 41 Faersenaufzucht im Laufstall

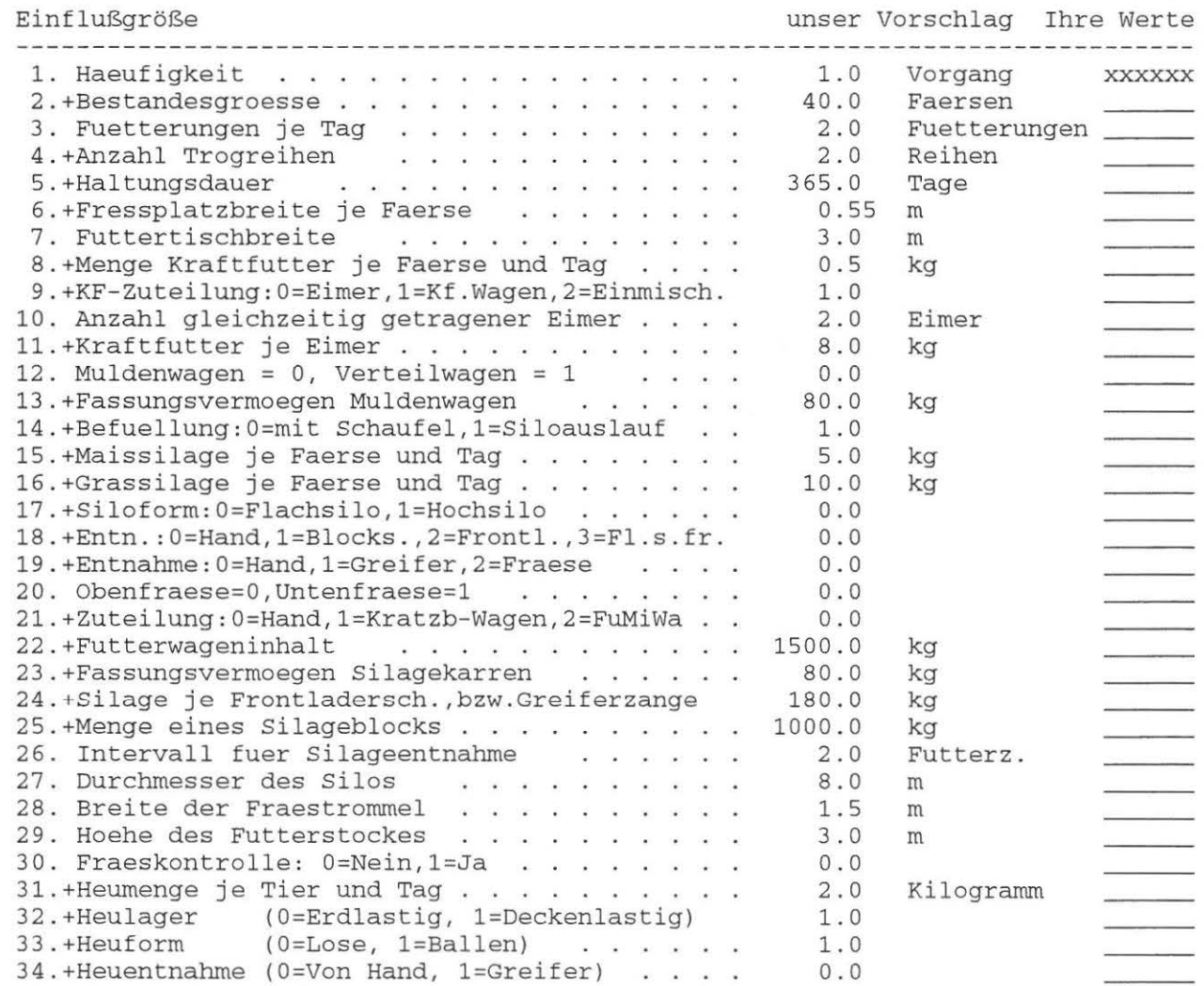

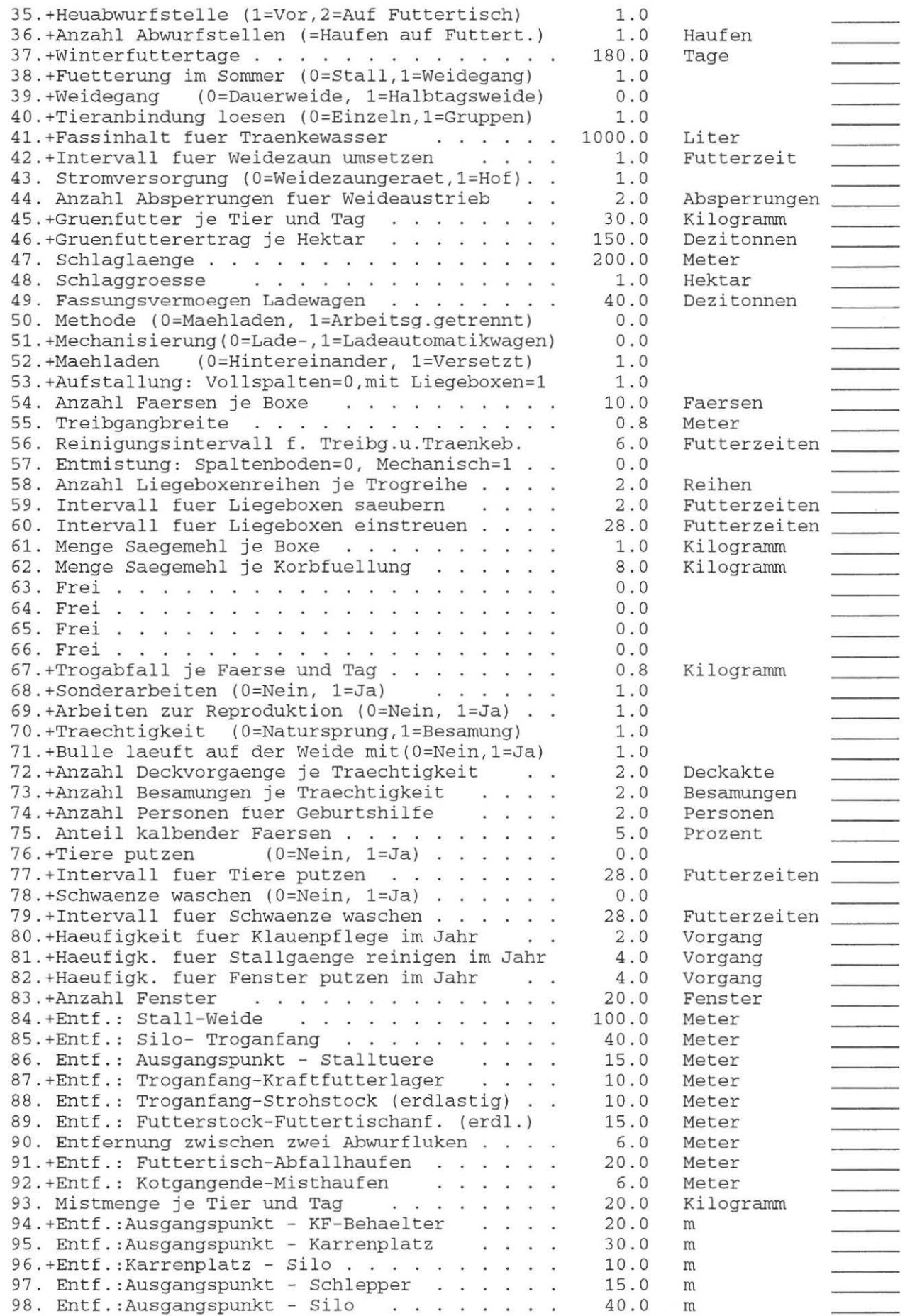

 $\hat{\phantom{a}}$ 

 $\left( \begin{array}{c} 0 \\ 0 \\ 0 \end{array} \right)$ 

 $\mathbf{x}$ 

# Anhang: Modellstrukturpläne - Zuchtsauenhaltung

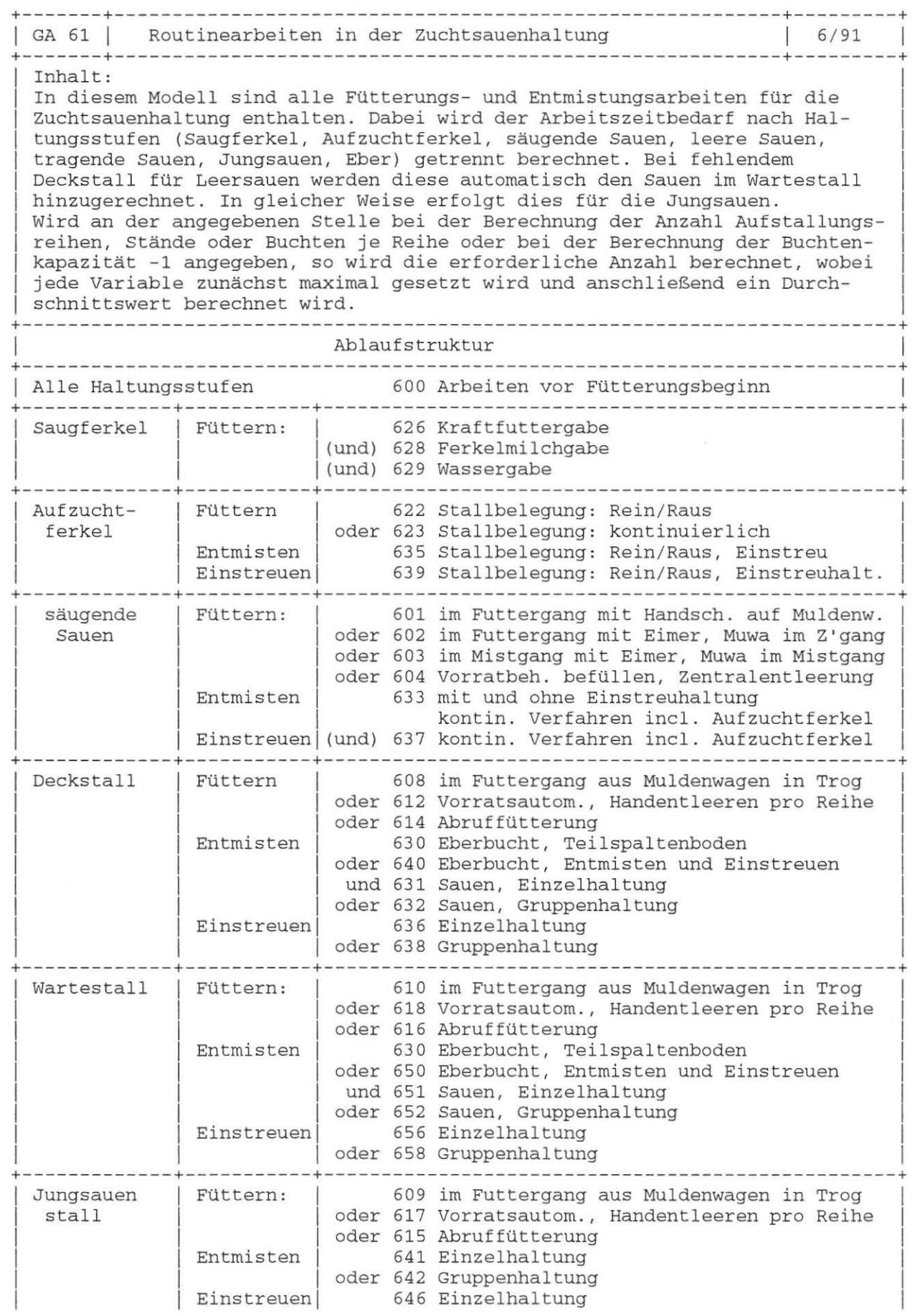

 $\bigcap$ 

 $\,$ 

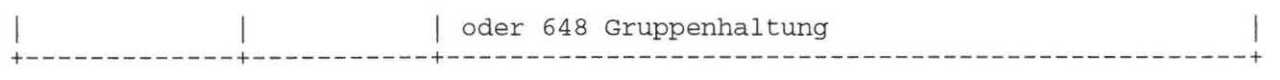

D

 $\,$  )

### GA 61 Routinearbeiten für die Ferkelproduktion

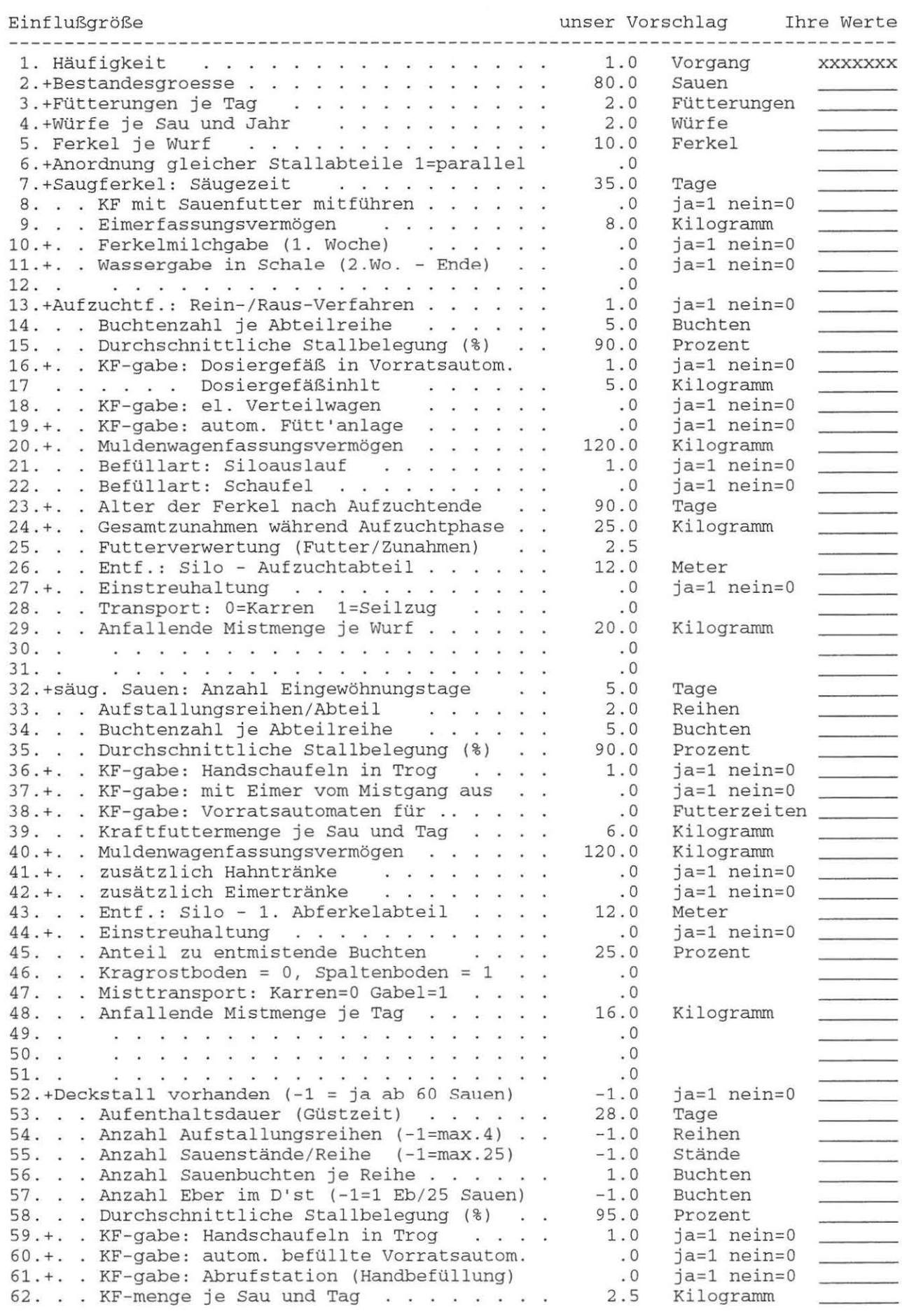

 $\rightarrow$ 

 $\,$  )

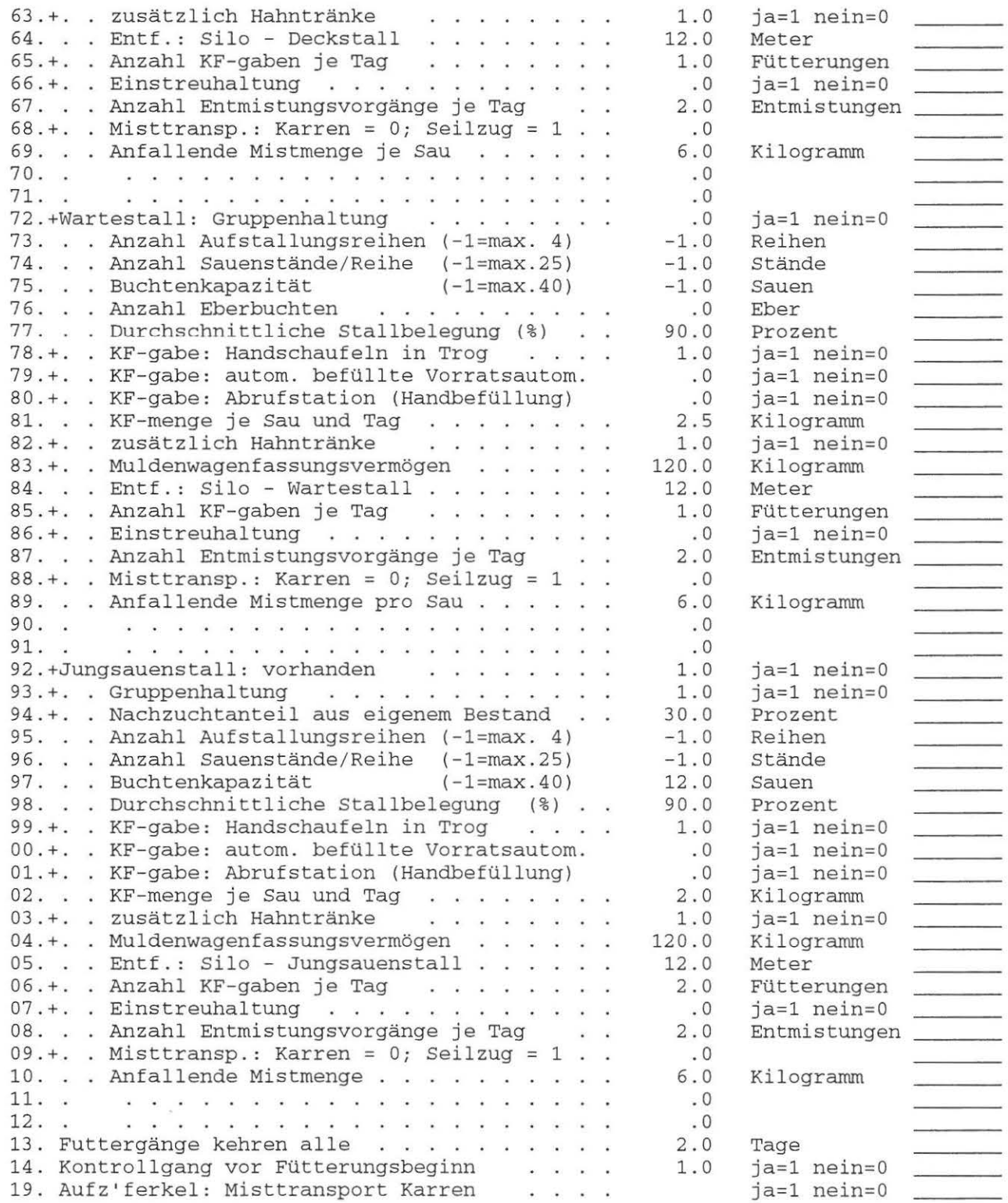

 $\bar{\phantom{a}}$ 

### Anhang: Modellstrukturpläne - Zuchtsauenhaltung

```
GA 62 | Sonderarbeiten in der Zuchtsauenhaltung | 6/91 | 6/91
+-------+----------------------------------------------------------+---------+ I Inhalt : 
In diesem Modell sind alle Sonderarbeiten für die Zuchtsauenhaltung
enthalten. Dabei wird der Arbeitszeitbedarf nach Haltungsstufen getrennt
I berechnet . 
Folgende Arbeiten sind enthalten:
+----------------------------------------------------------------------------+ I VG 690 Sonderarbeiten, die nicht zuteilbar sind 
        I TV 6401 tägliche Tierbetreuung inc . Krankheitsvorsorge und 
                 -bekämpfung
        TV 6601 Stallabteile tünchen (wahlweise)
        I TV 6604 Sauen desinfizieren 
        TV 6701 Montage und Reparaturen
        TV 6801 Sauenverkauf
        TV 6901 Allgemeine Kontrolltätigkeit
                hoch= 26 min/Tag; mittel= 11 min/Tag; niedrig= 4 min/Tag;
   +----------------------------------------------------------------------------+ 
VG 691 Sonderarbeiten für säugende Sauen 
        TV 6311 Kontrollen während der Abferkelphase
                 hoch = 36 min/Tag in der Abferkelphase 
                 mittel = 18 min/Tag in der Abferkelphase 
                 niedrig = 1 min/ Tag in der Abferkelphase 
        TV 6410 Impfprogramm durchführen 
                 Enthalten sind nur regelmäßige Injektionen im Verlauf des 
                 Fortpflanzunszyklus. 
        TV 6511 Umstallen der Sauen vom Wartestall in den Abferkelstall
        TV 6514 Sauen waschen (wahlweise) 
        TV 6615 Buchten einweichen, reinigen und desinfizieren 
            +----------------------------------------------------------------------------+ 
VG 692 Sonderarbeiten für leere Sauen 
        TV 6320 Bestandesführung Decken 
        TV 6321 Rauschekontrolle ohne Eber durchführen, Die Sauen werden 
                 visuell und zu einem Anteil von 20 Prozent intensiv 
                 (Duldungsreflex u . ä.) kontrolliert 
        TV 6322 Rauschekontrolle mit Eber;
                 Dabei wird ein Eber entlang der Aufstallungsreihen 
                 getrieben. Enthalten ist die Zeit für das Beobachten und 
                 Treiben . 
        TV 6323 Rauschekontrolle und Decken 
                 Beobachten der Rauschekontrolle durch einen Eber. Bei
                 vorliegender Rausche wird die Sau gedeckt . 
        TV 6324 Künstliche Besamung durchführen 
                 Enthalten sind alle Vor- und Nacharbeiten sowie das Besamen 
                 einer sauengruppe. 
        TV 6325 Trächtigkeitskontrolle mit einem Ultraschallgerät 
                 durchführen (wahlweise) 
        TV 6420 Impfprogramm durchführen (wahlweise) 
                 Enthalten sind nur regelmäßige Injektionen im Verlauf des 
                 Fortpflanzunszyklus. 
        TV 6521 Umstallen der Sauen vom Abferkelstall in den Deckstall 
                 Mit allen Vor- und Nacharbeiten 
        TV 6626 Reinigung und Desinfektion des Stallabteils 
   +----------------------------------------------------------------------------+ 
VG 693 Sonderarbeiten für tragende Sauen 
        TV 6335 Trächtigkeitskontrolle mit einem Ultraschallgerät 
                 durchführen (wahlweise) 
        TV 6430 Impfprogramm durchführen (wahlweise) 
                 Enthalten sind nur regelmäßige Injektionen im Verlauf des 
                 Fortpflanzunszyklus. 
        TV 6531 Umstallen der sauen vom Abferkel - in den Deckstall 
                 Mit allen Vor- und Nacharbeiten
```
TV 6532 Sauengruppen innerhalb des Stallabteils zusammenstellen TV 6636 Reinigung und Desinfektion des Stallabteils I I +-------------------------------- --------------------------------------------+ VG 694 Sonderarbeiten für die Nachzucht Selektionsschärfe bei eigener Bestandsergänzung etwa 2:1 TV 6341 Selektions- und Kontrollringdatenermittlung (wahlweise) I TV 6441 Anlernen an Abrufstation (wahlweise) TV 6541 Umstallen vom Jungsauen- in den Deckstall (nur bei Nach- I zucht aus dem eigenen Bestand) TV 6646 Reinigung und Desinfektion des Stallabteils I +- ------ - ------ ---------------------------------------------------------- - ---+ VG 695 Sonderarbeiten für Aufzuchtferkel TV 6561 Umstallen der Ferkel bei 3 Aufzuchtphasen TV 6665 Buchten einweichen, reinigen und desinfizieren (nur bei mehr als 1 Aufzuchtphase) TV 6861 Ferkelvermarktung Bei Selbstvermarktung werden die Ferkel zum Marktort gebracht und dort versorgt. +--- --------------- -------- -------------------------- ------------ - -----------+ VG 696 Sonderarbei ten für Saugferkel TV 6353 Tätowieren TV 6450 Kastrieren (nicht bei Frühkalstration) TV 6451 Schwänze kupieren Eisen spritzen Eckzähne abkneifen (wahlweise) Frühkastration durchführen (wahlweise ) TV 6551 Umstallen in den Aufzuchtstall (nur bei mehr als 1 Aufzuchtphase) +-------------- --------------------------------------------------------------+

# Dokument Nr. 62 (26. 6.91)

#### GA 62 Sonderarbeiten für die Ferkelproduktion

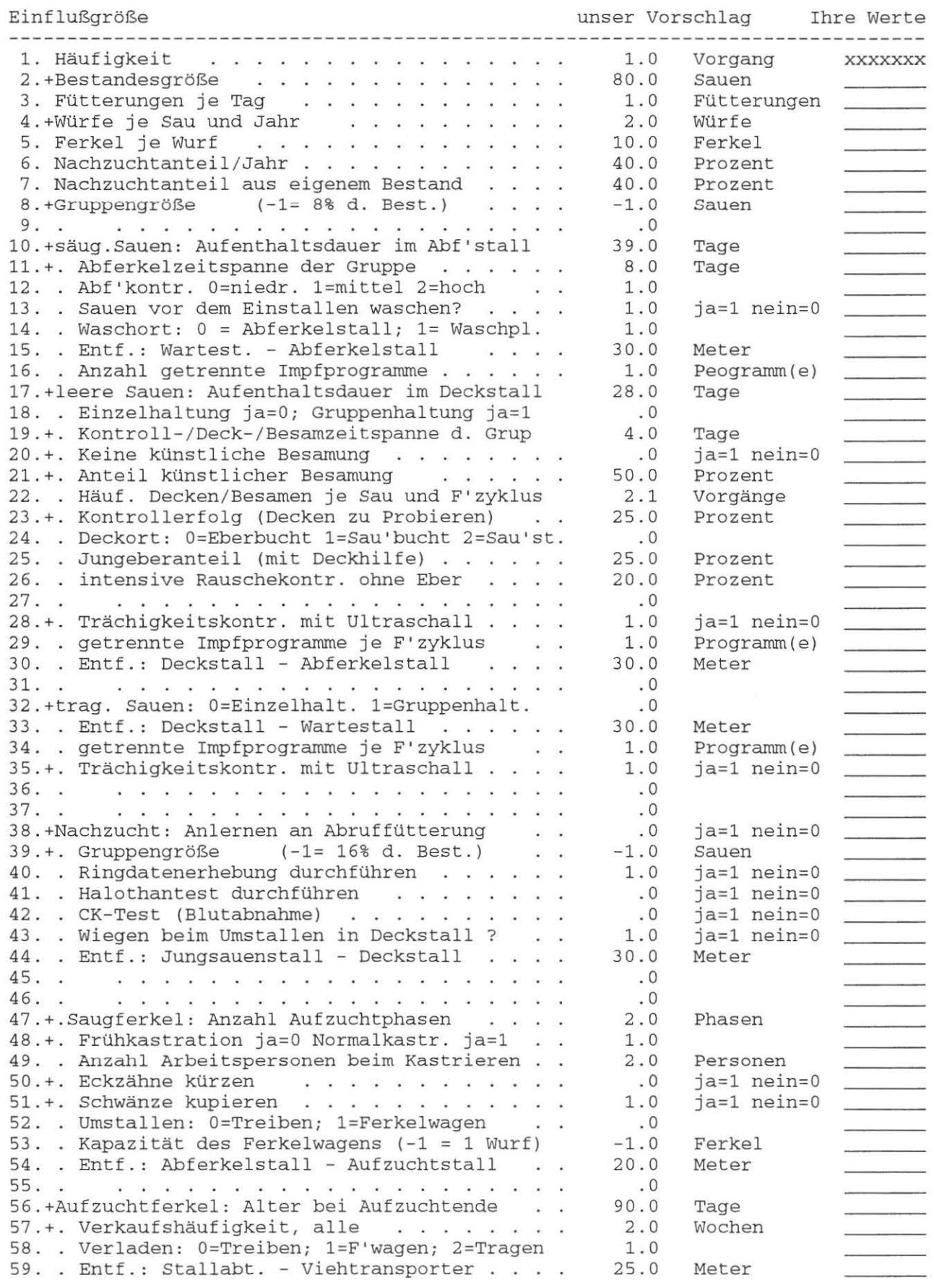

J.

)

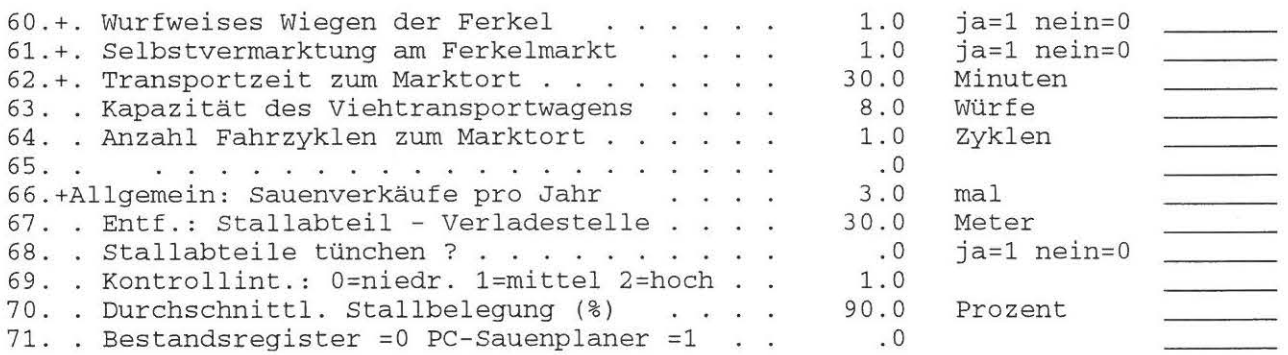

Ĭ,

 $\big)$ 

### **A n h a n** g : **Modellstrukturpläne - Gülleausbringung**

+---------+-------------------------------------------------------+--------+ GA 80 | Guelleausbringung mit Tankwagen +---------+-------------------------------------------------------+--------+ Dieses Modell errechnet den Gesamtarbeitszeitbedarf fuer die Guelleausbringung mit Tankwagen. Die Vorarbeiten (Schlepper und Tankwagen vorbereiten), sowie die Nacharbeiten (Tankwagen und Pumpe bzw. elektrisches Ruehrwerk reinigen) werden einmal je I Teilgabe kalkuliert, die Ruestarbeiten dagegen einmal je Ar- <sup>1</sup> beitsunterbrechung. Der Ausbringzyklus wird Multipliziert mit der Anzahl der errechneten Tankwagenfuellungen. Beim Flachbehaelter ist die Guellepumpe bzw. der Ruehrmixer in einem eigenen Arbeitsgang zum Guellelager zu bringen und wieder wegzuraeumen. Beim Hochbehaelter entfaellt dieser Arbeitsgang. +--------------------------------------------------------------------------+ +---+------------------------------------------------------------------+ I I800I Vorarbeiten bei Beginn der Guelleausbringung I I +---+------------------------------------------------------------------+ I I +---+------------------------------------------------------------------+ I 18011 Ausbringen der Guelle mit Schleudertw., Pumpentw. oder Vakuumtw . I I +---+------------------------------------------------------------------+ I I +---+------------------------------------------------------------------+ I 18021 Nacharbeiten bei der Guelleausbringung I +---+------------------------------------------------------------------+ I I +---+------------------------------------------------------------------+ I 18031 Ruestarbeiten bei Arbeitsunterbrechungen I I +---+------------------------------------------------------------------+ I +--------------------------------------------------------------------------+

> Dokument Nr. 80 (25. 2.88) ---------------------There was not the control of the control of

#### GA 80 Guelleausbringung mit Tankwagen

#### Einflußgröße unser Vorschlag Ihre Werte 1. Haeufigkeit 1.0 Vorgang XXXXXX 2. Abzuduengende Flaeche je Ausbringvorgang 1.0 ha 3. Durchschnittliche Feldlaenge je Schlag 300.0 Meter 4. Anzahl der Teilgaben (wenn Mehrfachgaben) 1 .0 Teilgaben 5. Arbeitsdauer je Halbtag Stunden 3 . 0 6. Ausbringmenge je Teilgabe m3 je ha 20.0 Hektoliter 7. Fassungsvermoegen des Tankwagens 50.0 8. Schleudertw.=0, Pumpentw.=1, Kompressortw.=2 0.0 9. Befuellen ueber Einfuelldom=0, Saugrohr=1 9. Befuellen ueber Einfuelldom=0, Saugrohr=1 . . 0.0<br>10. Inhalt des Guellebehaelters . . . . . . . 250.0 250 . 0 Kubikmeter 2 . 7 Meter 11. Grubentiefe 12. Groeße der Auslaßoeffnung am Tankwagen 20 . 0 cm2 13. Arbeitsbreite 2.5 Meter 14 . Hochbehaelter =0, Flachbehaelter =1 1.0 15. Acker trocken =0, Acker naß =1  $0.0$ 16 . Weg: Ausgangspunkt - Schleppergarage 50.0 Meter 17. Weg: Ausgangspunkt - Guellelager 50.0 Meter 18 . Weg : Schleppergarage - Maschinenhalle 40.0 Meter 19. Weg: Guellelager - Maschinenhalle 30.0 Meter 20. Weg: Guellelager - Teerstraße 100.0 Meter 21. Weg: Auf der Teerstraße 500.0 Meter .<br>22. Weg: Auf dem Feldweg bis zum Feldanfang . . 400.0 Meter

# **Anhang: Modellstrukturpläne - Gülleverregnung**

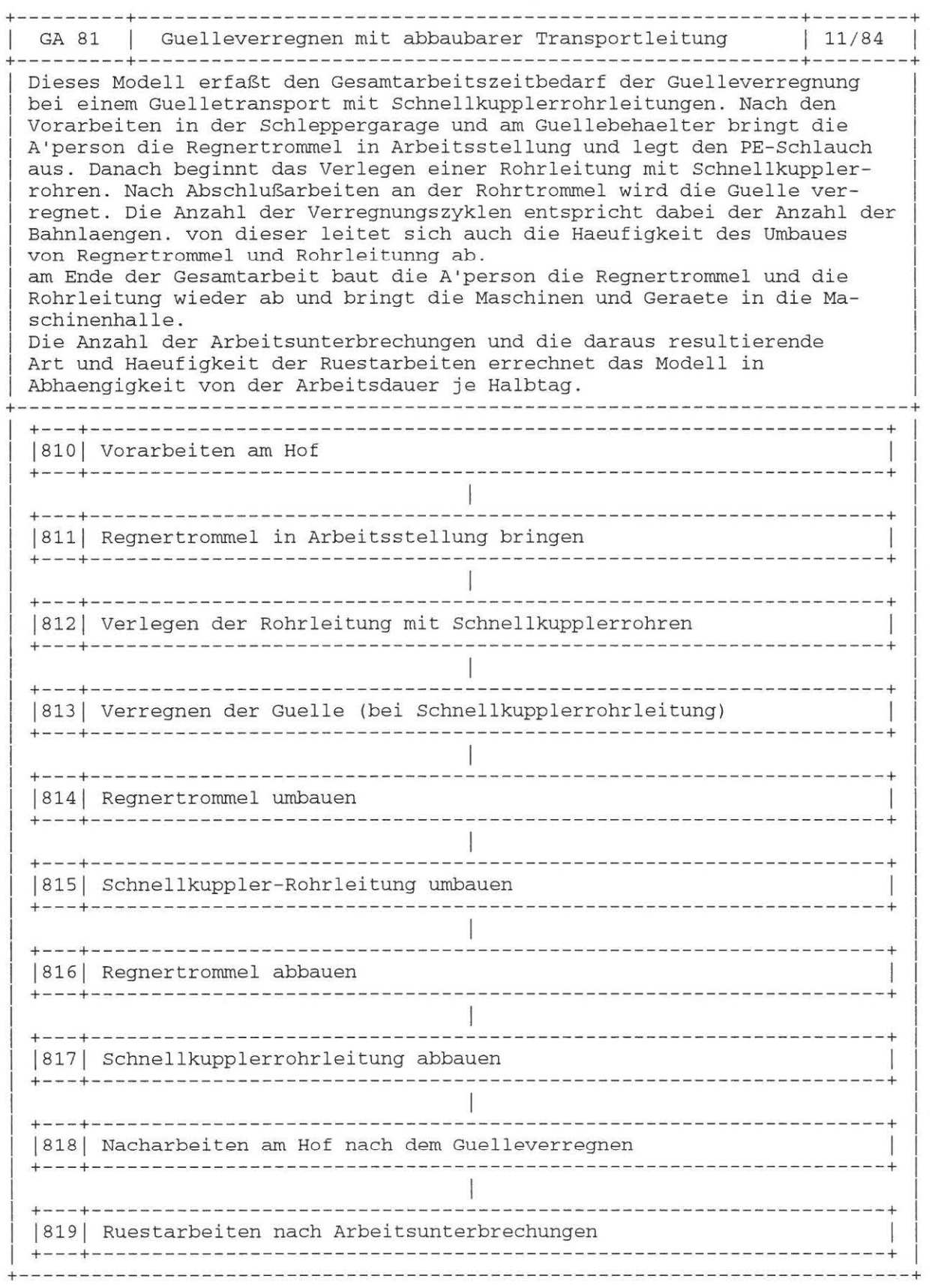

Dokument Nr. 81 (25. 2.88)<br>------------------ ---------

 $\left.\begin{array}{c} \end{array}\right)$ 

 $\,$ 

GA 81 Guelleverregnen mit abbaubarer Transportleitung

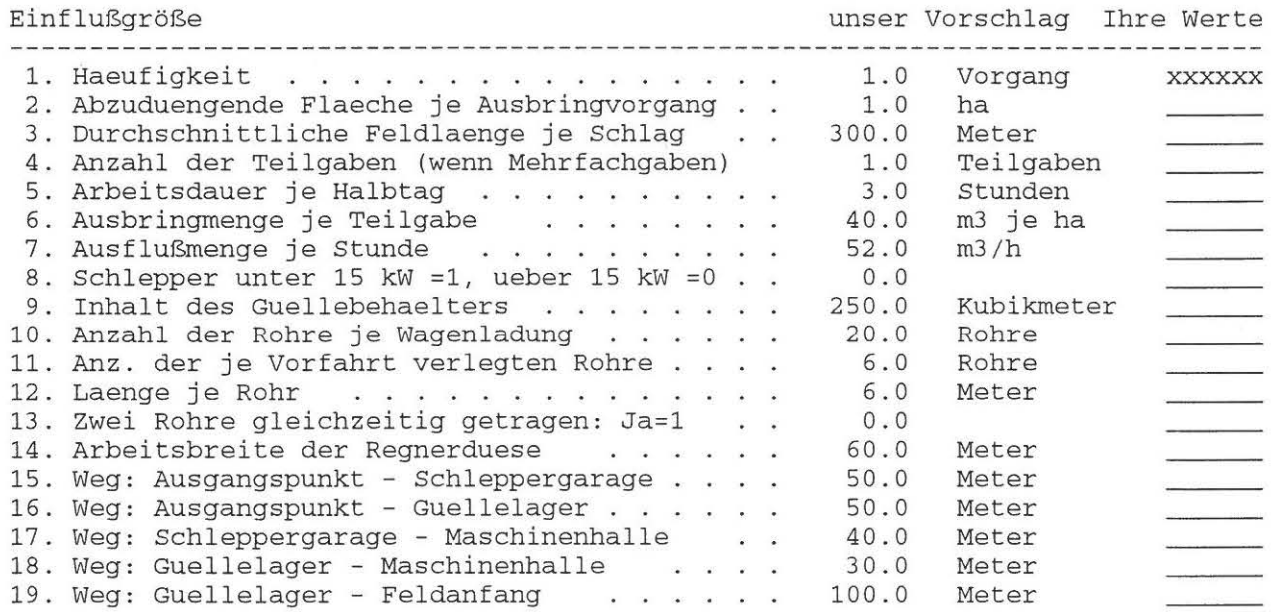

 $\mathcal{L}$ 

 $\,$ 

 $\frac{1}{2} \frac{1}{2}$ 

# **Anhang: Modellstrukturpläne - Gülleverregnung**

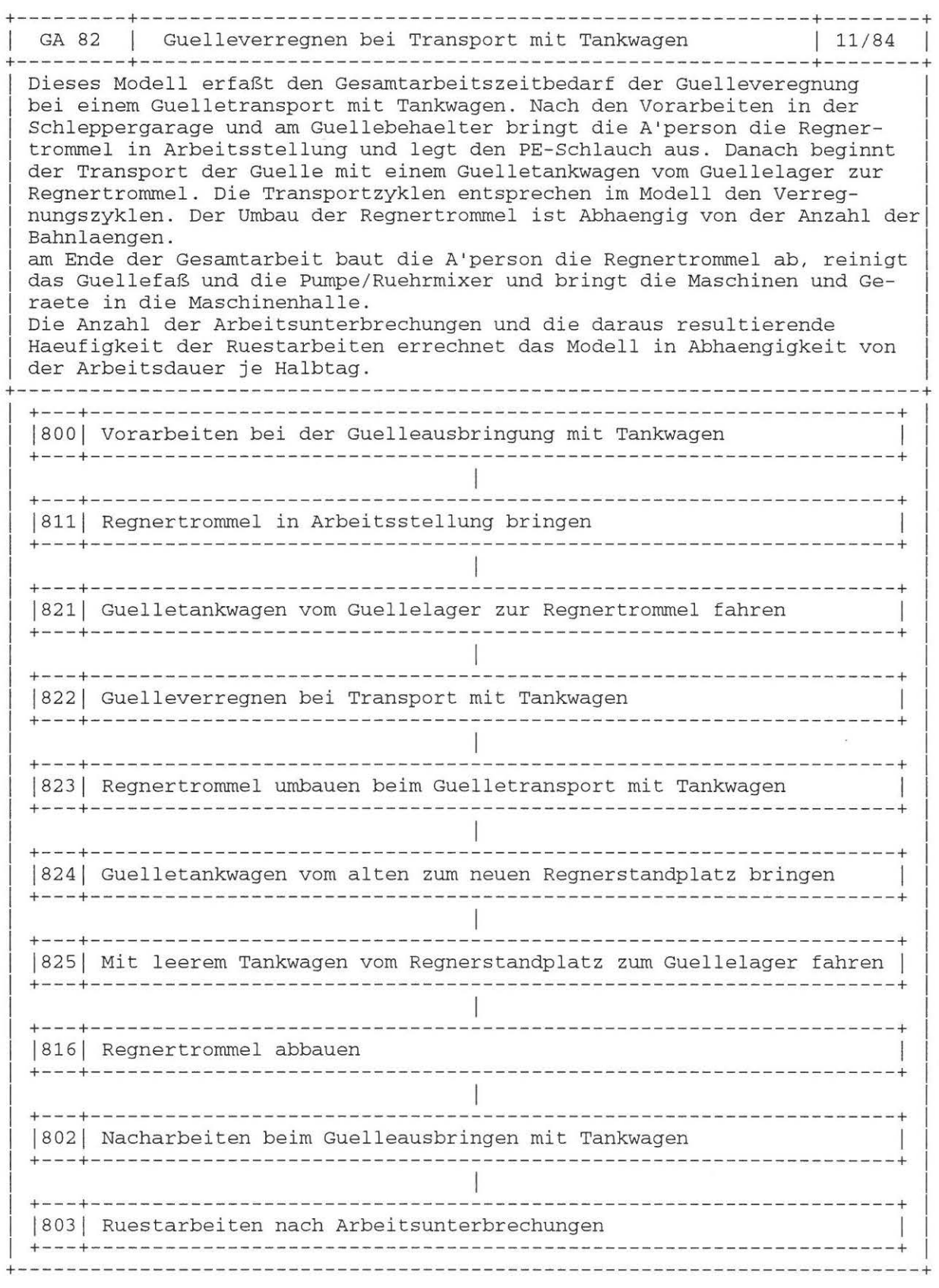

Dokument Nr. 82 (25. 2.88)<br>------------------ ---------

 $\bigcap$ 

### GA 82 Guelleverregnen bei Transport mit Tankwagen

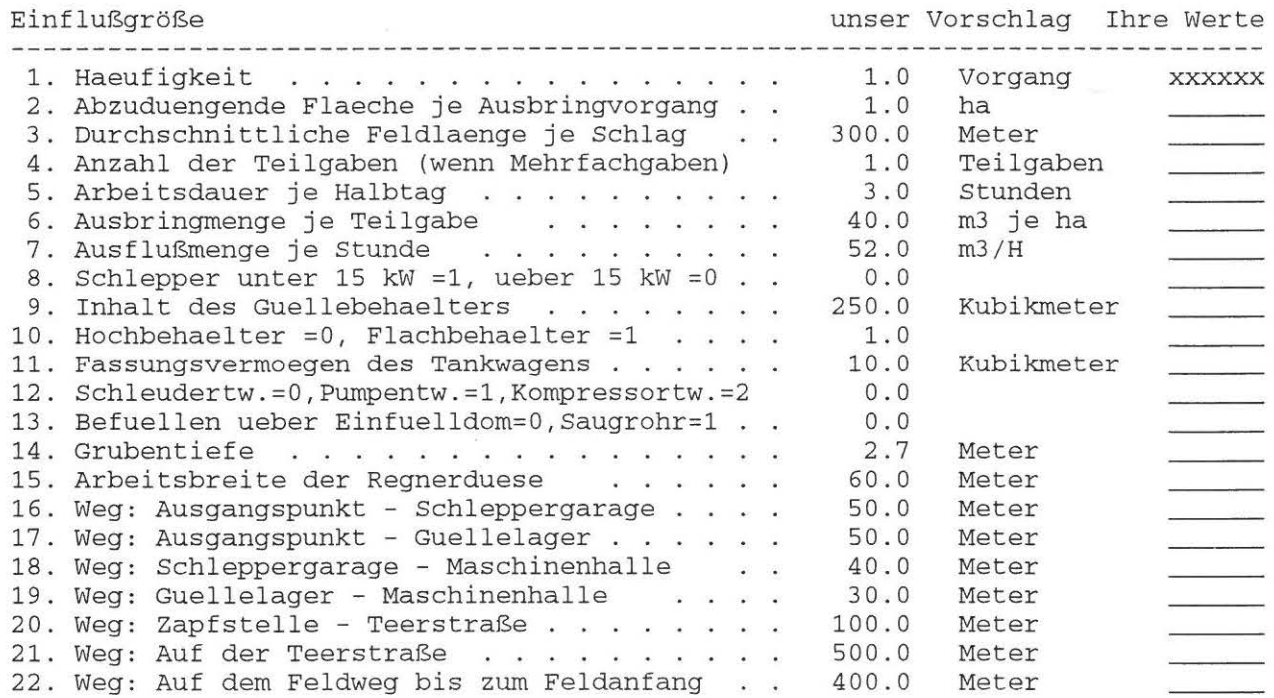

 $\bigcap$ 

 $\,$  )

## **Anhang: Modellstrukturpläne - Gülleverregnung**

+---------+--------- ----------------------------------------------+--------+ GA 83 | Guelleverregnen mit festverlegter Transportleitung | 11/84 +---------+------------------------------------------------------- +- -- -----+ Dieses Modell erfaßt den Gesamtarbeitszeitbedarf der Guelleverregnung bei einem Guelletransport mit Festverlegten Rohrleitungen. Nach den Vorarbeiten in der Schleppergarage und am Guellebehaelter bringt die A'person die Regnertrommel in Arbeitsstellung und legt den PE-Schlauch aus. Nach Abschlußarbeiten an der Rohrtrommel wird die Guelle verregnet. Die Anzahl der Verregnungs zyklen entspricht dabei der Anzahl der Bahnlaengen. von dieser leitet sich auch die Haeufigkeit des Umbaues von Regnertrommel und Rohrleitunng ab. am Ende der Gesamtarbeit baut die A ' person die Regnertrommel wieder und bringt die Maschinen und Geraete in die Maschinenhalle. Die Anzahl der Arbeitsunterbrechungen und die daraus resultierende Haeufigkeit der Ruestarbeiten errechnet das Modell in Abhaengigkeit von der Arbeitsdauer je Halbtag . +--------------------------------------------------------------------------+ +---+------------------------------------------------------------------+ |810| Vorarbeiten am Hof +---+------------------------------------------------------ ------------+ +---+------------------------------------------------------------------+ |811| Regnertrommel in Arbeitsstellung bringen +---+------------------------------------------------------------------+ +---+------------- -----------------------------------------------------+ J813J Verregnen der Guelle (bei Schnellkupplerrohrleitung) +---+------------------------------------------------------------------+ +---+------------------------------------------------------------------+ | 814 | Regnertrommel umbauen +---+----------------------------------------------------------------- - + +---+------------------------------------------------------------------+ | 816 | Regnertrommel abbauen +---+------------------------------------------------------------------ + +---+----------------- -------------------------------------------------+ J818J Nacharbeiten am Hof nach dem Guelleverregnen +---+------------------------------------------------------------------+ +---+------------------------------------------------------------------+ |819| Ruestarbeiten nach Arbeitsunterbrechungen +---+------------------------------------------------------------------+ +--------------------------------------------------------------------------+

Dokument Nr. 83 (25. 2.88)

#### GA 83 Guelleverregnen mit festverlegter Transportleitung

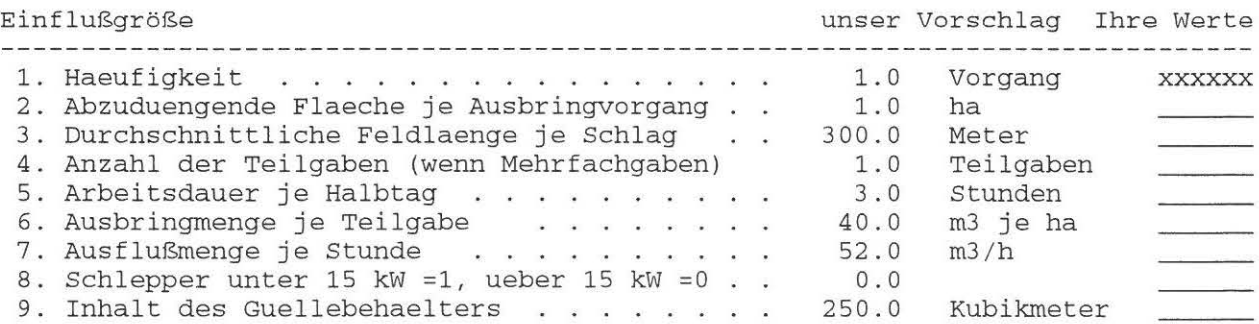

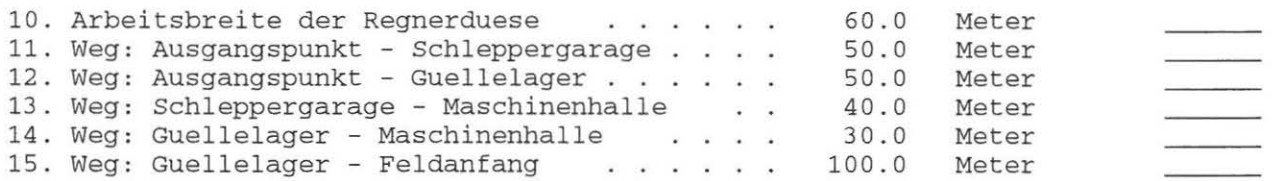

Ĩ.

# **Anhang: Modellstrukturpläne - Gülleverregnung**

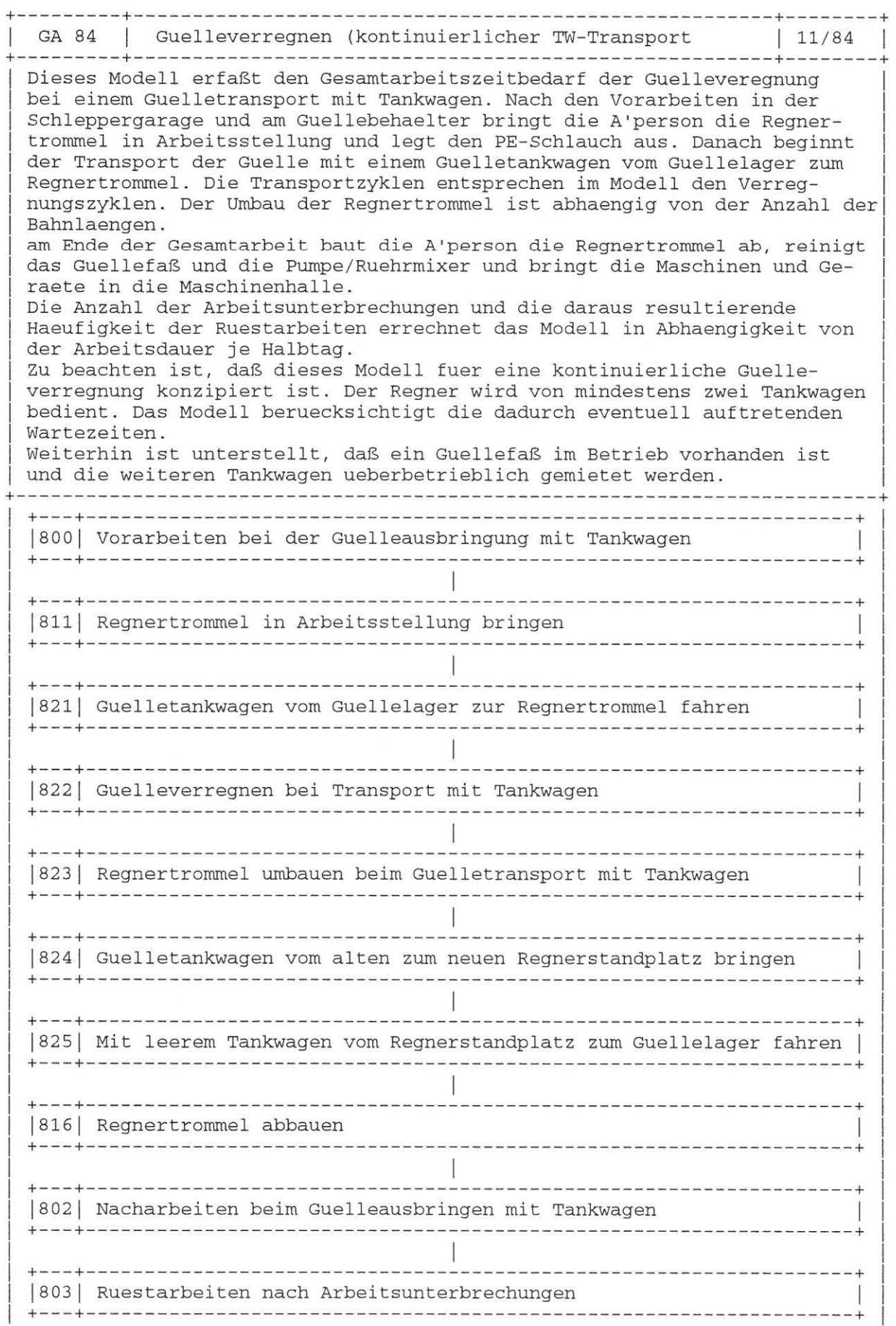

X

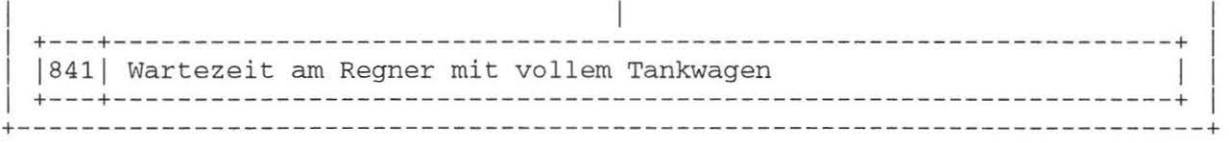

#### Dokument Nr. 84 (25. 2.88)

#### 84 Guelleverregnen (kontinuierlicher TW-Transport  $GA$

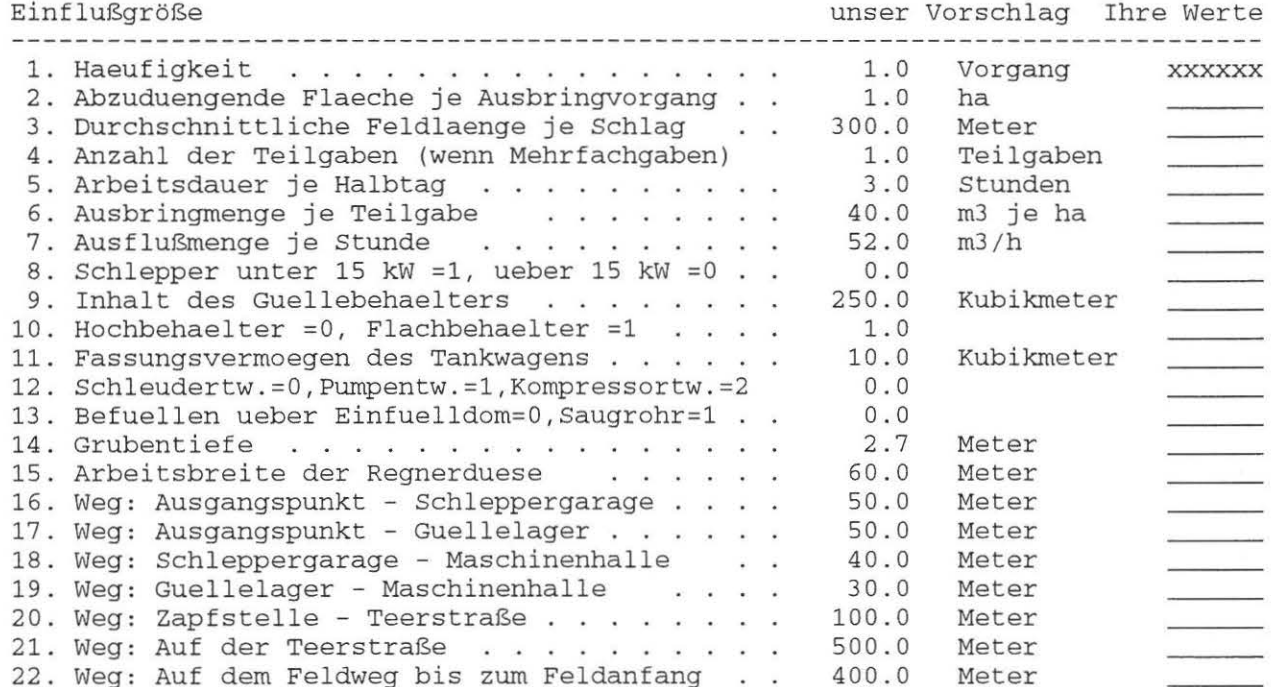

 $\overline{\phantom{a}}$ 

#### **A n h a n** g : **Modellstrukturpläne - Festmistausbringung**

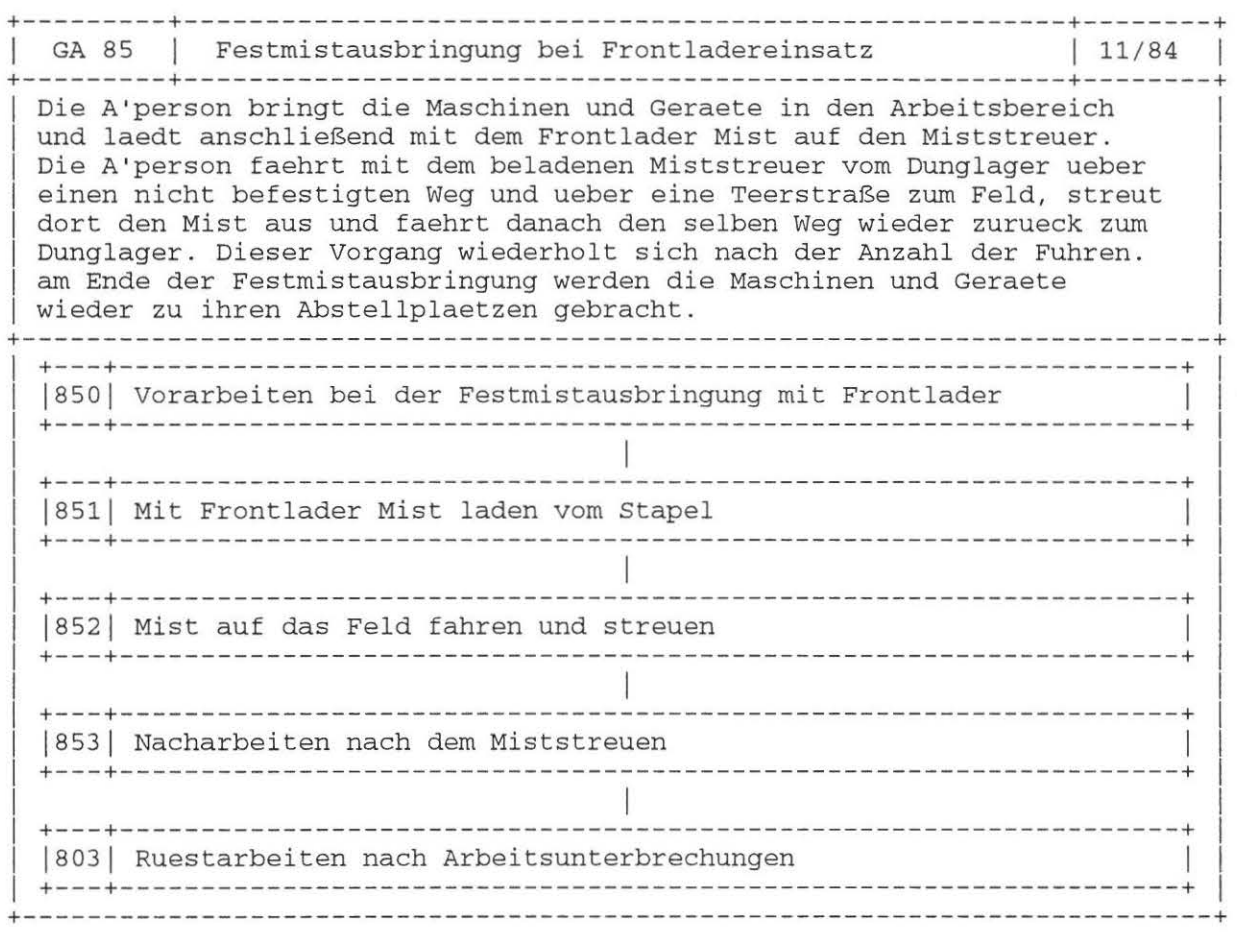

Dokument Nr. 85 (25. 2.88 )

#### GA 85 Festmistausbringung bei Frontladereinsatz

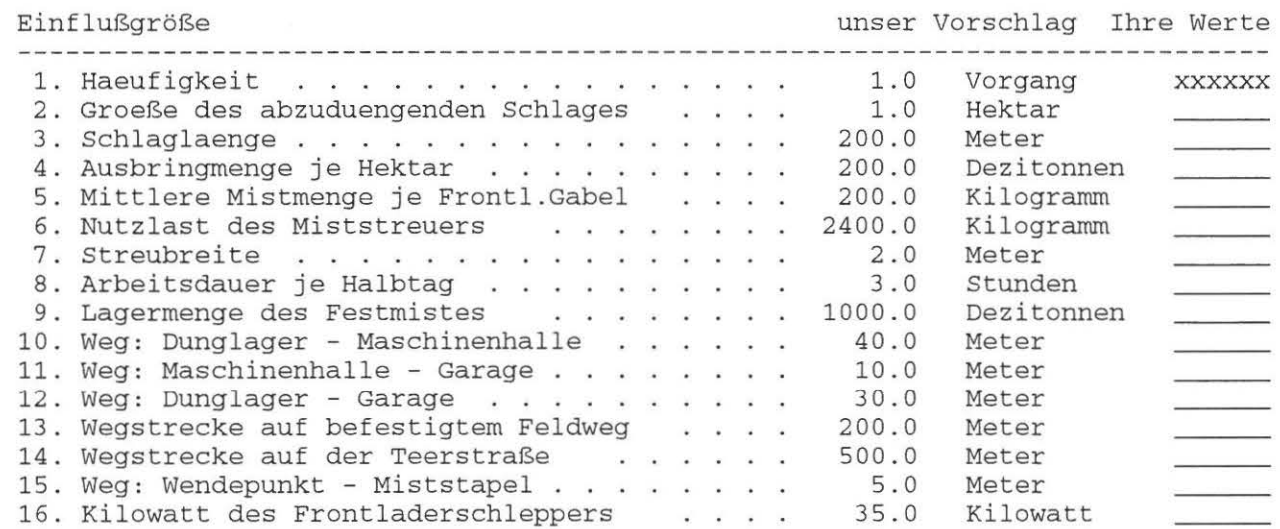

 $\bigcap$ 

 $\,$ 

# **Anhang: Modellstrukturpläne - Festmistausbringung**

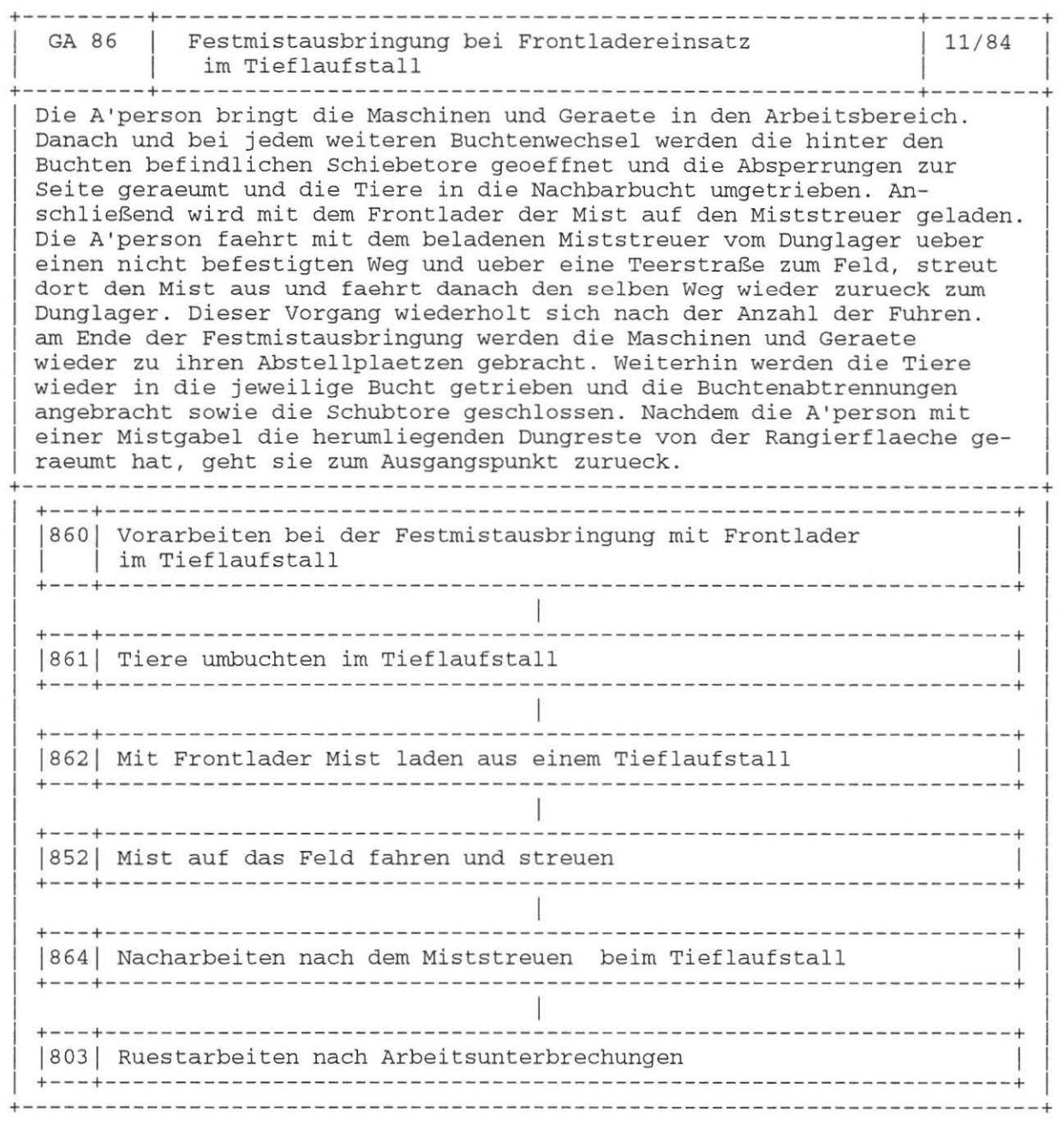

Dokument Nr. 86 (25. 2.88)

#### GA 86 Festrnistausbringung bei Frontladereinsatz im Tieflaufstall

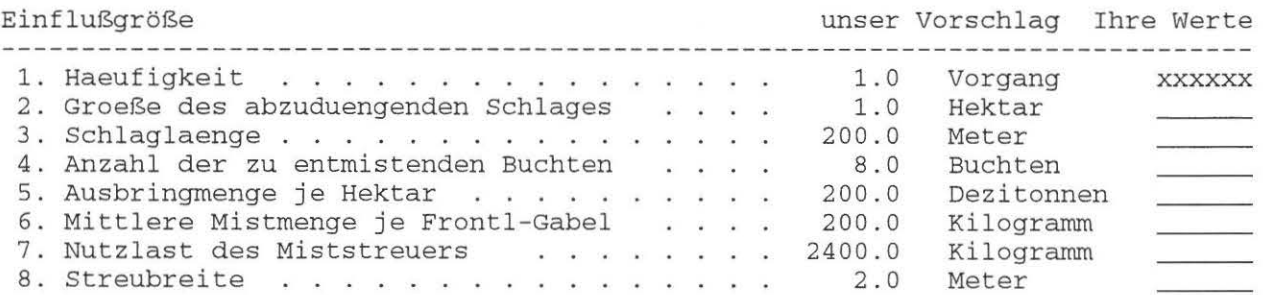

 $\rightarrow$ 

J.

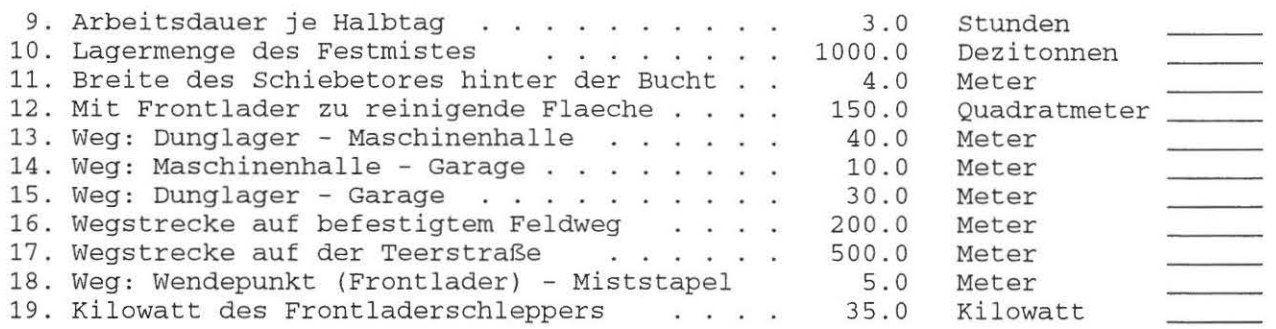

 $\gamma$ 

 $\hspace{0.1cm}$  ).

# **A n h a n g · Nutzung von Biogas im spezialisierten Milchviehbetrieb**

TV 9001 Nutzung von Biogas im spezialisierten Milchviehbetrieb

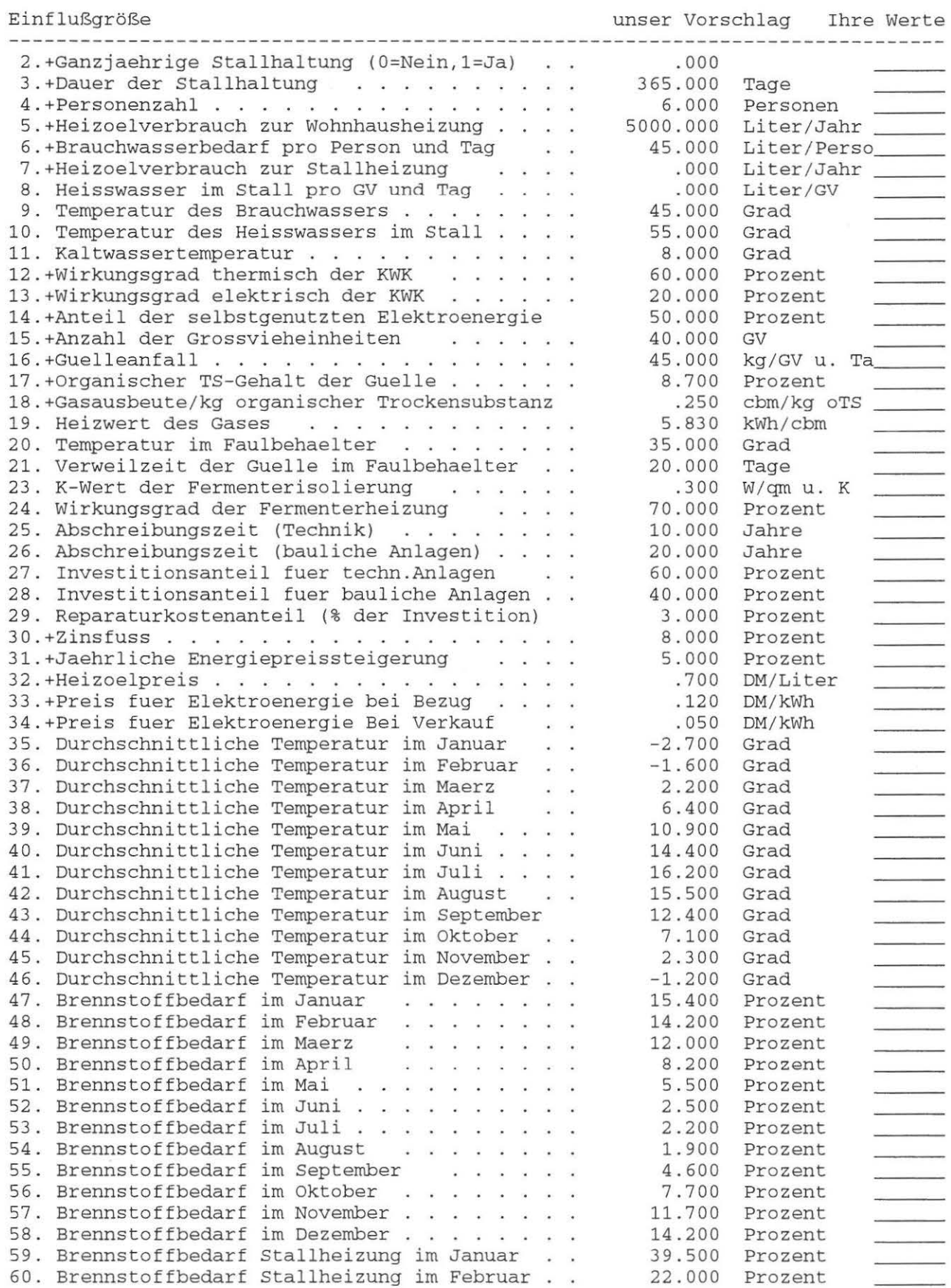

 $\rightarrow$ 

J.

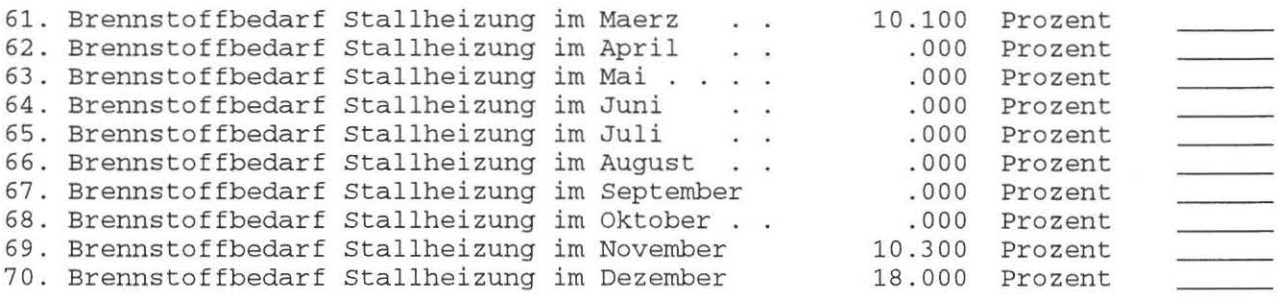

 $\bigcap$ 

 $\lambda$ 

## **A n h a n g : Beispielsprotokolle**

### **Beispielsprotokolle**

Die vier folgenden Beispiele sollen Ihnen die Modellanwendung erleich-tern. Es handelt sich dabei um das Modell 217 der Innenwirtschaft (KALINN) und das Modell 9001 der Biogas-Verwertung, jeweils mit Standardprotokoll (Einzelergebnis) und mit IterationsprotokolL Alle Einflußgrößen wurden mit ihren Voreinstellwerten belassen, so daß in einer Testkalkulation bei Ihnen das selbe Ergebnis erreicht werden müßte.

### **Hinweise zur Interpretation der Ergebnisprotokolle**

#### *Einze lkalkulatio n:*

Bei dieser Kalkulation wurde im Beispiel die Protokollform 2 gewählt. Dadurch werden nur die benötigten Vorgangs- und Teilvorgangsmodelle aus- gedruckt. Dieser Zusammenhang wird durch die ausgedruckten Modellnummern sichtbar.

Nach den Texten der Arbeitsabschnitte wird die Häufigkeit mit dem Wert 1 ausgewiesen. Dies bedeutet, daß jeder Abschnitt einmal im Modellansatz aufgenommen wurde. Werden auch die Arbeitselemente (Protokollform 1) ausgedruckt, dann ist dort z.B. die Zahl der gemolkenen Kühe zu finden.

#### *Alle Zeitwerte stehen in AKmin* !

Das Gesamtergebnis ist einfach zu lesen. Unter Arbeitsdauer wird dabei jene Zeit verstanden, welche insgesamt für die gesamten Arbeiten je Tag benötigt wird. Sie ist abhängig von der Zahl der eingesetzten Arbeitspersonen und folglich bei einer AK immer identisch mit dem Gesamtarbeitszeitbedarf.

#### *Iterative Kalkulation*

Hier werden die Kalulationsergebnisse der Einzelkalkulation mit je einer Zeile ausgewiesen. Sie sind in Anlehnung an die zuvor aufgezeigte Art zu interpretieren.

# Anhang: Beispielsprotokoll - iterative Kalkulation (KALINN)

L I S L LANDTECHNIK WEIHENSTEPHAN, 08.02.87 K A L D O K (V5C) 

Kalkulationsbeispiel für die Benutzeranleitung von KALINN DIE KALKULATION WIRD MIT ANTEILIGEN ELEMENTZUSCHLAEGEN DURCHGEFUEHRT |

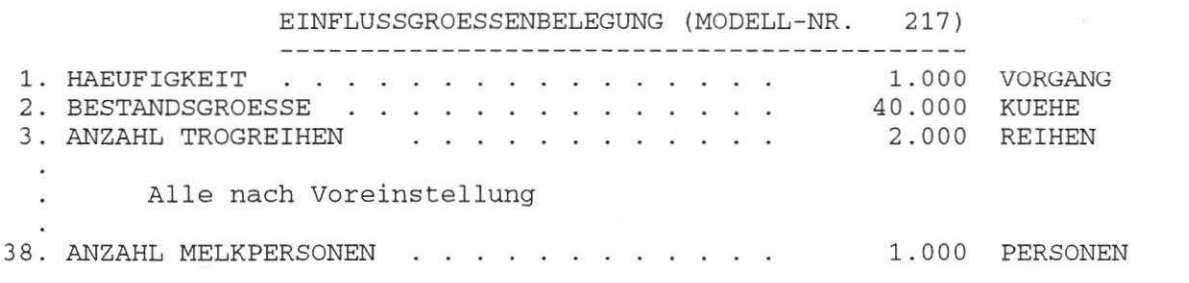

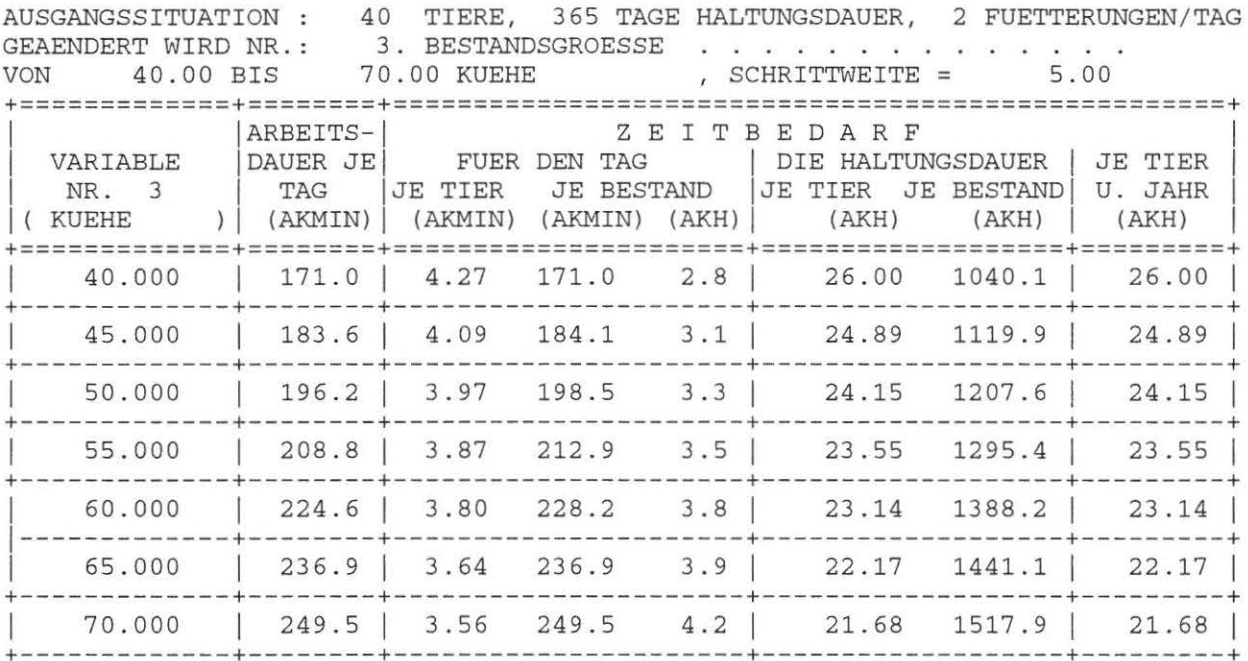

Datei: ANLEITUN.WPS

٦

 $\lambda$ 

Ablaufprotokoll aus der Dialog-Sitzung mit Programm KALBIO am 23. 2.87 Lauf 1 Einflussgroessenbelegung (Modell-Nr. 9001) 2.+Ganzjaehrige Stallhaltung (nein=0,ja=1)  $\cdot$  . 0.000<br>3.+Dauer der Stallhaltung  $\cdot$  ........... 365.000 Tage 3.+Dauer der Stallhaltung . . . . . . . . . . . 70. Brennstoffbedarf fuer Stallheizung im Dez 18.000 Prozent Modell - Elemente Kode Nummer Energielieferant (Verbraucher sind negativ ) (kWh) EL 19000 Heizenergieverbrauch im Wohnhaus > Januar KWh -7700.0<br>EL 19001 Heizenergieverbrauch im Wohnhaus > Februar KWh -7100.0  $\sim$ > Dezember kWh -689.0 EL 19151 Ausgleichsenergie Nach Ihren Eingaben erbringt das Modell folgende Fermentergroesse 36.00 cbm Fermenteroberflaeche 60.79 qm Gesamtenergiebilanz je Jahr in kWh  $-5770.68$ 

Monatliche Einzelbilanz

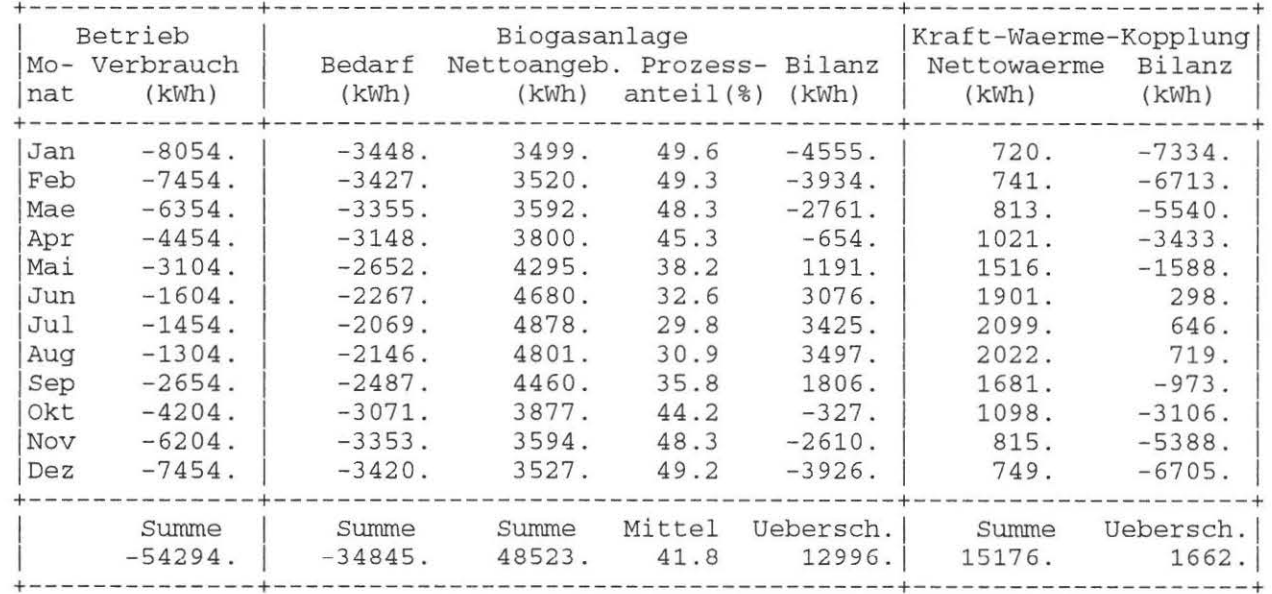

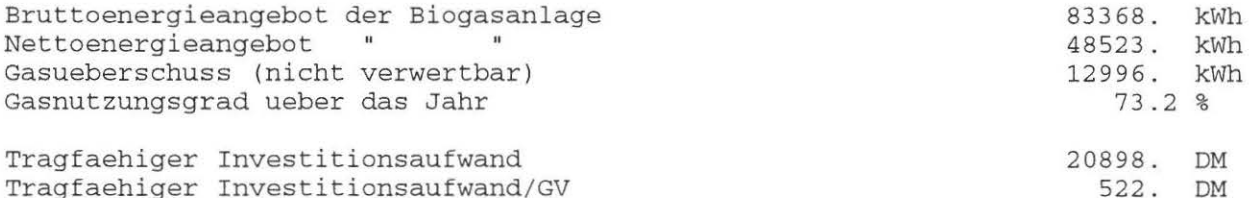

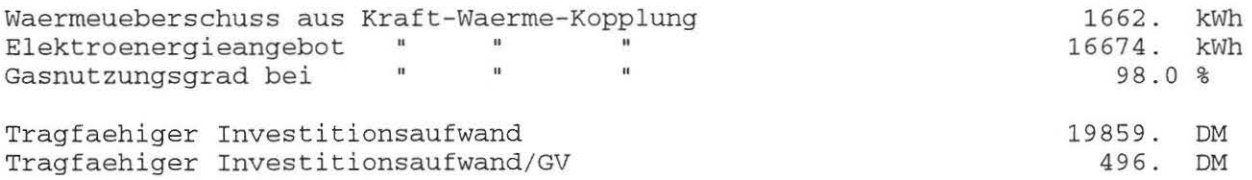

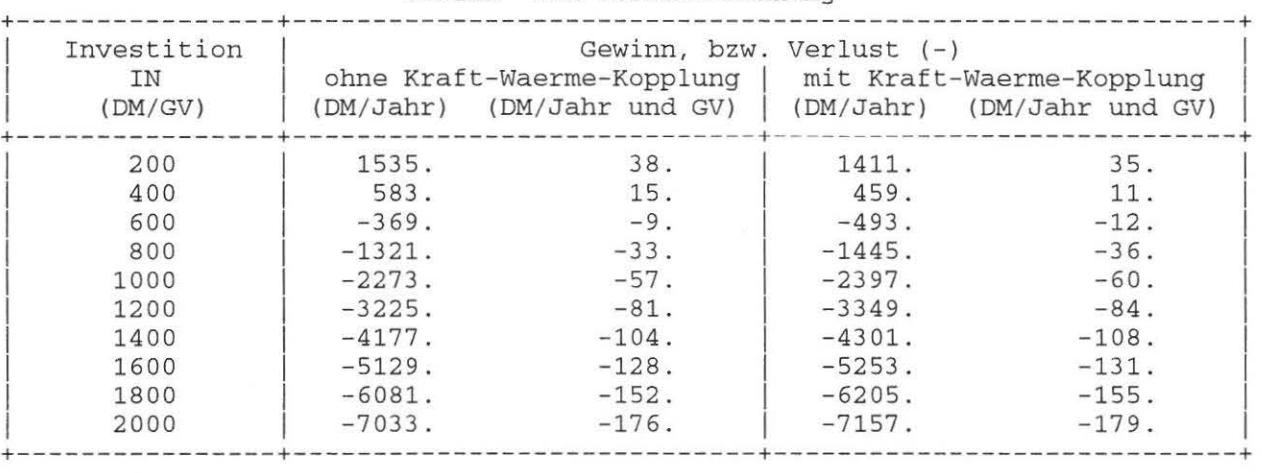

Gewinn- und Verlustrechnung

 $\bigcap$ 

 $\bigcup$ 

Ablaufprotokoll aus der Dialog-Sitzung mit Programm K A L B I 0 am 23. 2.87 ===============================================================================

Lauf<sub>2</sub>

TV 9001 Nutzung von Biogas in landw. Betrieben (Milchvieh)

Einflussgroessenbelegung (Modell-Nr. 9001)

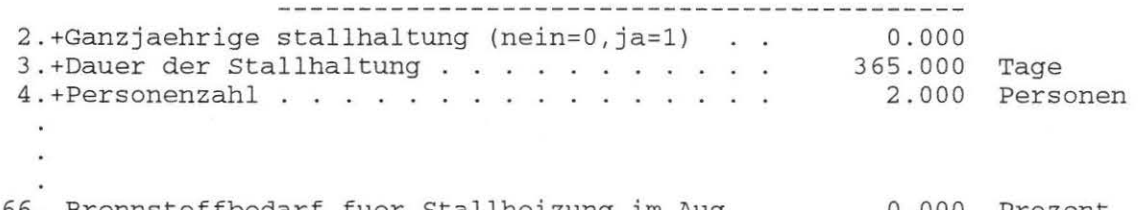

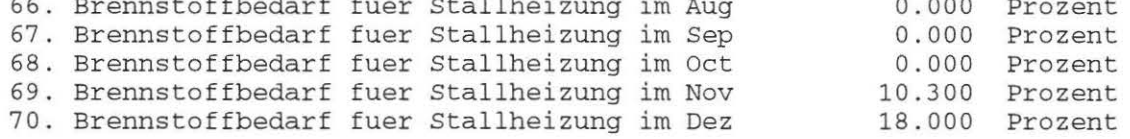

## I t e r a t i o n

Geaendert wird Nr.: 3.+Personenzahl . .............. . von 2.00 bis 6.00 Personen *,* Schrittweite = 2.00

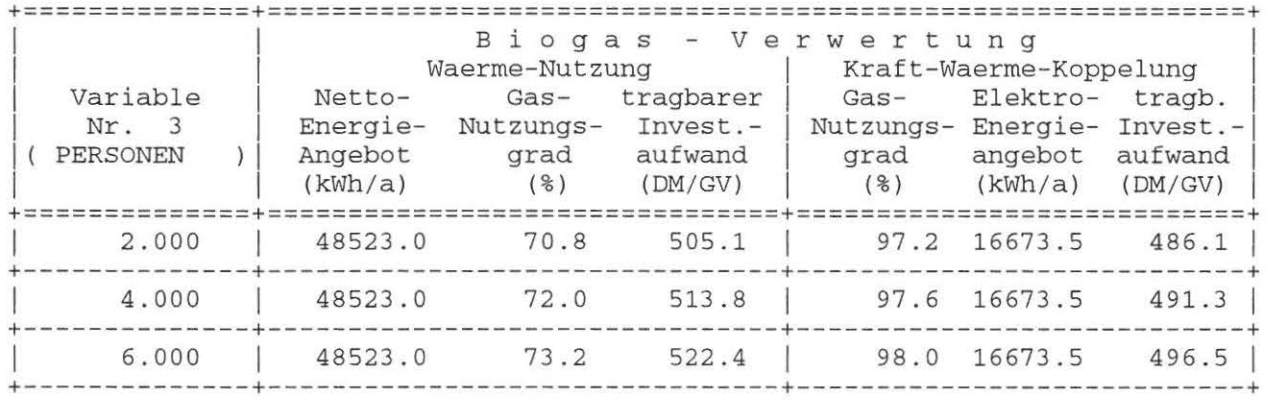

 $\bigcap$